IBM Communications Server for Data Center Deployment on Linux for System z 7.1

빠른 시작

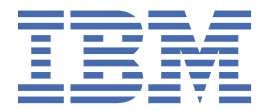

**노트**

이 정보와 이 정보가 지원하는 제품을 사용하기 전에 89 페이지의 『부록 B [주의사항』](#page-102-0)의 일반 정보를 읽으 십시오.

#### **제7판(2021년 1월)**

이 개정판은 새 개정판 또는 기술 관련 소식지에 명시되기 전까지 IBM Communications Server for Data Center Deployment on Linux 7.1, 프로그램 번호 5725-H32와 모든 후속 릴리스 및 수정판에 적용됩니다.

책을 주문하려면 IBM 담당자 또는 해당 지역의 IBM 지방 사무소로 문의하십시오. 다음 주소에서는 책을 구비하고 있지 않습니 다.

IBM은 고객의 의견을 환영합니다. 이 책의 맨 뒤에는 IBM 한글 지원에 관한 설문 양식이 첨부되어 있습니다. 양식이 없으면 아래 주소로 의견을 보내주십시오.

- 135-700
- 서울특별시 강남구 도곡동 467-12
- 군인공제회관빌딩
- 서울특별시 강남구 도곡동 467-12
- 군인공제회관빌딩
- 대표전화서비스: 02-3781-7114

다른 방법으로 의견을 보내려면 다음 방법 중 하나를 사용하십시오.

- IBM 링크: RALVM17의 CIBMORCF
- IBM 우편: IBMMAIL의 USIB2HPD
- 인터넷: USIB2HPD@vnet.ibm.com
- 팩스: 1-800-227-5088

IBM에 정보를 보내는 경우, IBM은 귀하의 권리를 침해하지 않는 범위 내에서 IBM이 적절하다고 생각하는 방식으로 귀하가 제공 한 정보를 사용하거나 배포할 수 있습니다.

**© Copyright International Business Machines Corporation 1998, 2021.**

# 목차

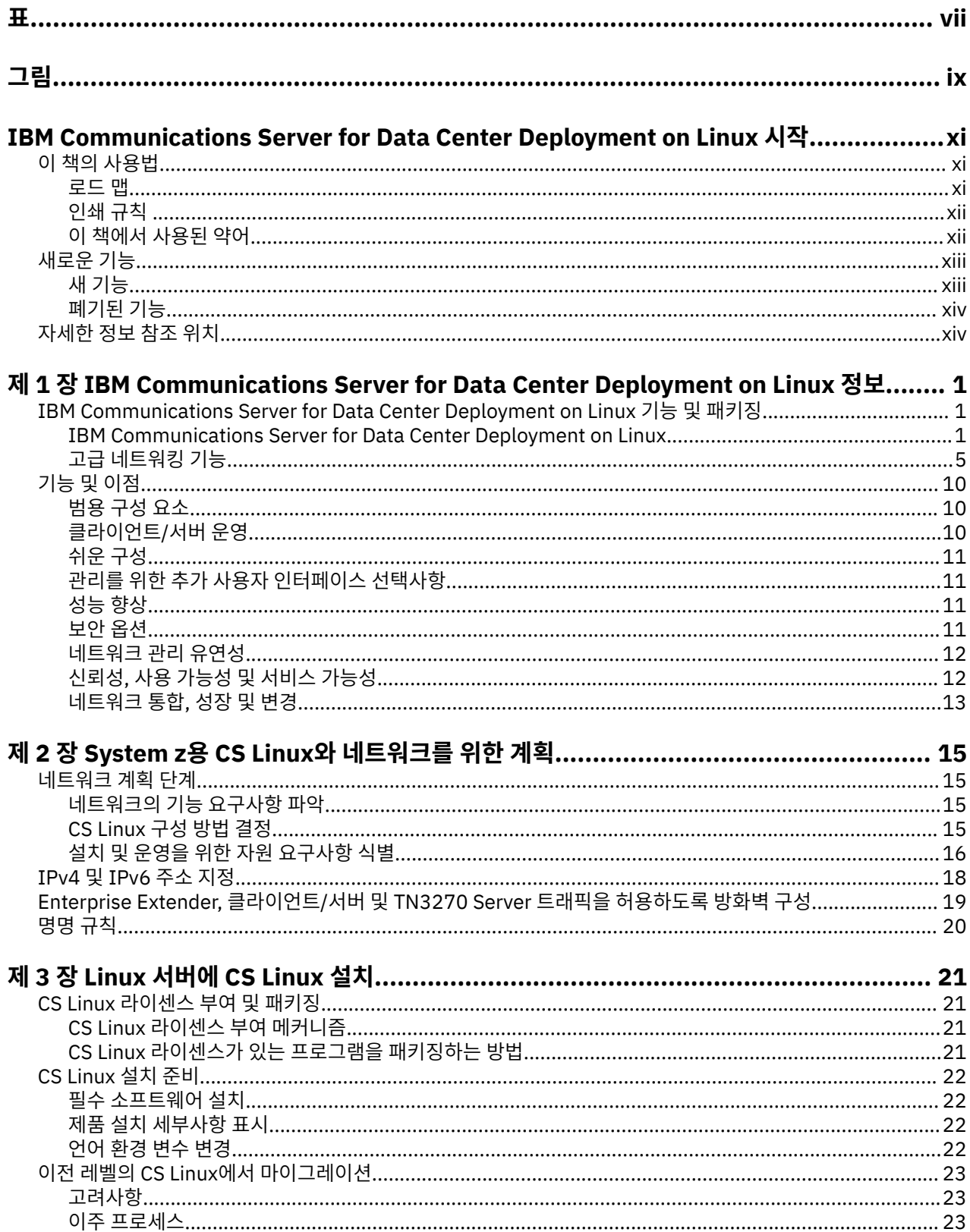

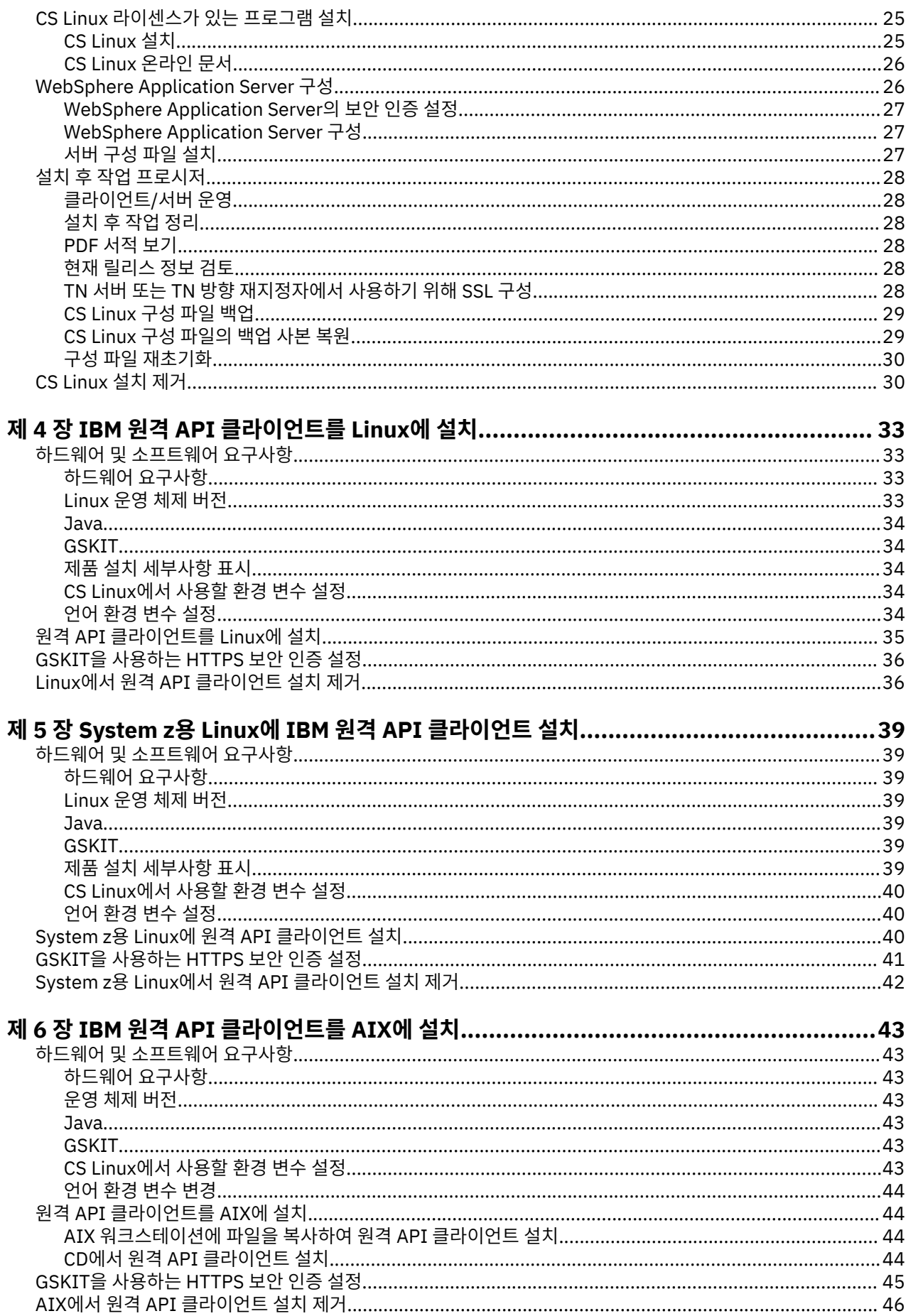

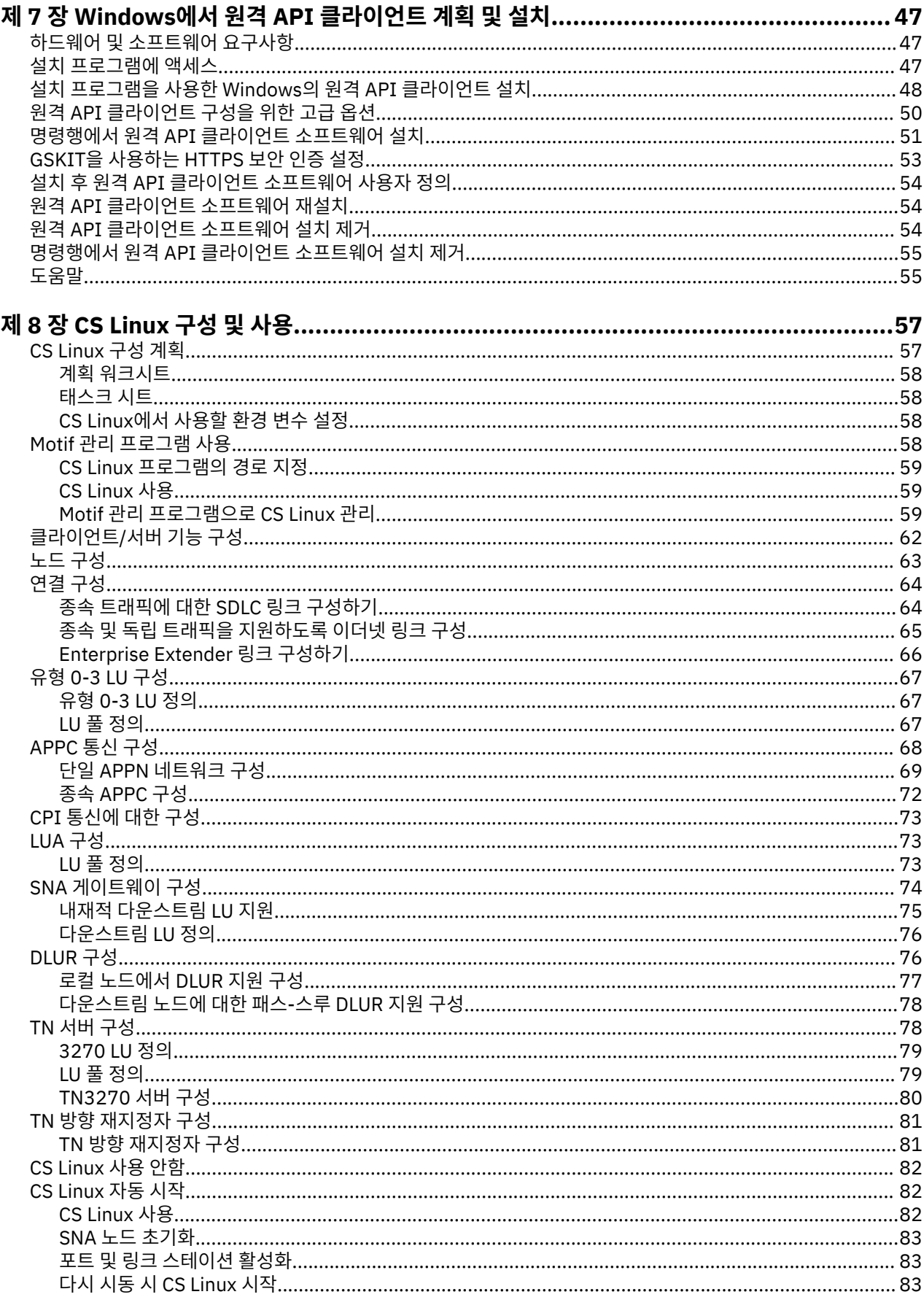

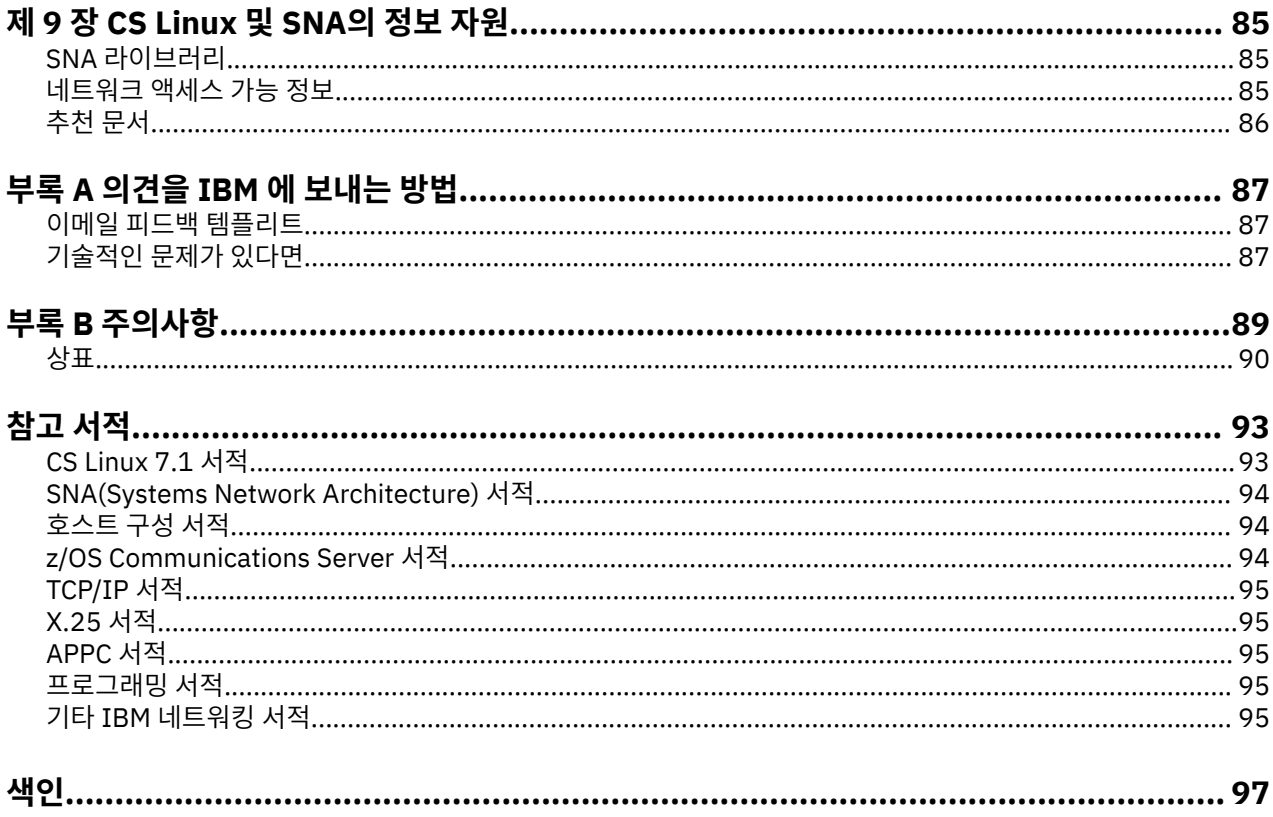

# <span id="page-6-0"></span>H

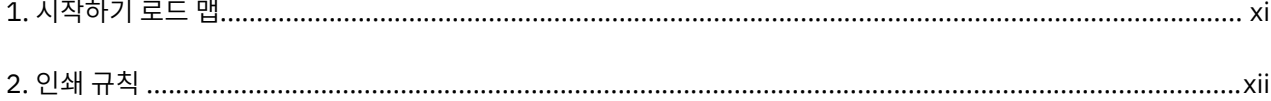

# <span id="page-8-0"></span>그림

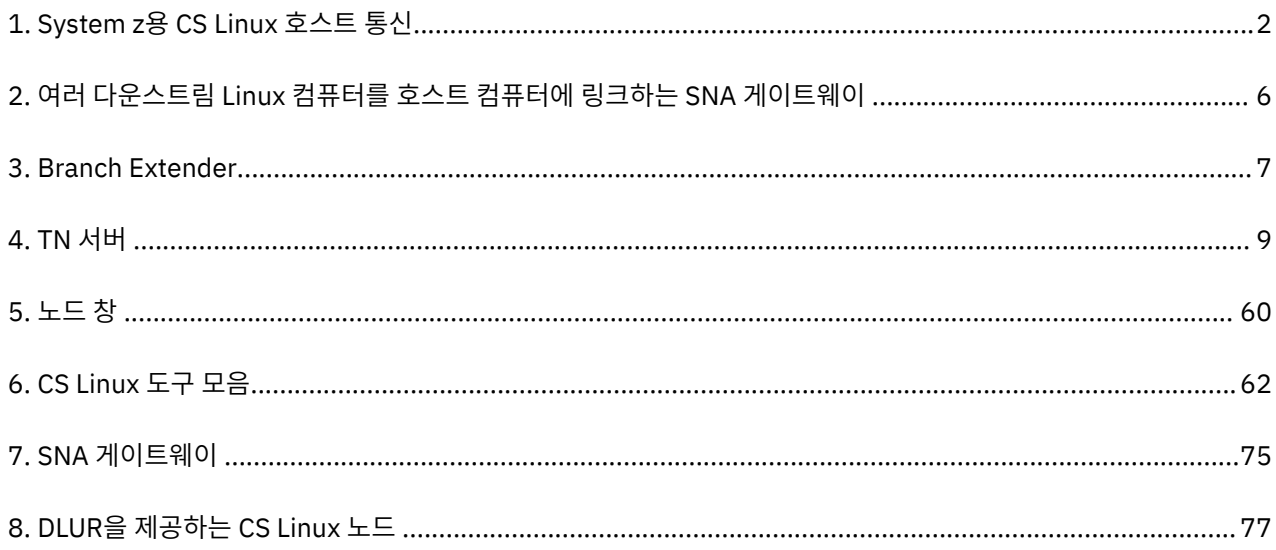

# <span id="page-10-0"></span>**IBM Communications Server for Data Center Deployment on Linux 시작**

이 책에서는 Linux를 실행 중인 컴퓨터가 시스템 네트워크 아키텍처(SNA) 네트워크에 있는 다른 노드와 정보를 교환할 수 있게 하는 IBM® 소프트웨어 제품인 IBM Communications Server for Data Center Deployment on Linux for System z(CS Linux), 프로그램 제품 번호 5725-H32를 소개합니다.

작동하는 하드웨어에 따라 다음과 같은 두 가지 IBM Communications Server for Data Center Deployment on Linux 설치가 있습니다.

#### **CS Linux는**

CS Linux는 다음에서 작동합니다.

- Linux를 실행하는 64비트 AMD64/Intel EM64T 워크스테이션(x86\_64)
- Linux를 실행하는 IBM Power 컴퓨터(ppc64le)

#### **System z용 CS Linux**

System z용 CS Linux는 System z용 Linux(s390x)를 실행 중인 System z 메인프레임에서 작동합니다.

이 두 가지 설치 변형에 맞는 서로 다른 두 개의 *IBM Communications Server for Data Center Deployment on Linux Quick* 빠른 시작 책이 있습니다. 올바르게 CS Linux를 설치하기 위해서는 해당되는 사본을 구비하고 있어 야 합니다. 이 책은 System z용 CS Linux에 적용됩니다.

CS Linux는 매우 다양한 네트워킹 요구 및 솔루션을 위한 빌딩 블록을 제공합니다. 이는 SNA 네트워크에 있는 노 드와 정보를 교환하거나 TCP/IP를 통해 텔넷 프로그램에 대한 호스트 액세스를 제공하는 데 사용될 수 있습니다.

# **이 책의 사용법**

이 절에서는 이 책에 들어 있는 정보의 구성 및 표시 방법에 대해 설명합니다.

### **로드 맵**

이 책은 네트워크 계획과 관련된 관리 및 기술 담당자 그리고 Linux용 Communications Server 운영 체제에 관심 있는 사용자들을 위한 것입니다.

CS Linux를 시작하는 데 필요한 정보를 찾으려면 xi 페이지의 표 1을 사용하십시오.

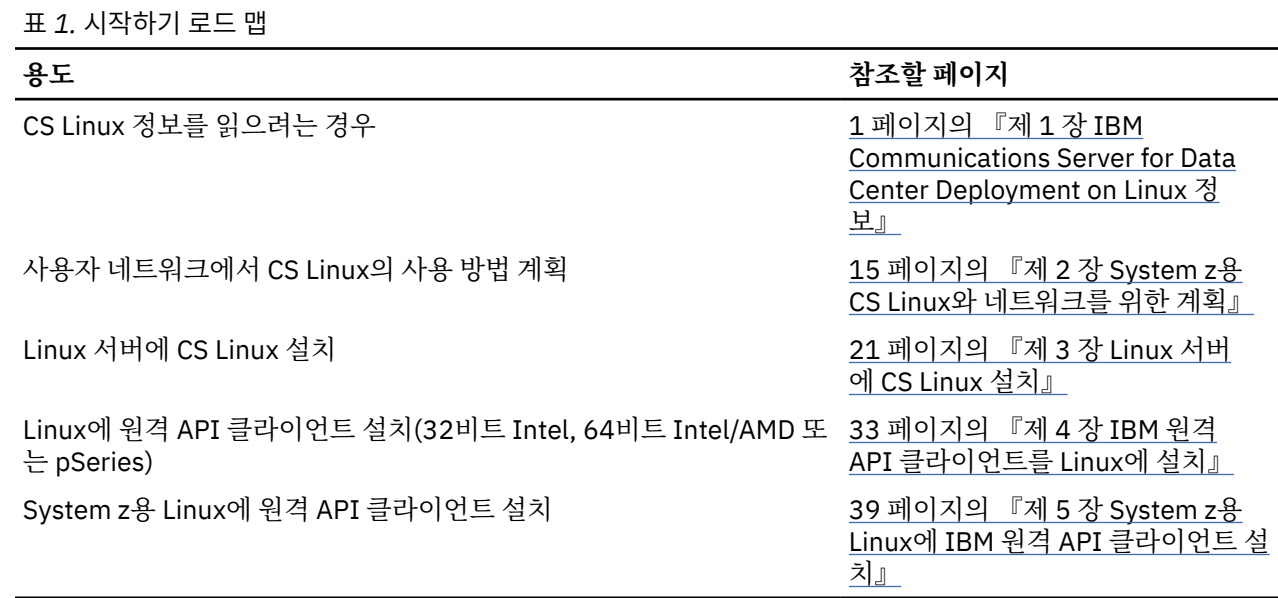

<span id="page-11-0"></span>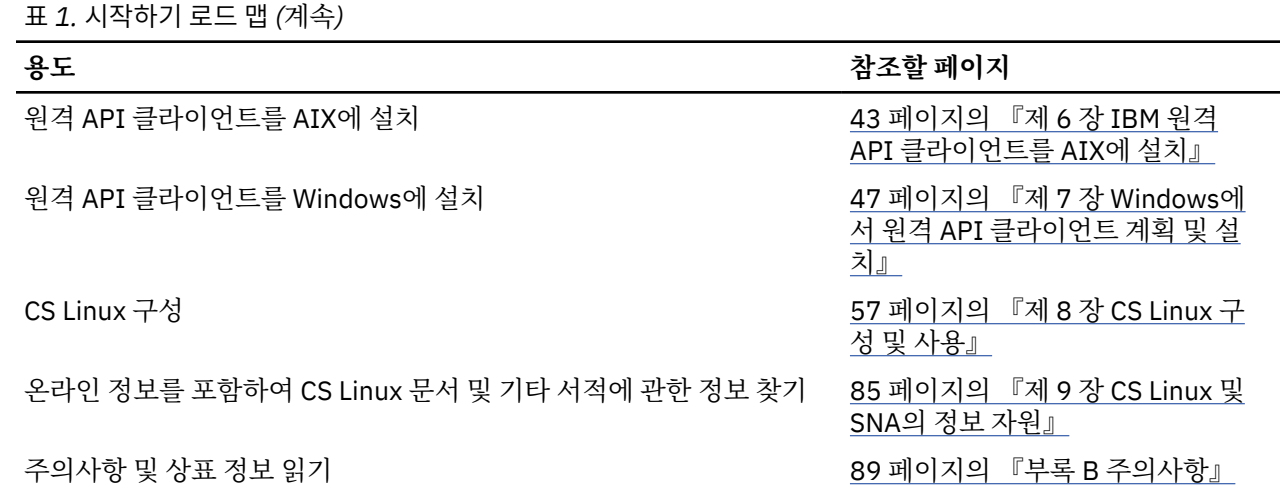

# **인쇄 규칙**

xii 페이지의 표 2에는 이 문서에서 사용된 인쇄 스타일이 나와 있습니다.

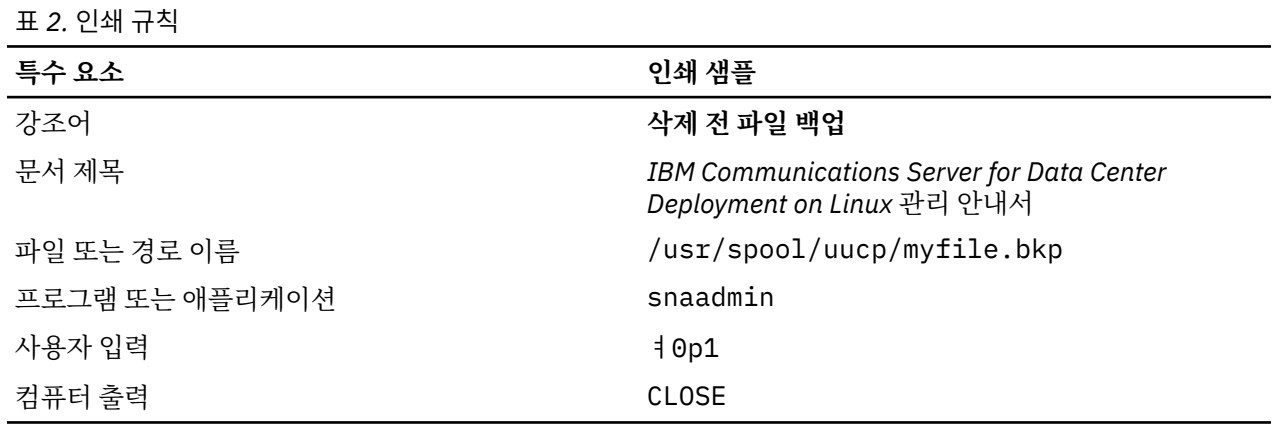

# **이 책에서 사용된 약어**

이 책은 다음과 같은 약어를 사용합니다.

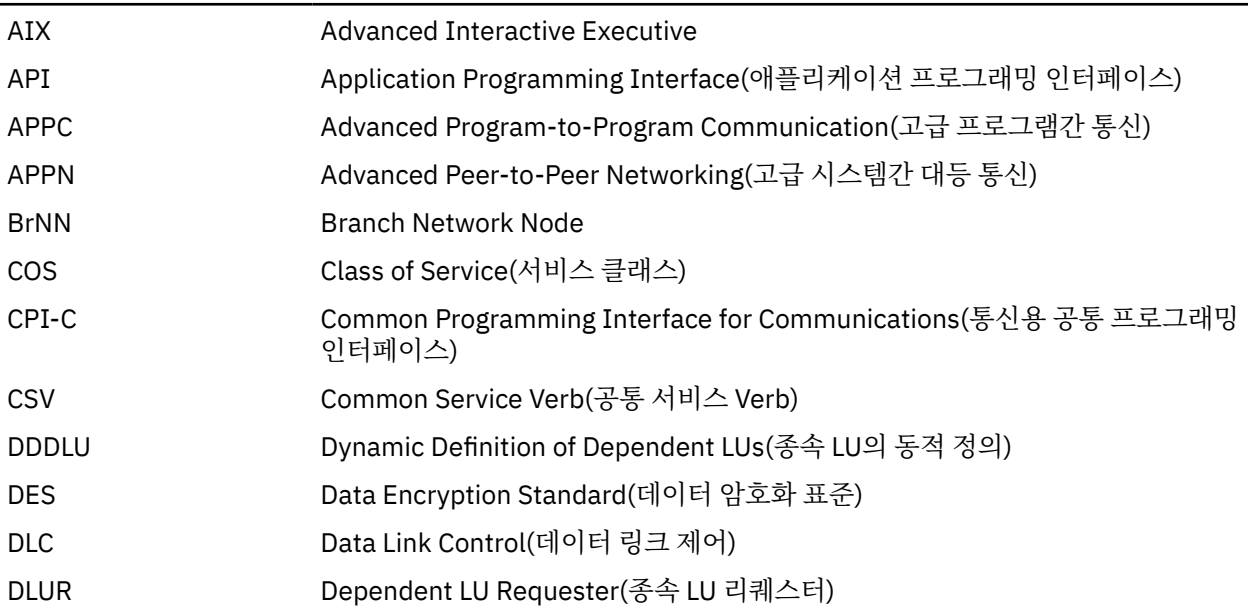

**xii** IBM Communications Server for Data Center Deployment on Linux for System z: IBM Communications Server for Data Center Deployment on Linux for System z 빠른 시작

<span id="page-12-0"></span>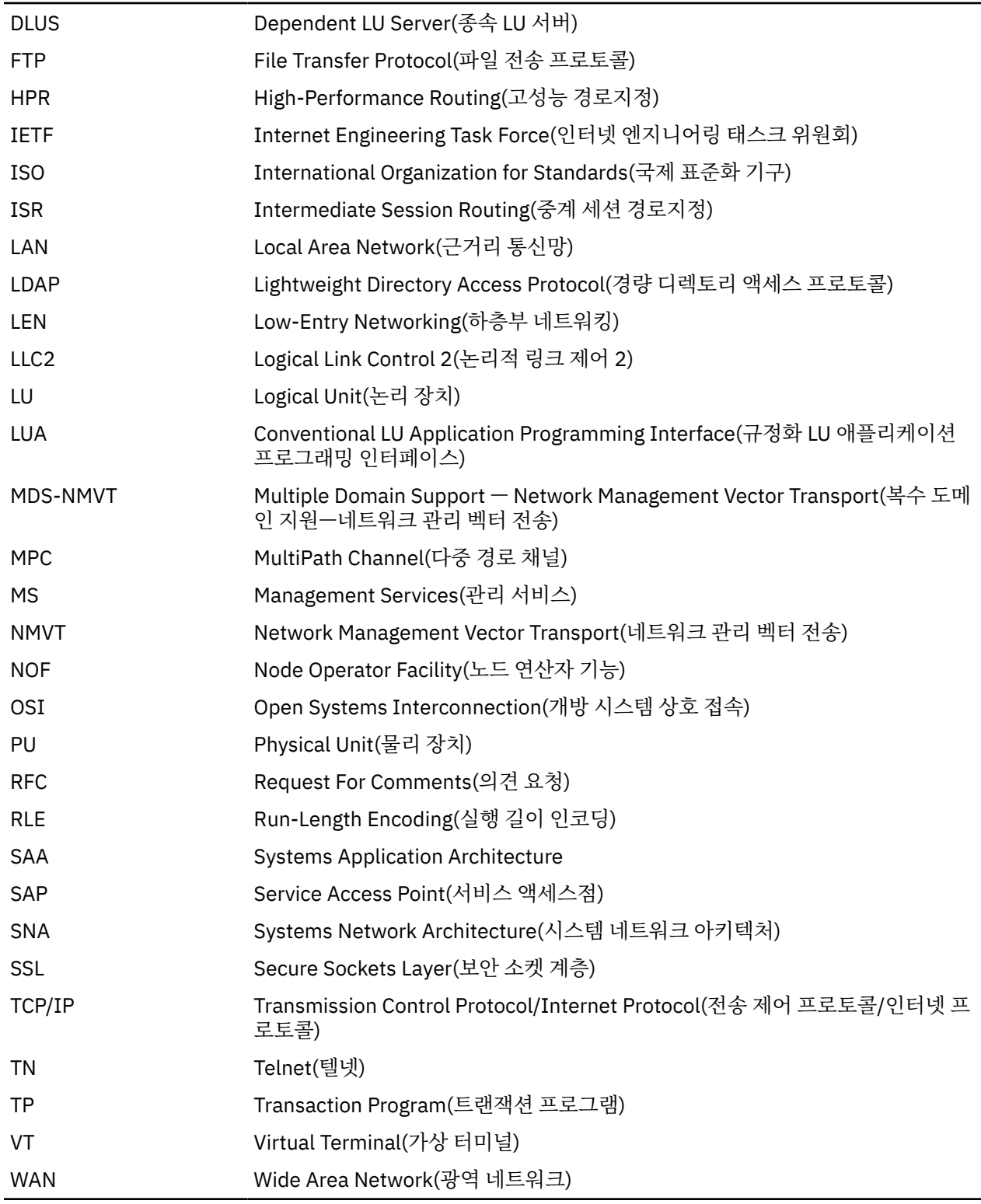

# **새로운 기능**

CS Linux 버전 7.1은 CS Linux 버전 7.0의 후속 제품이며 계속 지원됩니다.

# **새 기능**

이번 릴리스에서는 다음 기능이 CS Linux에 추가되었습니다.

• Windows 클라이언트에서 사용되는 애플리케이션 수를 표시합니다.

<span id="page-13-0"></span>이 Windows 클라이언트를 사용하여 애플리케이션(APC, LUA, PCOMM 등) 수를 표시하기 위해 Windows 클라 이언트 모니터 프로그램 sxclappl.exe이 향상되었습니다.

• 클라이언트 애플리케이션에 하드 코딩된 LU 별명과 서버 도메인의 LU 별명의 맵핑 개선사항.

일부 애플리케이션은 특정 LU 별명을 사용하도록 하드 코딩됩니다. 두 개 이상의 원격 API 클라이언트에서 이 러한 애플리케이션을 실행 중이면 이 기능이 해당 LU 별명을 서버의 특정 LU에 맵핑합니다(애플리케이션 사본 마다 다른 LU). 그러면 서버의 특정 LU 별명에 맞게 구성하도록 전체 SNA 스택 구현에서 애플리케이션을 마이 그레이션하고 서버 도메인의 서버 자원을 모두 사용하여 해당 도메인 구현의 중복 기능을 활용할 수 있습니다. 이 릴리스는 해당 기능에 구성 옵션을 추가합니다.

• 도메인 서버 사이의 폴 타이머 추가.

이 기능을 사용하면 다중 서버 클라이언트 서버 구성에서 더 빨리 장애 복구 및 복구를 수행할 수 있습니다.

• 이름에 두 개의 10진수 숫자가 있는 LU 0-3 범위를 정의하는 기능입니다.

이 기능을 사용하면 LU 풀의 이름을 지정하는 데 유연성이 향상됩니다.

• tn3270 Intrusion Detection Service 지원.

이 기능을 사용하면 VTAM 개선사항과 상호 연동하여 3270 데이터 스트림의 특정 위반을 감지할 수 있습니다.

• Docker 컨테이너 지원.

이 기능을 사용하면 Linux 또는 AIX 원격 API 클라이언트를 Docker 컨테이너에서 실행할 수 있습니다.

• 최신 암호화 암호 지원.

제품의 tn3270 서버 및 tn 경로 재지정자는 TLS 1.0, 1,1, 1.2 및 1.3 암호화 표준, 연관된 알고리즘 및 암호 스 위트를 지원합니다. 최근 암호화 지원은 README 파일을 참조하십시오.

• IPv6 연결 네트워크 링크에서 16진 주소를 사용할 수 있습니다.

HPR/IP의 IPv6 네트워크에서 연결 네트워크를 정의할 때 연결 네트워크의 IP 주소 지정 시 IPv6 DNS 이름만 사용할지 아니면 IPv6 주소만 사용할지를 나타내는 추가 매개변수를 지정할 수 있습니다. 기본값은 IPv6 DNS 이름만 사용하는 것입니다.

• Ubuntu 버전의 Linux 지원.

이제 제품은 RedHat Enterprise Linux 및 SUSE Linux Enterprise Server 외에도 Ubuntu Linux와 함께 사용할 수 있습니다. 최근 O/S 지원은 README 파일을 참조하십시오.

### **폐기된 기능**

이 릴리스에서 해제된 기능은 없습니다.

# **자세한 정보 참조 위치**

참고 문헌은 CS Linux 라이브러리의 다른 서적과 SNA 및 기타 관련 제품에 대한 추가 정보가 포함된 서적을 참조 합니다.

# <span id="page-14-0"></span>**제 1 장 IBM Communications Server for Data Center Deployment on Linux 정보**

이 장에서는 CS Linux가 패키지된 방법을 설명하고 해당 기능과 특징 및 이점에 대해 설명합니다.

# **IBM Communications Server for Data Center Deployment on Linux 기능 및 패키징**

CS Linux는 Linux 운영 체제에서 실행되는 통신 소프트웨어입니다. Linux용 Communications Server의 특징에 대한 자세한 정보는 1 페이지의 『IBM Communications Server for Data Center Deployment on Linux』 및 5 [페이지의](#page-18-0) 『고급 네트워킹 기능』을 참조하십시오.

System z의 CS Linux는 서버를 통합하고 네트워크를 단순화할 수 있는 솔루션입니다.

- 가상 서버 간의 프로세서 및 메모리 공유 등의 장점을 제공하는 System z 기술을 사용하여 여러 서버를 단일 하 드웨어 플랫폼으로 통합할 수 있습니다.
- 이중 SNA 및 IP 네트워크를 IP 네트워크로 단순화할 수 있으므로 SNA 트래픽이 IP 네트워크를 통해 System z 용 CS Linux로 이동하여 SNA로 다시 변환되고 매우 안정적이고 안전한 인터페이스를 통해 z/OS CS로 전송될 수 있습니다. 이 네트워크 단순화의 또다른 장점은 SNA 기술의 필요성이 한 위치로만 집중된다는 것입니다.

## **IBM Communications Server for Data Center Deployment on Linux**

IBM Communications Server for Data Center Deployment on Linux로 SNA와 TCP/IP 네트워크의 애플리케이 션을 연결할 수 있습니다. 이 Communications Server는 Linux를 실행하는 System z VM 또는 LPAR를 SNA 자 원 및 프로토콜을 제공하여 SNA 노드로 변환합니다. 이렇게 하면 SNA 네트워크의 다른 컴퓨터와 통신할 수 있습 니다. 또한IBM Communications Server for Data Center Deployment on Linux를 해당 TCP/IP 네트워크 내 또 는 TCP/IP와 SNA 네트워크 간의 경계에서 사용할 수 있도록 TCP/IP 기능을 제공합니다.

CS Linux가 SNA 호스트 컴퓨터와 통신하고 있는 곳에서 여러 가지 방식으로 작동할 수 있습니다. 2 [페이지의](#page-15-0) [그림](#page-15-0) 1에서는 CS Linux 전개 방법에 대한 두 가지 예제를 보여줍니다.

- 첫 번째 예제에서는 CS Linux가 별도의 z800 시스템에 설치되어서 기본 z/OS 시스템의 로드를 덜어줍니다. 두 시스템을 연결하는 데 IP를 사용하는 Enterprise Extender 링크나 LLC2 링크를 사용합니다.
- 두 번째 예에서, CS Linux는 주요 z/OS 시스템에서 하나 이상의 VM 또는 LPAR에 설치됩니다. CS Linux와 z/OS 통신 서버가 같은 메인프레임에 설치되어 있어도 두 개의 다른 SNA 노드이므로, 이 두 노드 사이에 HyperSockets IP를 사용하는 Enterprise Extender 링크나 LLC2 링크가 여전히 필요합니다.

<span id="page-15-0"></span>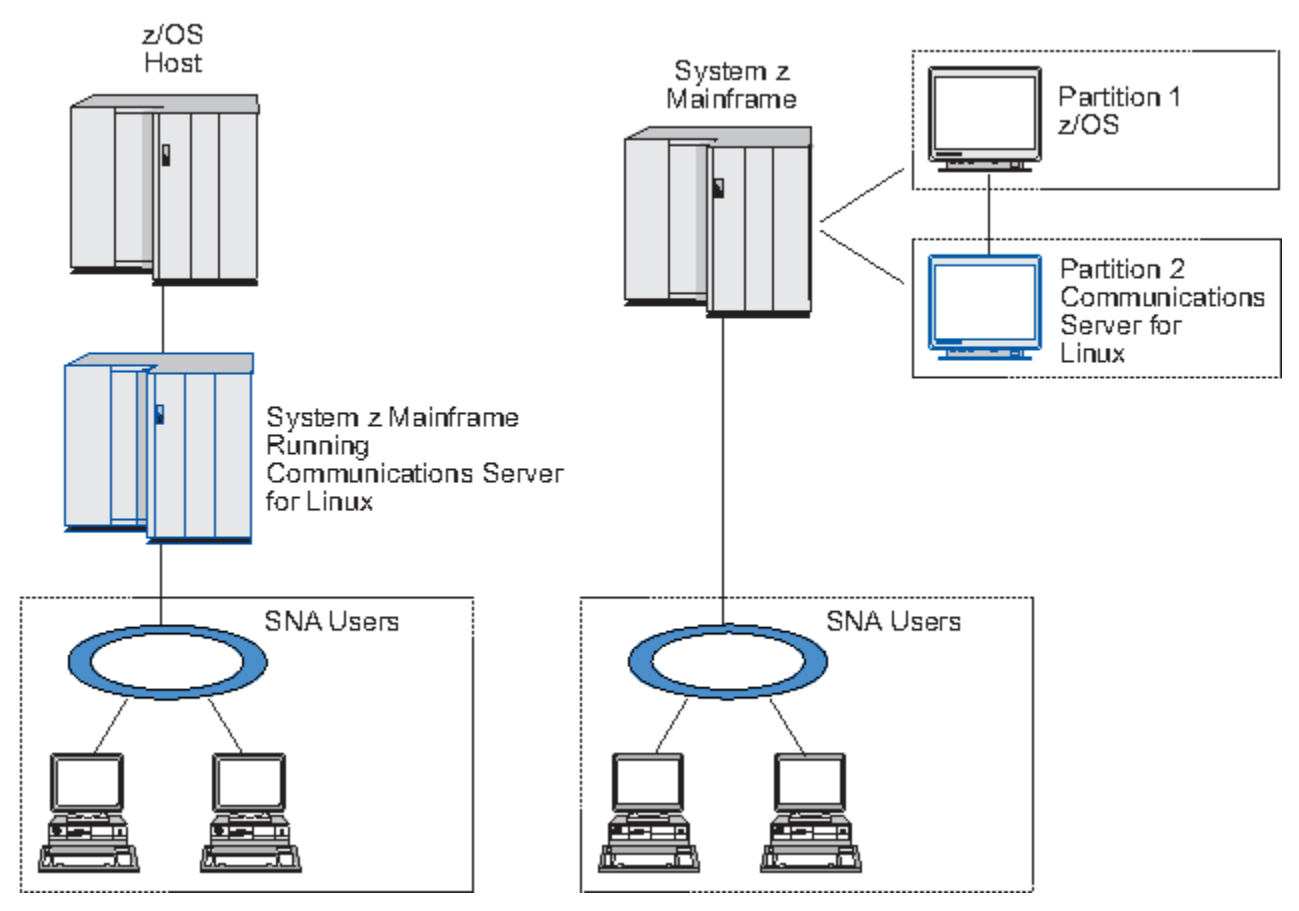

그림 *1. System z*용 *CS Linux* 호스트 통신

표시된 두 개의 배열이 개념적으로 같으며, 두 배열에서 같은 CS Linux 구성(CS Linux와 SNA 호스트 사이의 통신 링크를 포함하여)이 필요합니다. 명확하게 밝히면, 이 책에 있는 다이어그램은 CS Linux와 SNA 호스트가 별도의 컴퓨터에 있는 첫 번째 배열을 보여줍니다.

CS Linux는 다음과 같은 서비스를 제공합니다.

#### **네트워크 지원**

CS Linux는 부속 영역 및 피어간 네트워크를 지원합니다.

#### **SNA 부속 영역 네트워크**

이 네트워크(호스트 중재 네트워크라고도 함)는 컴퓨터간 통신을 제어하고 네트워크를 관리하며 처리 서 비스 및 고용량 데이터 기억영역을 제공하는 하나 이상의 호스트 컴퓨터와 함께 계층적으로 구성됩니다. 네트워크 내의 다른 모든 노드는 호스트의 제어를 받습니다.

Linux 컴퓨터는 호스트 종속 노드로 구성되어 부속 영역 네트워크에 참여할 수 있습니다.

#### **피어간 네트워크**

분산 처리 환경의 경우, CS Linux는 APPN 네트워크를 지원합니다. 이러한 피어간 네트워크에서 Linux 컴퓨터는 처리 기능을 보존하고 서로 대등한 자격으로 직접 통신합니다.

APPN 네트워크는 다음 유형의 피어 노드로 이루어집니다.

- APPN 네트워크 노드(트래픽 제어, 동적 경로 계산 및 선택 서비스, 네트워크 관리 서비스 제공)
- APPN 끝 노드(APPN 네트워크 노드 서비스를 사용하여 피어 노드와 통신)
- LEN 노드(인접 노드 또는 인접해 나타나도록 구성된 노드와 통신)

**참고:** 호스트 컴퓨터는 독립적인 LU 6.2를 사용하여 APPN 네트워크에 있는 피어 노드로 기능하여 네트 워크 내의 Linux 컴퓨터 및 다른 호스트와 통신할 수 있습니다.

**2** IBM Communications Server for Data Center Deployment on Linux for System z: IBM Communications Server for Data Center Deployment on Linux for System z 빠른 시작

#### **APPN 네트워크에서 부속 영역 기능 제공**

종속 LU 리퀘스터(DLUR) 기능은 호스트와 호스트 종속 노드 사이의 트래픽이 APPN 네트워크에서 전달 될 수 있도록 합니다.

#### **데이터 링크 제어 옵션**

링크 레벨에서 CS Linux는 해당 네트워크 크기, 속도, 보안 및 비용 고려사항을 충족시키는 데 도움이 되는 여 러가지 연결성 옵션을 제공합니다. (지원되는 링크 유형의 자세한 리스트는 17 [페이지의](#page-30-0) 『설치 요구사 [항』을](#page-30-0) 참조하십시오.) 다음과 같은 여러가지 네트워크 유형에 대한 데이터 링크를 지원합니다.

#### **근거리 통신망(LAN)**

LAN 연결성의 경우, 토큰링, 표준 이더넷 및 802.3 이더넷 프로토콜을 사용하여 통신하는 데 적합한 링 크를 설치할 수 있습니다.

#### **광역 네트워크(WAN)**

CS Linux에서는 SDLC 및 X.25(QLLC) 연결을 지원합니다. 이는 각 플랫폼의 OEM 어댑터 지원에 따라 달 라집니다.

**로컬 접속**

CS Linux는 로컬 접속을 위해 CTCMPC(Channel-to-Channel Multipath Channel) 연결을 지원합니다 (CS Linux for System z만 해당).

**IP 통합**

회사의 백본(backbone) 네트워크가 IP를 기반으로 하고 있는 경우 CS Linux의 Enterprise Extender(HPR/IP) 기능을 사용하여 이를 SNA와 통합시킬 수 있으며 SNA 애플리케이션이 IP 네트워크 를 통해 통신할 수 있습니다. 클라이언트/서버 지원에서는 데이터 센터 전체에서 고가용성, 모바일 및 클 라우드 지원을 위한 SNA over TCP/IP 연결을 제공합니다.

#### **LU 지원**

논리 장치(LU)는 SNA 네트워크 내의 각 노드에 상주하는 애플리케이션 고유의 네트워크 자원입니다. 각 LU 는 애플리케이션이 다른 노드의 상대 애플리케이션과 네트워크를 통해 통신하기 위해 링크에 액세스할 때 사 용하는 인터페이스 역할을 합니다.

CS Linux는 다양한 클래스의 애플리케이션에 대해 다양한 유형의 LU를 지원합니다.

• 부속 영역 네트워크에서 CS Linux는 종속 LU를 지원하며 다음 유형 중 하나가 될 수 있습니다.

- LU 0
- LU 1
- LU 2
- LU 3
- $-$  LU 6.2

LU 0은 원시 프로그램간 통신을 지원하며, 일반적으로 소매상이나 은행 업무에서 POS 트랜잭션에 사용됩 니다. LU 2는 Linux 컴퓨터가 IBM 3270 제품군 터미널을 에뮬레이트할 수 있도록 터미널 에뮬레이션 애플 리케이션을 지원합니다. 기타 LU 유형은 애플리케이션이 분산 처리에 참여할 수 있게 하거나 여러가지 프 린터나 대화식 표시 터미널과 통신할 수 있도록 합니다.

CS Linux에서는 종속 LU의 동적 정의(DDDLU)를 사용하는 호스트 시스템을 지원합니다.이 기능은 SNA 시 스템에서 호스트로의 통신 링크가 설정될 때 SNA 시스템의 종속 LU를 호스트 구성에 추가하는 데 사용할 수 있는 호스트 기능입니다. DDDLU를 사용할 경우, LU는 호스트에 정적으로 구성될 필요가 없습니다. (사 용자는 계속 CS Linux 노드에 종속 LU를 정의해야 합니다.) 이는 호스트에서 요구되는 초기 구성을 줄여주 고, 나중에 쉽게 확장할 수 있게 합니다.

CS Linux는 구성상의 차이 없이 DDDLU 가능 및 DDDLU 불가능 호스트와 모두 통신할 수 있습니다. CS Linux 노드에서 호스트로 통신 링크가 설정되면 DDDLU 가능 호스트는 노드에게 DDDLU를 지원한다고 알 려줍니다. 그러면 노드는 이 링크를 사용하는 종속 LU를 정의하는 데 필요한 정보를 전송합니다. 호스트가 DDDLU 가능 호스트가 아닐 경우 CS Linux는 이 정보를 보내지 않습니다. LU가 이미 호스트에 정적으로 정 의되어 있다고 가정합니다.

• 독립 LU 6.2는 APPN 네트워크에서 독립적인 트래픽을 지원합니다. 독립 LU 6.2는 분산 처리뿐 아니라 자 율적인 통신 및 네트워크 관리를 지원합니다.

또한 CS Linux의 DLUR 기능은 종속 LU의 트래픽이 APPN 네트워크를 통해 이동될 수 있도록 합니다.

• 1차 RUI 지원을 통해 CS Linux 애플리케이션은 마치 메인프레임처럼 다운스트림 LAN/WAN에 접속된 종 속 LU 장치를 관리할 수 있습니다. 이 기능은 연결성에 대한 일부 제한사항이 있지만 모든 메인프레임 애플 리케이션이 필요없이 애플리케이션에서 종속 LU 장치 간에 데이터를 전달할 수 있도록 합니다.

**세션 지원**

세션은 상대방 LU 간의 임시적인 논리적 채널입니다. 통상적으로 각 LU와 연관된 상대방 애플리케이션은 이 세션을 통해 통신합니다. CS Linux는 수천 개의 세션을 지원할 수 있습니다. CS Linux는 U 모양의 세션도 지 원할 수 있습니다. ("로컬/원격 투명성이라고도 함"), 1차 및 2차 LU가 모두 동일한 Linux 컴퓨터에 상주합니 다. 이 세션은 링크 연결을 필요로 하지 않고 한 컴퓨터에 있는 한 쌍의 소스 및 목표 트랜잭션 프로그램을 개 발하고 검사할 수 있도록 합니다.

두 상대방 LU간의 한 세션에서 전달되는 데이터를 압축하여필요한 대역폭(bandwidth)을 줄일 수 있습니다.

- LU 유형 6.2의 경우 CS Linux는 세션에 사용되는 모드 구성에 압축 사용을 지정할 수 있게 합니다. 다른 여 러 압축 알고리즘 사용을 지정할 수 있으며 이 알고리즘 각각은 서로 다른 레벨의 압축을 제공합니다(RLE, LZ9 또는 LZ10). 또한 세션에서 다른 방향으로 전달되는 데이터에 대해 서로 다른 압축 레벨을 지정하거나 한 방향으로만 압축을 지정할 수도 있습니다.
- LU 유형 0-3의 경우 CS Linux를 사용하면 세션에 사용되는 PU 또는 링크 스테이션 구성에 압축 사용을 지 정할 수 있습니다. RLE 압축은 인바운드 방향에 사용하며 LZ9는 아웃바운드 방향에 사용합니다.

#### **API 지원**

CS Linux는 특정 유형의 LU, 분산 처리, 네트워크 관리 및 CS 자체 관리용 애플리케이션을 개발하기 위한 애 플리케이션 프로그래밍 인터페이스(API)를 포함하고 있습니다. CS Linux는 다른 운영 체제에서 실행되는 통 신 서버 제품군 구성원이 제공하는 API와 호환 가능한 다양한 API를 제공합니다.

API는 트랜잭션 프로그램(TP)이 지원 LU와 통신하는 데 사용할 수 있는 인터페이스입니다. TP는 SEND\_DATA와 같은 조치를 요청하기 위해 해당 LU를 전달하는 데 필요한 명령(Verb)을 선택하는 명령(기능, 호출 및 서브루틴이라고도 함)의 라이브러리로 이루어집니다. 그 다음에 LU는 이 명령을 처리하여 적합한 프 로토콜에 따라 데이터 스트림을 빌드하고, 목적지 주소를 나타내는 헤더를 첨부하여, 링크를 통해 데이터를 특정 LU로 보냅니다.

통신용 SAA 공통 프로그래밍 인터페이스(CPI-C) 그 이식성 때문에 가장 강력한 API 중 하나입니다. 종속 및 독립 LU 6.2를 지원하기 위해 소개된 CPI-C는 다른 플랫폼 및 운영 체제를 통합할 수 있도록 시스템 애플리 케이션 아키텍처(SAA) 규칙을 준수합니다. CPI-C는 모든 시스템에 공통적인 구문 규칙을 사용하며 표준 API 입니다.

CS Linux는 표준 C 언어 CPI-C API뿐만 아니라 Java 애플리케이션에서 사용하는 CPI-C API도 포함하고 있 습니다. 자세한 정보는 *IBM Communications Server for Data Center Deployment on AIX or Linux CPI-C Programmer's Guide*를 참조하십시오. CS Linux 책에서 CPI-C에 관한 모든 참조서는 특별히 명시하지 않는 한 Java CPI-C를 포함합니다.

다른 CS Linux API에는 다음이 포함됩니다.

- LU 6.2를 사용하는 애플리케이션 사이의 시스템간 대등 통신을 위한 APPC API. API는 블로킹이 해제되는 옵션을 가집니다. TP가 블로킹 해제 명령을 사용하면, API는 요청된 조치가 완료되기 전에 제어를 TP로 리 턴할 수 있습니다. 나중에 이 TP는 조치가 언제 완료되었는지 통보를 받습니다.
- 호스트 애플리케이션과 통신을 위한 LUA API
- 문자 변환 및 애플리케이션 추적 제어와 같은 유틸리티 기능을 위한 공통 서비스 Verb(CSV) API

CS Linux에는 다음과 같은 독점 프로그래밍 인터페이스도 포함되어 있습니다.

- 네트워크 메시지 기능을 위한 관리 서비스(MS) API
- CS Linux 자원을 구성 및 관리하는 애플리케이션을 위한 노드 연산자 기능(NOF) API.

API에 대한 자세한 정보는 API에 대한 프로그래밍 안내서를 참조하십시오(참고 서적 참조).

#### **클라이언트/서버 지원**

CS Linux에서 실행 중인 컴퓨터는 클라이언트/서버 프로토콜을 사용하여 통신하도록 구성할 수 있습니다. 클라이언트/서버 프로토콜을 한 네트워크에서 사용하는 경우 네트워크 통신을 위해 클라이언트/서버 프로토 콜을 사용하는 모든 컴퓨터가 "도메인이 됩니다.."

클라이언트/서버 구성에서 CS Linux가 실행 중인 컴퓨터는 다음과 같은 역할을 수행할 수 있습니다.

**4** IBM Communications Server for Data Center Deployment on Linux for System z: IBM Communications Server for Data Center Deployment on Linux for System z 빠른 시작

- <span id="page-18-0"></span>• 서버 SNA 노드 및 연관된 연결 구성요소가 포함됩니다. 서버가 CS Linux 도메인에 있는 로컬 시스템 또는 다른 컴퓨터의 애플리케이션에 SNA 연결을 제공합니다. 서버는 Linux 시스템이어야 합니다.
- 원격 API 클라이언트 SNA 노드 구성요소가 포함되지는 않지만 서버를 통하면 이 구성요소에 액세스할 수 있습니다. 클라이언트가 하나 이상의 서버에 동시에 액세스할 수 있으며 필요에 따라 애플리케이션을 동시 에 실행할 수도 있습니다. 클라이언트는 AIX, Linux 또는 Windows에서 실행될 수 있습니다. 클라이언트는 Linux 또는 AIX 컨테이너 또는 AIX WPAR 파티션에서 실행할 수 있습니다. Linux 컴퓨터는 서버 또는 클라 이언트일 수 있지만 두 역할을 모두 수행할 수는 없습니다. 즉, 한 컴퓨터에 서버와 클라이언트를 함께 설치 할 수 없습니다.

서버 및 클라이언트는 CS Linux 도메인에서 TCP/IP를 사용하여 통신합니다. 또는 클라이언트 연결을 인증하 는 데 보안 인증을 사용하는 WebSphere 서버를 통해 HTTPS를 사용하여 통신할 수 있습니다. 클라이언트가 공용 네트워크를 통해 연결하는 경우 일반적으로 HTTPS를 사용합니다.

한 도메인에 여러 개의 CS Linux 서버가 있는 경우 한 서버가 CS Linux 도메인 구성 파일의 마스터 사본을 보 관합니다. 이 서버를 제어기 서버라고 합니다.. 도메인의 다른 서버를 백업 서버로 정의하거나피어 서버로 둘 수 있습니다.. 도메인 구성 파일이 백업 서버가 시작될 때 또는 제어기 사본의 변경 시에 백업 서버로 복사되 어 모든 백업 서버가 최신 정보 사본을 보유하게 됩니다. 피어 서버가 필요에 따라 제어기 서버의 도메인 구성 정보를 확보하지만 백업 서버의 역할은 수행할 수 없습니다.

제어기 서버에 장애가 발생하면 도메인에 정의된 서버 리스트의 첫 번째 백업 서버가 제어기 역할을 수행합 니다. 이 서버의 도메인 구성 파일이 제어 사본으로 사용되며 필요에 따라 다른 서버로 복사됩니다. 제어기 서 버가 다시 시작될 경우 이 서버가 현재 제어기 역할을 수행하는 백업 서버로부터 도메인 구성 사본을 받아 제 어기 역할을 수행합니다.

#### **분산 애플리케이션에 대한 지원**

클라이언트/서버 CS Linux 시스템의 경우, 원격 API 클라이언트에서 실행 중인 애플리케이션은 서버의 연결 자원과 협력하여 단일 태스크를 실행합니다. 다른(비CS Linux) 컴퓨터에서 실행 중인 애플리케이션 또한 CS Linux 컴퓨터의 애플리케이션과 협조하여 분산 처리를 수행할 수 있습니다.

CS Linux는 APPC(LU 6.2로 알려짐)를 사용하여 분산 애플리케이션을 지원합니다.

# **고급 네트워킹 기능**

CS Linux 기반 제품에는 고급 네트워킹 기능을 추가하는 기능 세트가 포함되어 있습니다. 이들 기능은 다음과 같 습니다.

- SNA 게이트웨이는 LAN을 부속 영역 SNA 네트워크에 연결합니다.
- 1차 LU 지원은 호스트 메인프레임 애플리케이션과 동일한 방식으로 다운스트림 종속 LU 장치 제어에 필요한 지원을 제공합니다.
- Branch Extender는 자원을 여러 위치로(예: 큰 조직의 각 브랜치로) 분리시켜 거대한 APPN 네트워크를 단순 화시킵니다. 이 방법은 효율적인 자원 위치를 계속 허용하면서, 저장되어야 하는 토폴로지 정보의 양을 감소시 킵니다.
- APPC Application Suite는 APPN 네트워크에서 사용하기 위해 선택된 애플리케이션을 제공합니다.
- Enterprise Extender(EE, 또는 HPR/IP로 알려짐)는 SNA 트래픽이 본래부터 IP 네트워크를 통해 전송될 수 있 도록 합니다.
- TN 서버는 TN3270 및 TN3270E 클라이언트와 함께 TN3270 클라이언트라고 불리우며, 이들 클라이언트에 게 SNA를 통한 호스트 액세스를 제공합니다.
- TN 방향 재지정자는 TN3270, TN3270E, TN5250 및 VT 클라이언트와 함께 텔넷 클라이언트로 불리우며, 이 들 클라이언트에게 패스-스루 TCP/IP 호스트 액세스를 제공합니다.
- 원격 API 클라이언트 서버는 원격 배포된 Windows, AIX 및 Linux 클라이언트에 대해 클라우드와 같은 지원을 통해 중복 및 고가용성 액세스를 제공합니다. 클라이언트는 Linux 또는 AIX 컨테이너 또는 AIX WPAR에서 실 행할 수 있습니다.

**참고:** 고가용성 네트워크 어댑터와 운영 체제 플랫폼에서 IP 네트워킹 기능이 중점적으로 개선됩니다. CS Linux 에서는 SNA over IP를 통해 Enterprise Extender, TN3270 서버, TN 경로 재지정자 및 원격 API 클라이언트 서 버와 연결합니다. 이 개선사항을 모두 활용하려면 SNA 네트워킹을 현대화할 때 이 기능을 사용하십시오. SNA over LAN 또는 WAN 연결을 사용한 레거니 네트워크 연결에서는 고가용성 네트워킹 장치의 몇 가지 새로운 개선 사항만 활용할 수 있습니다.

### <span id="page-19-0"></span>**SNA 게이트웨이**

게이트웨이는 유사한 네트워크나 컴퓨터 시스템을 연결하는 사용자-투명 장치이며, 연결하는 두 환경을 모두 지 원합니다. 일반 사용자는 같은 네트워크에 상주함으로써 서로를 인식합니다.

SNA 게이트웨이를 통해 CS Linux 컴퓨터는 SNA 네트워크에 있는 여러 다운스트림 컴퓨터를 하나 이상의 호스 트 물리 장치(PU)에 링크하는 게이트웨이 역할을 6 페이지의 그림 2에 설명된 대로 수행할 수 있습니다. 호스 트 연결을 단순화시키고 과다한 링크를 제거하기 위해 SNA 게이트웨이는 PU 집중기 역할을 수행합니다. 즉, 복 수의 컴퓨터를 단일 PU(SNA 게이트웨이 노드에 상주하는 것으로 나타남)로 취급하고 하나의 실제 접속으로 호 스트와 통신합니다.

그림 *2.* 여러 다운스트림 *Linux* 컴퓨터를 호스트 컴퓨터에 링크하는 *SNA* 게이트웨이

### **1차 LU 지원**

1차 LU 지원을 통해 Linux 애플리케이션은 메인프레임 호스트 애플리케이션처럼 다운스트림 종속 LU 장치를 제 어할 수 있습니다.

LUA 애플리케이션은 일반적으로 2차 LU로 호스트 메인프레임에 연결되므로, 호스트 애플리케이션은 세션 정의 를 제어하며 세션 시작을 위해 BIND를 보내야 하는 책임이 있습니다. 또한 CS Linux는 1차 RUI 인터페이스를 사 용하여 LAN을 통해 다운스트림 종속 SNA 장치에 대해 1차 LU 역할을 수행할 수도 있습니다. 이 인터페이스를 사 용하여 애플리케이션은 호스트 메인프레임이 없어도 다운스트림 종속 LU 세션에 연결할 수 있습니다.

1차 LU 애플리케이션을 사용하려면 노드는 #PRIRUI#라는 호스트 LU 이름을 사용하여 다운스트림 LU(또는 다 운스트림 PU 템플리트)와 함께 구성되어야 합니다. 이를 통해 1차 RUI를 사용하는 애플리케이션이 이 PU 및 할 당된 LU 자원을 제어한다는 것을 서버에게 알려 줍니다. PU는 LAN 및 WAN 포트에 사용될 수 있습니다. 1차 RUI 를 사용하도록 애플리케이션을 프로그래밍하는 데 대한 자세한 내용은 *IBM Communications Server for Data Center Deployment on AIX or Linux LUA* 프로그래머 안내서를 참조하십시오.

### **Branch Extender**

APPN 네트워크의 네트워크 노드는 토폴로지 정보(네트워크 내의 다른 노드들의 위치 및 이들 간의 통신 링크에 관한 정보)를 유지하고, 토폴로지가 변경될 때 이 정보를 네트워크에 전송할 필요가 있습니다. 네트워크 규모가 커짐에 따라, 저장된 정보량과 토폴로지 관련 네트워크 트래픽이 더욱 커져서 관리하기가 어려워질 수 있습니다.

네트워크를 서브네트워크로 분할하여 이러한 문제를 피할 수 있으며, 따라서 각 노드는 자체 서브네트워크의 노 드에 관한 토폴로지 정보만 유지하면 됩니다. 그러나 이렇게 하면 다른 서브네트워크에서 자원을 찾으려고 할 때 네트워크 트래픽을 증가시킵니다.

7 [페이지의](#page-20-0) 그림 3에 설명된 APPN의 Branch Extender 기능은 이 문제에 대한 해결책을 제공합니다.

<span id="page-20-0"></span>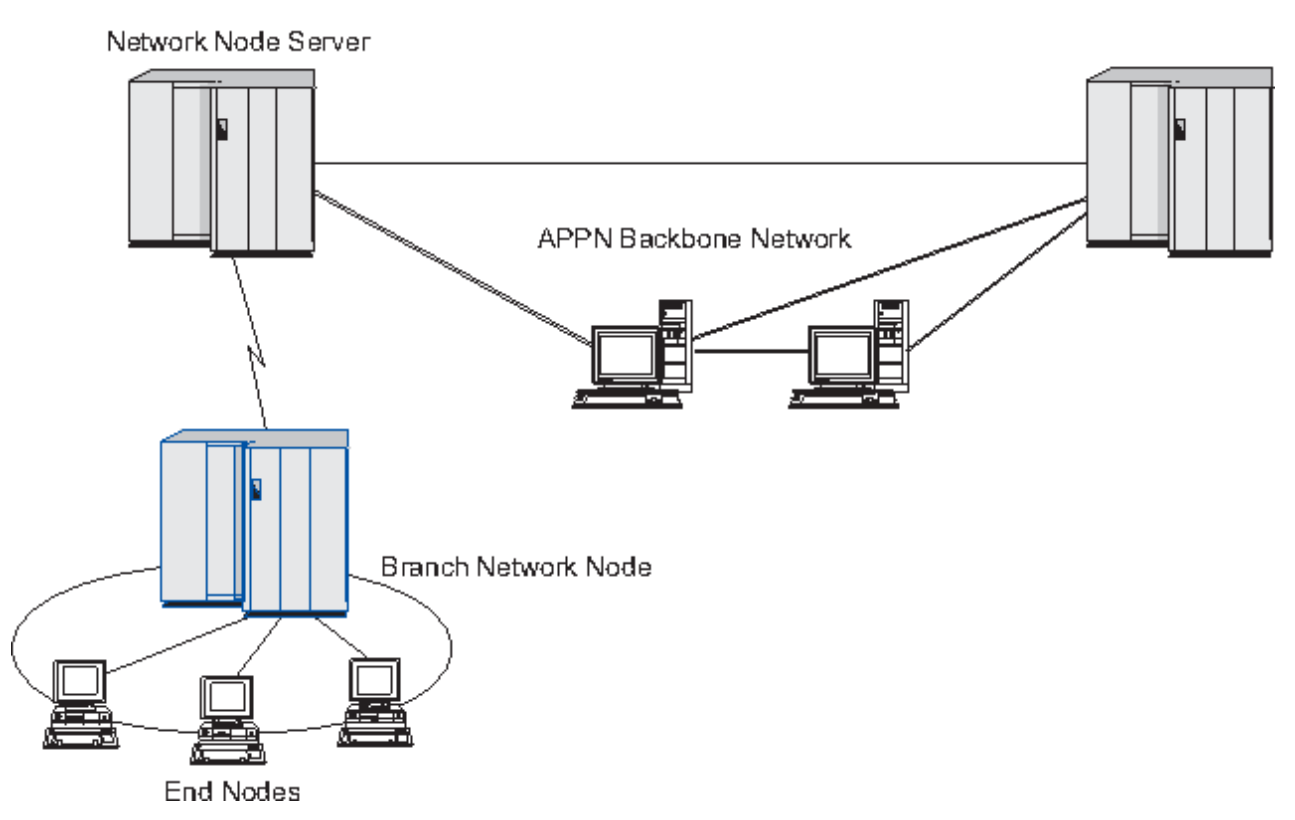

그림 *3. Branch Extender*

Branch Extender는 그 이름이 나타내듯이 큰 조직의 개별 지점과 같이 별개의 영역으로 나눌 수 있는 네트워크 용으로 설계되었습니다. 기본 백본(backbone) APPN 네트워크(예: 조직의 본사에 있는 네트워크)에서 브랜치들 을 분리시켜 작동합니다.

각 브랜치에는 Branch Network Node(BrNN)라고 하는 새로운 유형의 노드가 있는데, 이 노드는 기본 APPN 백 본(backbone) 네트워크에 있는 네트워크 노드에 연결됩니다. BrNN은 APPN 네트워크 노드와 APPN 끝 노드의 기능을 결합합니다.

- 백본(backbone) 네트워크에 대해 BrNN은 끝 노드로 나타나며, 백본(backbone) 네트워크에 있는 해당 네트워 크 노드 서버(NNS)에 연결됩니다.
	- 백본(backbone) 네트워크에 있는 노드는 브랜치 내에 있는 노드를 인식하지 못하므로 저장해야 하는 토폴 로지 정보의 양이 감소됩니다.
	- BrNN은 끝 노드로 나타나기 때문에 백본(backbone) 네트워크에서 토폴로지 정보를 수신하지 않습니다. (토폴로지 정보는 네트워크 노드 사이에서만 전송됩니다.)
	- BrNN은 브랜치에 있는 자원이 BrNN 자체에 있는 것처럼, 모든 자원을 해당 NNS에 등록합니다. 이는 백본 (backbone) 네트워크에 있는 노드가 브랜치에 있는 각 노드를 인식할 필요없이 브랜치에서 자원을 찾을 수 있음을 의미합니다.
- 브랜치 네트워크에 대해 BrNN은 네트워크 노드로 나타나며 브랜치의 끝 노드에 대한 NNS로 작동합니다. 브랜 치에 있는 각 노드는 나머지 네트워크가 표준 NNS의 경우와 같은 방식으로 해당 NNS를 통해 연결되는 것으로 인식합니다.

### **APPC Application Suite**

APPC Application Suite는 APPN 네트워크의 분산 처리 기능을 구현하는 애플리케이션 세트로, 구성 검증 및 문 제점 진단에 도움이 될 수 있습니다. APPC Application Suite는 네트워크에서 자주 수행되는 파일 전송과 같은 조작에 대한 지원을 제공하는 데 사용될 수 있습니다.

APPC Application Suite에는 다음과 같은 애플리케이션들이 포함되어 있습니다.

- ACOPY(APPC COPY)
- AFTP(APPC File Transfer Protocol)
- ANAME(APPC Name Server)
- APING(APPC Ping)
- AREXEC(APPC Remote EXECution)
- ATELL(APPC TELL)

이 애플리케이션에는 Linux 또는 Windows 클라이언트나 서버에서 액세스할 수 있습니다.

### **Enterprise Extender**

Enterprise Extender(HPR/IP로 알려짐)는 SNA 애플리케이션을 IP 네트워크와 통합시키기 위한 메커니즘을 제 공합니다.

SNA 애플리케이션은 SNA 프로토콜을 사용하여 SNA 네트워크를 통해 다른 SNA 애플리케이션과 통신하도록 설 계되었습니다. Enterprise Extender를 사용하여 TCP/IP 네트워크에서 설치될 때 SNA 애플리케이션은 계속 통 신할 수 있으며, Enterprise Extender 기능은 IP 네트워크를 통해 SNA 프로토콜을 전송하기 위한 메커니즘을 제 공합니다. 특히, APPN 고성능 경로지정(HPR) 기능을 제공하며, 애플리케이션에 APPN과 IP 연결성의 이점을 제 공합니다.

CS Linux의 Enterprise Extender는 통신 링크로 간단히 구현됩니다. IP를 통해 두 개의 SNA 애플리케이션을 연 결하려면 다른 링크 유형(예: SDLC 또는 이더넷)에서와 같은 방법으로 Enterprise Entender 링크를 정의합니다.

### **TN 서버**

TCP/IP를 통해(SNA 네트워크를 통해서가 아님) 통신하는 3270 에뮬레이션 프로그램은 "TN3270 프로그램"(텔 넷 3270 에뮬레이션 프로그램)을 의미합니다.

TN3270 프로그램은 TN3270E(텔넷 3270 표준 확장)를 위한 지원도 포함할 수 있습니다. TN3270E는 (터미널 및 프린터를 포함하여) 텔넷을 사용하는 3270 장치 에뮬레이션을 지원합니다. 텔넷 클라이언트가 (LU 이름 또는 LU 풀 이름을 지정하여) 특정 장치를 선택할 수 있게 하며, ATTN과 SYSREQ 키 및 SNA 응답 처리를 포함하는 여 러 가지 기능에 대한 확장 지원을 제공합니다.

**참고:** 이 안내서에서는 TN3270, TN3287 및 TN3270E 프로토콜에 동등하게 적용되는 정보에 대해 TN3270이 라는 용어를 사용합니다.

CS Linux TN 서버를 사용하면 다른 컴퓨터의 TN3270 사용자가 3270 호스트 컴퓨터에 액세스할 수 있습니다. TN 서버를 사용하면 TN3270 사용자가 직접 링크 없이도 CS Linux 또는 다른 TN3270 사용자와 호스트 연결을 공유할 수 있습니다. 또한 TN 서버는 TN3270 사용자들이 TCP/IP를 실행하고 있지 않는 호스트에 액세스할 수 있게 해 줍니다.

CS Linux TN 서버 기능이 9 [페이지의](#page-22-0) 그림 4에 설명되어 있습니다.

<span id="page-22-0"></span>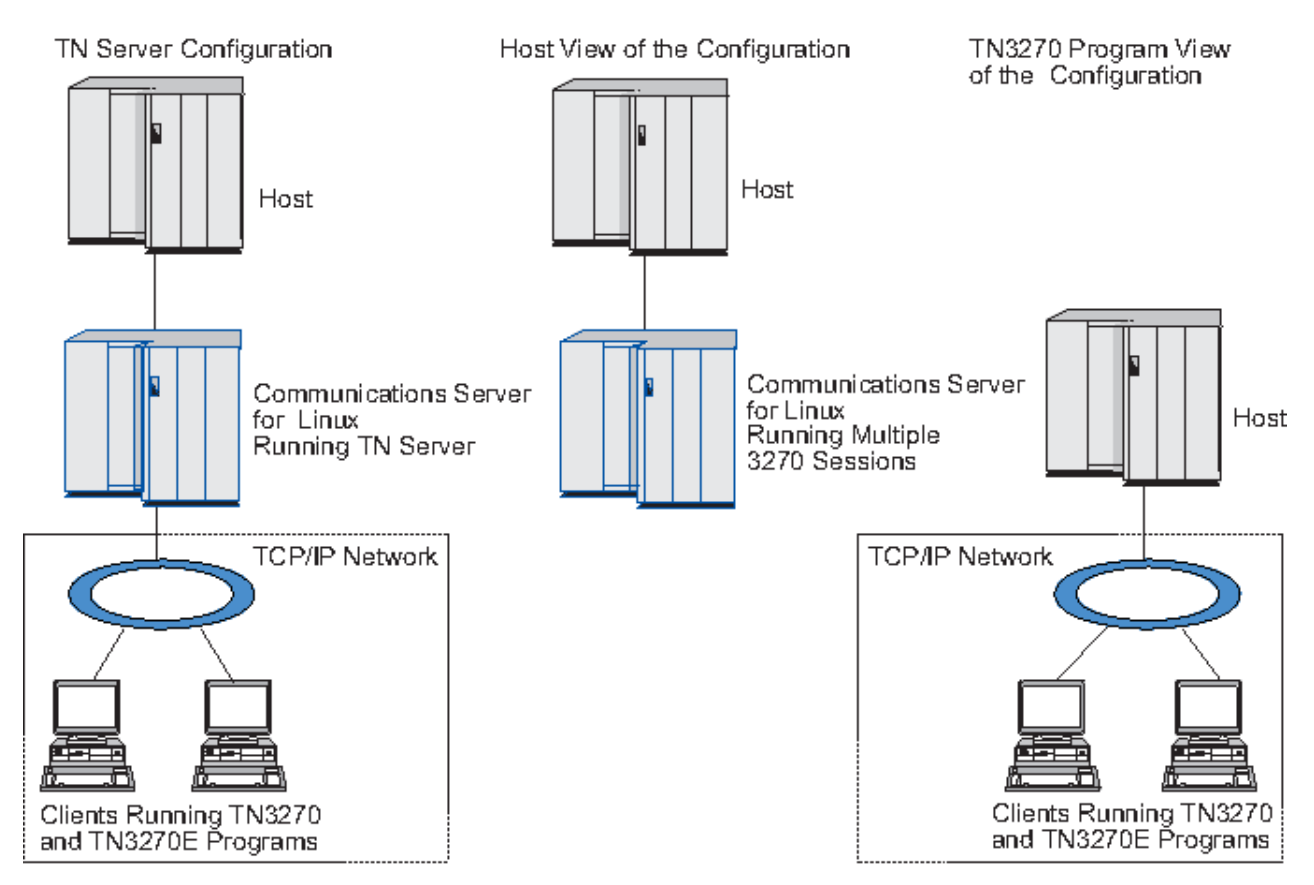

그림 *4. TN* 서버

CS Linux TN 서버 기능을 통해 TN3270 사용자와 CS Linux 3270 LU 사이를 연관시킵니다. TN3270 사용자로부 터의 모든 데이터의 경로가 LU로 지정됩니다. 이는 호스트와 TN3270 사용자 둘 다를 위한 구성이 직접 연결된 것과 같다는 것을 의미합니다. 따라서 데이터의 경로가 TN 서버를 통해 지정되고 있음을 알 필요가 없습니다.

CS Linux TN 서버는 IETF RFC 1123, 1576, 1646, 1647 및 2355에 정의된 프로토콜을 정확하게 구현하는 모 든 TN3270 클라이언트 에뮬레이션 프로그램을 지원합니다.

### **보안 기능**

CS Linux TN 서버는 보안 소켓 계층(SSL) 소프트웨어를 사용하여 데이터 암호화, 서버 인증, 클라이언트 인증 및 익스프레스 로그온을 지원합니다.

- 데이터 암호화는 TN 서버와 TN3270 에뮬레이터 간에 흐르는 데이터가 암호화된 형식으로 되는 것을 의미합 니다.
- 서버 인증은 TN3270 클라이언트가 자신이 연결한 TN 서버가 예상하는 서버인지 확인할 수 있도록 합니다.
- 클라이언트 인증은 TN 서버가 연결 중인 TN3270 클라이언트가 예상하는 클라이언트인지 확인할 수 있도록 합니다. 또한 TN 서버는 클라이언트의 인증이 취소되지 않았는지 확인하기 위해 외부 디렉토리에 있는 취소 리 스트를 확인할 수 있습니다.
- 익스프레스 로그온은 클라이언트 인증과 함께 작동하므로 호스트 연결 시 TN3270 클라이언트가 요구하는 사 용자 ID 및 암호를 제공하지 않아도 됩니다. 대신 클라이언트의 보안 인증서는 필요한 사용자 ID 및 암호 정보 를 검색하는 데 사용됩니다.

### **TN 방향 재지정자**

CS Linux TN 방향 재지정자 기능은 TCP/IP를 통한 3270, 5250 또는 VT 세션으로 패스-스루 서비스를 제공합니 다. 텔넷 사용자는 TCP/IP 연결을 통해 CS Linux와 통신하며, CS Linux는 다른 TCP/IP 연결을 통해 호스트와 통 신합니다.

CS Linux TN 방향 재지정자는 3270용 TN 서버에서와 같은 방법으로 보안 소켓 계층(SSL) 소프트웨어를 사용하 여 데이터 암호화, 서버 인증 및 클라이언트 인증을 지원합니다. 이 방법은 필요할 때 보안 소켓 계층(SSL) 보안

<span id="page-23-0"></span>검사를 사용할 수 있도록 하며 완전한 사용자-호스트 연결에서는 사용하지 않습니다. 예를 들면 다음과 같습니 다.

- 클라이언트가 확인이 필요하지 않은 TCP/IP LAN을 통해 CS Linux에 연결 중이지만 SSL을 요구하는 원격 호스 트에 연결 중일 경우, CS Linux와 호스트 사이의 TCP/IP 연결을 통해 SSL을 사용할 수 있습니다. 이는 모든 클 라이언트에 대해 보안이 한번 검사되고, 각 클라이언트는 보안 정보를 제공할 필요가 없음을 의미합니다.
- CS Linux가 호스트와 같은 사이트에 설치되어 있지만 클라이언트가 외부 사이트에서 연결 중일 경우 SSL 소프 트웨어를 호스트에 설치하지 않고도 CS Linux에 대한 클라이언트 연결을 통해 SSL을 사용할 수 있습니다.

# **기능 및 이점**

CS Linux는 구성 단순화부터 문제점 진단 개선까지 네트워크 성능을 향상시킬 수 있는 기능 및 이점을 보유합니 다.

## **범용 구성 요소**

CS Linux는 대부분의 환경 및 노드 기능을 지원합니다. 모든 유형의 네트워크, 부속 영역 또는 APPN에서 Linux 컴퓨터가 다음 중 하나 또는 여러 기능을 수행할 수 있도록 합니다.

- 호스트 종속 노드
- 피어 노드(APPN 피어 노드의 설명에 대해서는 1 페이지의 『[IBM Communications Server for Data Center](#page-14-0) [Deployment on Linux](#page-14-0)』에 있는 대등 네트워크의 설명을 참조하십시오.)
- 분산 애플리케이션의 상대방(소스 또는 목적지)
- SNA 네트워크를 상호연결하는 게이트웨이 노드

네트워크 관리 API를 통해 Linux 컴퓨터는 분산 네트워크 관리를 지원하는 관리 서비스(MS) 시작점 기능을 수행 하도록 구성할 수도 있습니다. 링크 레벨에서 Linux 컴퓨터는 지원 링크 유형(1 [페이지의](#page-14-0) 『IBM [Communications Server for Data Center Deployment on Linux](#page-14-0)』 및 17 페이지의 『설치 [요구사항』에](#page-30-0)서 설 명)을 사용하여 다양한 LAN 및 WAN에 연결될 수 있습니다.

# **클라이언트/서버 운영**

클라이언트/서버 구성은 다음과 같은 이점을 제공합니다.

- 서버의 SNA 자원을 집중시키면 클라이언트의 로드를 줄이고 클라이언트 성능을 향상시키며 SNA 서비스를 클 라이언트로 제공하는 데 필요한 기억영역을 최소화시킬 수 있습니다.
- 다른 시스템에서 여러 사용자가 단일 데이터 링크를 공유할 수 있으면 각 시스템이 실제 SNA 네트워크 연결을 수행할 필요가 없습니다.
- 복수의 서버가 중복 연결을 제공할 수 있습니다(예: 복수의 서버가 동일한 호스트로 액세스 제공). SNA 자원으 로 연결되는 경로가 여러 개 있으면 서로 다른 여러 서버의 로드가 균형을 유지하게 되고 특정 서버 또는 링크 실패 시에 바로 백업이 제공됩니다.
- 복수의 서버에 LU 풀을 사용하면 관리자가 서버 및 사용자를 쉽게 구성 및 추가할 수 있습니다.
- 호스트 연결을 위한 링크 및 PU 수를 감소시키면 호스트 VTAM 정의의 크기가 줄어듭니다.
- 관리 유틸리티를 사용하여 노드 자원(도메인에 있는 컴퓨터의 경우)과 공유 자원 모두를 구성 및 관리할 수 있 습니다. CS Linux 관리 도구에서 제공하는 클라이언트/서버 지원 기능을 사용하면 도메인에 있는 모든 컴퓨터 의 도메인 자원 모두를 명확하게 관리할 수 있습니다.
- SNA 애플리케이션은 방화벽 통과 및 인증과 보안을 위한 HTTPS 및 TCP/IP를 사용하여 인터넷 프로토콜을 통 해 연결할 수 있습니다.
- 클라이언트 애플리케이션은 모바일일 수 있으며 애플리케이션이 어디로 이동하든 호스트에서 접속할 수 있도 록 통신 서버에서 사용자를 추적할 수 있습니다.
- WTS(Windows Terminal Server), Citrix 서버 또는 UNIX X 서버의 '팜'에서 애플리케이션을 실행 중인 원격 사 용자는 팜의 모든 서버에서 연결할 수 있습니다. 호스트 애플리케이션은 사용자가 서로 다른 서버를 사용하여 전환하는 경우에도 원격 사용자에 다시 연결할 수 있습니다.
- 클라이언트 애플리케이션은 원격 SNA 노드에 세션을 연결하는 데 필요한 SNA 자원을 위해 서버에 연결하는 컨테이너에서 실행할 수 있습니다.

**10** IBM Communications Server for Data Center Deployment on Linux for System z: IBM Communications Server for Data Center Deployment on Linux for System z 빠른 시작

# <span id="page-24-0"></span>**쉬운 구성**

CS Linux는 구성 시간과 네트워크 복잡성을 줄이는 구성 옵션과 기능을 보유하도록 설계되어 있습니다. 예를 들 면 다음과 같습니다.

#### **Motif 관리 프로그램**

CS Linux 구성을 정의 및 수정하는 가장 쉬운 방법은 Motif 관리 프로그램(xsnaadmin)을 사용하는 것입니 다. 이 프로그램은 사용자가 CS 자원을 보고 관리할 수 있는 그래픽 사용자 인터페이스를 제공합니다. 이 프 로그램은 또한 일반적으로 설치에 따라 값이 변하는 필드만 표시하고, 다른 필드에 대해서는 디폴트 값을 사 용하여 구성을 단순화시킵니다.

Motif 관리 프로그램에는 SNA 및 CS Linux에 대한 개요 정보, CS Linux 대화 상자를 위한 참조 정보, 그리고 특정 태스크 수행을 위한 지침을 제공하는 도움말 화면이 포함됩니다.

#### **웹 관리 프로그램**

CS Linux에는 웹 관리 프로그램도 포함되어 있어, Motif 관리 프로그램과 비슷한 기능을 제공합니다. 웹 관리 패키지는 CS Linux를 관리하고 구성하기 위해 제공되는 다운로드 가능한 도구입니다. https:// www.ibm.com/support/pages/web-administration-package에서 다운로드할 수 있습니다.

#### **APPN 네트워크에서 동적 구성**

노드나 네트워크의 구성은 APPN 네트워크의 동적 구성을 통해 보다 쉽게 수행됩니다. 예를 들어, APPN 끝 노드와 애플리케이션은 LU 6.2 세션을 지원하기 위해 구성 데이터를 동적으로 등록하여 세션 구성을 선택적 으로 만듭니다. 그리고 노드 제어점을 디폴트 로컬 LU로 작동하게 하여, LU 6.2 구성을 모두 피할 수 있습니 다.

APPN은 또한 구성된 링크 스테이션이 없는 상태로 동적 링크 스테이션 구성을 지원합니다.

### **관리를 위한 추가 사용자 인터페이스 선택사항**

Motif 관리 프로그램은 CS Linux를 구성하고 관리하는 데 권장되는 인터페이스입니다. CS Linux용 인터페이스를 선택할 수 있으며, 이를 통해 사용자의 장치, 요구 및 선호도에 맞는 인터페이스를 사용하여 작업할 수 있습니다.

#### **명령행 관리 프로그램**

명령행 관리 프로그램(snaadmin)은 각 CS Linux 자원을 관리하기 위한 명령을 실행하는 데 사용할 수 있습 니다. Linux 명령 프롬프트나 쉘 스크립트에서 직접 snaadmin을 사용할 수 있습니다.

#### **NOF API**

CS Linux NOF API는 명령행 관리 프로그램과 동일한 관리 기능을 제공하며, 프로그램 내에서 명령 스크립트 대신 사용하기 적합한 인터페이스를 제공합니다. NOF API를 사용하여 CS Linux를 관리하기 위한 사용자 전 용 애플리케이션을 작성할 수 있습니다.

### **성능 향상**

CS Linux는 SNA 네트워크의 우수한 성능을 더욱 강화시키고 서비스 운영 클래스를 사용합니다. CS Linux는 또 한 다음과 같이 네트워크 크기에 따라 트래픽 흐름을 조정하는 여러 가지 트래픽 관리 방법과 LU 0-3 세션 데이터 에 대한 SNA 데이터 압축을 통해 네트워크 속도를 최적화합니다.

- APPN 네트워크에서 CS Linux는 고성능 경로지정(HPR) 및 중계 세션 경로지정(ISR)을 지원하고 연결 네트워 크 옵션을 제공합니다. ISR이 소형 네트워크에 대해서는 효율적으로 작동하는 반면, 보다 큰 네트워크의 성능 은 떨어뜨립니다.
- LAN 연결성 옵션(토큰링 또는 이더넷)을 사용하거나 Enterprise Entender를 사용하는 대형 네트워크의 경우 연결 네트워크 옵션을 사용하여 통신 효율성을 향상시킬 수 있습니다. 연결 네트워크 옵션은 노드 간의 통신 경 로를 직접적으로 작성합니다. 이는 중간 네트워크 노드를 우회하는 방법으로 전송될 수 있게 합니다.
- 다른 트래픽 제어 메커니즘, 적응 세션 레벨 속도는LU가 상대 LU에게 메시지 단위를 보내는 전송률을 규제하여 자동으로 정체를 조정합니다.

### **보안 옵션**

네트워크가 더욱 복잡해지고 개방형 구조로 이동해감에 따라, 보안이 중요한 문제로 나타나고 있습니다. CS Linux가 실행 중인 SNA 네트워크에서 특정 유형의 링크를 구성하고 구현함으로써 다양한 보안 레벨을 정의하여 자원을 보호할 수 있습니다. 예를 들면 다음과 같습니다.

- <span id="page-25-0"></span>• 클라이언트/서버 시스템에서, 원격 API 클라이언트로부터 서버에 대한 HTTPS 액세스를 제공하도록 WebSphere 서버를 설정할 수 있습니다. 이는 보안 인증을 사용하여 클라이언트 연결이 인증됨을 의미합니다. (이 기능에는 표준 CS Linux 제품과 일부 소프트웨어가 추가로 필요합니다. 자세한 내용은 17 [페이지의](#page-30-0) 『설 치 [요구사항』](#page-30-0)을 참조하십시오.)
- LU 6.2 사용자는 세션, 자원 및 변환의 세 개 레벨의 보안을 정의할 수 있습니다. 각기 올바른 LU가 세션에 예약 되어 있는지 확인하고 특정 LU에 연관된 모든 애플리케이션에 대한 액세스를 제한하며 특정 애플리케이션에 대한 액세스를 제한합니다. 데이터 암호화 루틴을 통해 추가 보안이 가능합니다.
- CS Linux TN 서버 및 TN 방향 재지정자는 보안 소켓 계층(SSL) 소프트웨어를 사용하여 CS Linux 서버와 TN3270 또는 텔넷 클라이언트 간에 데이터 암호, 서버 인증 및 클라이언트 인증을 제공할 수 있습니다. (이 기 능에는 표준 CS Linux 제품과 일부 소프트웨어가 추가로 필요합니다. 자세한 내용은 17 [페이지의](#page-30-0) 『설치 요 [구사항』](#page-30-0)을 참조하십시오.)

## **네트워크 관리 유연성**

CS Linux에서 복수 도메인 지원-네트워크 관리 벡터 전송(MDS-NMVT)을 지원하며이 관리 구조는 집중, 분산 또 는 계층적 관리 구조로 작동될 수 있습니다. 이는 높은 융통성을 제공하는 포컬 포인트/엔트리 포인트 아키텍처 를 기반으로 하고 있습니다.

포컬(focal) 포인트는 엔트리 포인트(네트워크 내의 다른 모든 노드에 상주하는 관리 애플리케이션)에서 수집한 데이터에 따라 네트워크를 관리하는 제어 노드입니다.

- 중앙 관리의 경우, 단일 포컬 포인트는 전체 네트워크에 대한 제어 포인트로 작동합니다.
- 분산 관리의 경우, 여러 포컬 포인트가 네트워크 관리를 공유합니다.
- 계층적 관리의 경우, 포컬 포인트는 기능에 따라 중첩되어 있습니다.

따라서 MDS-NMVT는 부속 영역, 표준 APPN 및 매우 큰 APPN 네트워크를 관리하는 데 적합합니다.

### **신뢰성, 사용 가능성 및 서비스 가능성**

CS Linux는 신뢰성있는 시스템 운영을 유지보수하는 데 도움이 되도록 다양한 표시 기능 및 문제점 진단 도구를 제공합니다.

- Motif 관리 프로그램은 다음을 포함하는 확장 구성 및 관리 도구를 제공합니다.
	- 구성 정보의 즉시 갱신
	- 링크, 세션 및 노드 자원에 대한 상태 정보
- 별도로 다운로드할 수 있는 도구인 WebAdmin 패키지는 상태 정보를 관리, 구성 및 조회하는 웹 브라우저 인터 페이스를 제공합니다. 이 도구에서는 관리자가 SNA 정보에 대한 읽기/쓰기 액세스 권한 또는 읽기 액세스 권한 만 보유할 수 있도록 보안 액세스를 제공합니다.
- 조회 및 상태 명령은 다음에 대한 정보를 제공합니다.
	- LU-LU 세션
	- APPN 중계 세션
	- 활성 링크
	- 링크 정보를 저장하는 APPN 토폴로지
- 문제점 진단 도구는 다른 구성 및 작동 단계에서 사용자에게 도움을 줄 수 있습니다. 다음과 같은 기능을 포함 합니다.
	- 서비스 정보를 쉽게 수집할 수 있게 하는 진단 정보 수집 도구(snagetpd)
	- 구성 루틴 및 시스템 운영에 대한 문제점을 해결하는 데 도움을 주는 상태 및 오류 메시지
	- 네트워크 오류, 장애 및 감사 정보를 수집하기 위한 로그
	- 자세한 문제점 정보를 수집하고 형식화하기 위한 추적 설비

다른 유틸리티들은 애플리케이션 간의 링크 연결성 및 통신을 검사하는 데 도움을 줍니다.

CS Linux에는 네트워크 경고 및 문제점 데이터를 송수신하기 위한 도구를 개발하는 데 사용되는 관리 서비스 API도 포함되어 있습니다.

**12** IBM Communications Server for Data Center Deployment on Linux for System z: IBM Communications Server for Data Center Deployment on Linux for System z 빠른 시작

<span id="page-26-0"></span>이 관리 및 문제점 진단 도구 모두가 CS Linux 클라이언트/서버 모델에 완전히 통합되기 때문에 CS Linux 도메인 전체를 관리하거나 네트워크의 단일 지점으로부터 진단 정보를 수집할 수 있습니다.

# **네트워크 통합, 성장 및 변경**

네트워크 통합, 추가 및 변경을 지원할 수 있도록 해당 비지니스 요구에 따라 특정 LU, 플랫폼 또는 운영 체제에 적합한 애플리케이션을 개발하는 데 CS Linux API를 사용할 수 있습니다. CPI-C는 다른 플랫폼 및 운영체제에서 일관성을 지키므로 특히 중요한 API입니다. 모든 시스템에서 실행될 수 있는 애플리케이션을 개발할 때 사용됩 니다.

Enterprise Extender 및 원격 API 클라이언트 또한 SNA와 TCP/IP 네트워크를 통합하기 위한 메커니즘을 제공 합니다. 원격 API 클라이언트는 클라우드 기반 애플리케이션 구현을 위한 컨테이너도 지원합니다.

기능 및 이점

# <span id="page-28-0"></span>**제 2 장 System z용 CS Linux와 네트워크를 위한 계획**

이 장에서는 CS Linux를 실행하는 네트워크의 계획 단계를 개괄적으로 설명합니다. Linux 컴퓨터에 대해 구성할 수 있는 기능을 요약하고 이 기능을 지원하는 데 필요한 자원을 예측하기 위한 지침을 제시합니다.

# **네트워크 계획 단계**

이 절에서는 여러 CS Linux 및 Linux 유틸리티를 사용하여 네트워크를 계획, 구성 및 관리하기 위한 일반적인 일 부 지침을 설명합니다.

네트워크 계획에는 균형화 기능, 성능, 자원 및 비용이 포함됩니다. 네트워크에 대해 단 하나의 최상의 계획은 없 어도 몇가지 일반적인 지침과 기술을 사용하여 사용자 요구에 맞도록 계획을 수립할 수 있습니다. 네트워크 계획 을 세우려면 다음 태스크를 수행하십시오.

- (파일 전송 또는 3270 에뮬레이션과 같은) 네트워크가 제공해야 하는 기능과 성능 요구사항을 결정하십시오.
- CS Linux가 사용자에게 필요한 기능을 제공하도록 구성할 수 있는 방법을 결정하십시오.
- 성능 및 용량 요구사항과 CS Linux 기능을 지원하도록 CS Linux를 설치하는 데 필요한 자원을 예측하고 관련 비용을 확인하십시오.

### **네트워크의 기능 요구사항 파악**

네트워크가 제공해야 하는 기능을 결정하려면 다음과 같은 사항을 고려해야 합니다.

- 네트워크는 APPN이 되어야 합니까?
- SNA 애플리케이션이 컨테이너에서 실행되어야 합니까? 그렇다면 서버는 컨테이너에 있을 수 없으므로 클라이 언트/서버 시스템을 사용해야 합니다.
- CS Linux가 클라이언트/서버 시스템으로 실행됩니까? 그렇다면 모든 컴퓨터가 단일 CS Linux 도메인에서 운 영됩니까? 아니면 두 개 이상의 각기 다른 도메인을 정의해야 합니까?
- 연결 자원의 로드 균형을 유지하기 위해 CS Linux 도메인에서 두 개 이상의 서버가 필요합니까? 그렇다면 어떤 서버가 제어기 구성 서버가 됩니까? 하나 이상의 백업 구성 서버를 제공해야 합니까?
- HTTPS를 사용하여 CS Linux 서버에 연결된 원격 API 클라이언트를 지원해야 합니까?
- 사용자 애플리케이션이 서버 또는 Linux 클라이언트 컴퓨터에서 실행됩니까?
- 서버가 Windows 클라이언트에서 실행 중인 Windows 애플리케이션(예: API 트랜잭션 프로그램)에 대해 연결 자원을 제공합니까?
- 서버가 세션에 대해 끝점이 되어야 합니까? 아니면 다음 게이트 유형 중 하나가 되어야 합니까?
	- APPN
	- LU 0
	- LU 2
	- TN 서버 또는 TN 방향 재지정자
- 네트워크가 어떤 유형의 물리적 링크를 사용합니까?
- CS Linux가 IPv4, IPv6 또는 두 연결 유형 모두를 지원해야 합니까?

이러한 질문에 대한 답변은 네트워크가 요구하는 CS Linux 기능을 결정하는 데 도움을 줍니다.

## **CS Linux 구성 방법 결정**

CS Linux의 기능 수행 방법을 결정하려면 먼저 네트워크를 통한 작업 흐름 방법을 결정해야 합니다. 다음 사항을 고려해야 합니다.

- 네트워크를 통해 어떤 자원(예: 애플리케이션)이 사용 가능해야 합니까?
- 몇 명의 사용자가 원격 자원에 액세스해야 합니까?
- <span id="page-29-0"></span>• 각 자원은 얼마나 자주 액세스됩니까?
- 사용자는 어떻게 네트워크에 액세스할 수 있습니까?
- 사용자의 요청은 어떻게 네트워크를 통해 경로지정됩니까?

예를 들어 다음과 같은 다수의 기능을 지원하도록 CS Linux를 구성할 수 있습니다.

- 중계 세션 경로지정(ISR)을 위한 APPN 네트워크 노드
- APPN 끝 노드(인접 노드와 자율적으로 통신하지만 인접하지 않는 피어 노드와 통신하기 위해 APPN 네트워크 노드 서비스를 사용함)
- LEN(Low-Entry Network) 노드(인접 노드 또는 인접해 나타나도록 구성된 노드와 직접 통신함)
- LU 0, LU 1, LU 2, LU 3 및 LU 6.2(종속 및 독립)의 사용
- 호스트와 SNA 게이트웨이 연결

사용자 요구에 따라 지정 노드에 대해 하나 이상의 기능을 구성할 수 있습니다. 예를 들어 CS Linux를 경로지정 서비스와 ISR을 제공하기 위한 APPN 네트워크 노드로 구성하고, SNA 게이트웨이에 대해 같은 노드를 사용하여 LU 0 및 LU 2와 같은 종속 LU 세션을 경로지정할 수 있습니다. 이와 마찬가지로 호스트의 MQSeries에 독립 LU 6.2를 연결할 뿐만 아니라, 공유 데이터베이스를 지원하고 TN 서버가 실행되는 CS Linux를 구성할 수 있습니다.

# **설치 및 운영을 위한 자원 요구사항 식별**

CS Linux의 기능에 대한 지원을 예측하려면 다음 사항을 고려해야 합니다.

- 담당자의 어떤 기술이 필요합니까?
- 어떤 전송 매체를 사용해야 합니까?
- 어떤 설치 요구사항을 구성에 선택해야 합니까?
- 운영에 필요한 메모리와 페이지 공간은 얼마나 됩니까?

이 질문에 대한 답변은 CS Linux가 15 페이지의 [『네트워크의](#page-28-0) 기능 요구사항 파악』에 설명된 여러 기능 중 하나 를 지원하도록 구성되었을 때 CS Linux가 사용하는 자원 유형을 식별하는 데 도움을 줍니다. 이 질문에 답변은 CS Linux 기능, Linux 자원 및 네트워크 자원 간의 관계를 이해하는 데에도 도움이 됩니다.

노드에 자원을 할당하는 방법은 네트워크의 수행 방법을 결정합니다.

# **운영 요원 요구사항**

CS Linux를 설치, 운영 및 튜닝할 경우 다음과 같은 인원이 필요합니다.

- 네트워크 관리자. 네트워크를 계획하고 새로운 장치를 추가하며, 전체적인 네트워크 성능을 유지보수하고 확 장합니다.
- 시스템 관리자. CS Linux와 하드웨어를 설치 및 유지보수하고, 네트워크 연결을 위한 시스템을 구성합니다.
- 프로그래머. 트랜잭션 프로그램 또는 네트워크 관리 루틴과 같은 사용자 정의된 애플리케이션을 개발합니다.

네트워크 및 시스템 관리자는 CS Linux가 운영되는 하드웨어와 Linux 운영 체제를 충분히 파악하고 있어야 합니 다. 또한 다양한 시스템이 연결되는 네트워크에 대해서도 잘 알아야 하며 일반적인 SNA 개념도 이해하고 있어야 합니다. 다음에 대해서도 잘 알고 있어야 합니다.

- Motif 인터페이스
- rpmUbuntu Linux의 RedHat Enterprise Linux 및 SuSE Linux Enterprise Server 또는 dpkg 설치 도구입니다.
- TCP/IP(클라이언트/서버 기능, TN 서버 또는 Enterprise Extender를 사용하려고 계획한 경우)
- Windows, Red Hat Enterprise Linux, SuSE Linux Enterprise Server, Ubuntu Linux 및 AIX. 원격 API 클라이 언트는 이 모두에서 실행됩니다.
- WebSphere Application Server(CS Linux 시스템에 HTTPS를 사용하여 서버에 연결하는 원격 API 클라이언 트가 포함된 경우)
- WebAdmin 패키지를 사용하여 CS Linux를 관리하려는 경우 웹 서버.

SNA용으로 사용자 정의된 애플리케이션을 개발하는 프로그래머는 C 언어 사용 경험이 있고(또는 Java CPI-C를 사용하는 경우, Java 사용 경험 필요) CS Linux에서 제공하는 API에 익숙해야 합니다.

**16** IBM Communications Server for Data Center Deployment on Linux for System z: IBM Communications Server for Data Center Deployment on Linux for System z 빠른 시작

### <span id="page-30-0"></span>**전송 매체**

CS Linux는 다른 통신 프로토콜과 기본 전송 매체(예: SDLC, 이더넷)를 공유해야 하는 경우가 있습니다. 따라서, 물리적 계층 대역폭(bandwidth) 요구사항은 이 전송 매체를 공유하는 모든 프로토콜 및 애플리케이션에 적합해 야 합니다.

**참고:** CS Linux는 토큰링 및 이더넷 어댑터를 TCP/IP와 같은 기타 프로토콜과 공유할 수 있습니다. 사용할 각 프 로토콜에 대해 고유한 서비스 액세스점(SAP) 주소를 지정해야 합니다.

### **설치 요구사항**

CS Linux에 지정하는 기능(15 페이지의 [『네트워크의](#page-28-0) 기능 요구사항 파악』에서 설명)으로 설치 요구사항이 결 정됩니다. 이 절에서는 CS Linux 설치에 필요한 컴퓨터 자원을 개괄적으로 설명합니다. 자세한 내용은 각 제품과 함께 제공되는 문서를 참조하십시오(책 목록은 참고 서적 참조).

#### **하드웨어**

CS Linux에는 64비트 zSeries 또는 System z13 이상 컴퓨터.

uname -m 명령을 사용하여 대상 컴퓨터를 확인하십시오. 다음 표는 적절한 하드웨어와 이 하드웨어에 대한 uname -m에 대한 응답을 표시합니다.

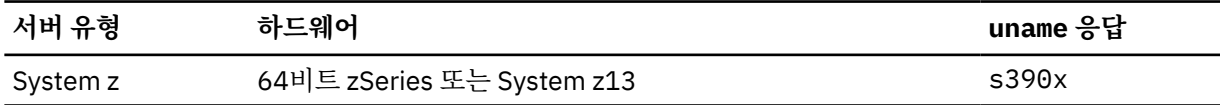

#### **Linux 운영 체제**

CS Linux는 다음과 같은 Linux 계열을 지원합니다. 특정 버전 번호와 각 계열에서 지원하는 커널 빌드에 대한 최신 정보 및 특정 버전에 대한 추가 요구사항에 대해서는 CS Linux 설치 이미지에 있는 README 파일을 참 조하십시오.

- RedHat Enterprise Linux Server 7 및 8
- SUSE Linux Enterprise Server 12 및 15
- Ubuntu Linux LTS 18.04 및 20.04

Linux 배포판에서 SE Linux(Security Enhanced Linux) 기능을 사용하여 특정 코드 라이브러리 및 함수에 대 한 액세스를 모니터하고 제어할 수 있습니다. 설치된 Linux 배포판의 레벨에 따라 CS Linux 및 Linux Streams을 사용하려면 몇 가지 구성을 편집해야 합니다. 이 단계를 보려면 README 파일을 참조하십시오.

#### **하드웨어 링크**

링크 하드웨어는 클라이언트가 아닌 서버에만 필요합니다.

CS Linux는 Enterprise Extender를 사용하는 TCP/IP 인터페이스를 사용할 수 있는데, 이는 Linux for System z MultiPath Channel 장치 드라이버를 사용하는 가상 MPC(MultiPath Channel) 인터페이스 (System z 용 CS Linux 전용), Linux lcs 장치 드라이버(OSE chpid 모드에서 OSA2 필요)를 사용하는 802.2 Ethernet 또는 토큰링 OSA 연결 또는 layer2/VSwitch를 지원하는 Linux qeth 장치 드라이버를 사용 하는 802.2 Ethernet OSA 연결을 통해 가능합니다.

#### **추가 소프트웨어: Linux**

CS Linux에는 다음과 같은 소프트웨어가 추가로 필요합니다. 특정 버전 요구사항의 자세한 내용(Linux 계열 에 따라 다름)과 이 소프트웨어 패키지의 설치 지시사항에 대해서는 CS Linux 설치 이미지의 README 파일을 참조하십시오.

- Linux Streams(LiS).
- OpenMotif(클라이언트가 아닌 서버에만 필요). 이것은 Motif 관리 프로그램을 사용하는 데 필요하며 CS Linux를 구성 및 관리하는 권장된 방법입니다.
- Java(Java CPI-C를 사용할 경우 필요). JRE(Java Runtime Environment)가 필요합니다. Java CPI-C 애플 리케이션에 사용하도록 새 Java 클래스를 컴파일해야 하는 경우 Java SDK도 필요합니다.
- GSKIT. SSL 기능이 있는 TN 서버 또는 TN 방향 재지정자를 사용하려는 경우 서버에 필요하며, HTTPS를 사용하여 CS Linux에 연결하는 경우 클라이언트에 필요합니다.
- <span id="page-31-0"></span>– 서버의 경우 GSKIT 소프트웨어는 설치 매체에 포함되어 있으며 CS Linux를 설치할 때 자동으로 설치됩 니다. System z용 CS Linux의 경우 선택적으로 z90Crypto 어댑터를 사용하여 SSL 보안을 제공 할 수 있 습니다. 이 어댑터를 사용하는 CS Linux를 구성하는 방법에 대한 자세한 내용은 설치 미디어의 CSLinux\_Crypto\_settings.pdf 파일을 참조하십시오.
- 클라이언트의 경우 GSKIT 소프트웨어를 확보하여 설치하는 데 관한 자세한 정보는 설치 매체의 README 파일을 참조하십시오.
- System z용 Linux MultiPath Channel 장치 드라이버(System z용 CS Linux 전용, 클라이언트가 아닌 서버 에만 필요합니다. MPC 연결을 사용하여 VM/VTAM 시스템에 연결 중인 경우에 이 구성요소가 필요합니 다.)

#### **WebSphere Application Server(HTTPS 액세스용)**

원격 API 클라이언트가 HTTPS를 사용하여 CS Linux 서버에 연결된 클라이언트/서버 시스템을 실행하는 경 우해당 클라이언트에서 서버에 HTTPS를 사용하여 액세스할 수 있도록 WebSphere Application Server를 실행해야 합니다.

CS Linux는 WebSphere가 지원하는 모든 운영 체제를 실행하는 컴퓨터에 설치될 수 있는 WebSphere Application Server 버전 8과 함께 운영됩니다. 필요한 경우 동일한 Linux 컴퓨터에 CS Linux 서버로 설치할 수 있습니다. 설치에 대한 자세한 내용은 WebSphere Application Server 문서를 참조하십시오. 26 [페이지](#page-39-0) 의 『[WebSphere Application Server](#page-39-0) 구성』에서 설명한 대로 CS Linux와 함께 WebSphere를 사용하려면 이 컴퓨터에 CS Linux 플러그인도 추가로 설치해야 합니다.

**메모리 및 기억영역**

전체 범위의 구성 및 서비스를 지원하기 위해 CS Linux에는 Linux 배포에 필요한 최소 메모리와 64MB 및 200MB의 디스크 공간이 필요합니다. 또한 설치 중에 250MB의 임시 기억영역이 필요합니다.

소프트카피(PDF) 양식으로 CS Linux에 해당되는 문서를 설치할 경우 추가 하드 디스크 기억영역이 필요합니 다. 소프트카피 책을 모두 설치하려면 80MB의 디스크 공간이 필요합니다.

**참고:** 기타 라이센스가 있는 프로그램, 사용자 애플리케이션 및 데이터를 위한 메모리 및 하드 디스크 요구사 항은 본 요구사항에 포함되지 않습니다. 모든 시스템, 메모리 및 하드 디스크 요구사항에 대해서는 해당 IBM 담당자나 허가된 판매업자와 함께 상세히 검토하십시오.

# **IPv4 및 IPv6 주소 지정**

CS Linux 버전 7.1를 실행하는 컴퓨터에서 다음 제한조건과 함께 IPv4 또는 IPv6 주소를 사용할 수 있습니다.

- 클라이언트/서버 도메인의 모든 서버는 동일한 주소지정 형식(IPv4 또는 IPv6)을 사용해야 합니다.
	- 서버가 IPv4를 사용하는 경우, 클라이언트도 IPv4를 사용해야 합니다.
	- 서버가 IPv6를 사용하는 경우, 클라이언트가 IPv6 또는 IPv4를 사용할 수 있습니다.
- TN 서버의 경우, CS Linux가 IPv4를 사용하면 TN 서버와 연결하는 TN 클라이언트도 IPv4를 사용해야 합니다. CS Linux가 IPv6를 사용하면 TN 클라이언트가 IPv6 또는 IPv4를 사용할 수 있습니다. 기본적으로 TN 서버는 두 가지 클라이언트 유형의 연결을 모두 승인하지만 한 가지 유형의 클라이언트 연결로 제한하기 위해 특정 IP 주소를 청취하도록 구성할 수 있습니다(명령행 관리 프로그램 또는 NOF 애플리케이션에서 *listen\_local\_address* 매개변수 사용).
- TN 방향 재지정자의 경우, CS Linux가 IPv4를 사용하면 두 TCP/IP 연결(클라이언트에서 CS Linux로 연결, CS Linux에서 호스트로 연결)도 IPv4를 사용해야 합니다.

CS Linux가 IPv6를 사용하면 클라이언트에서 CS Linux로 연결되는 TCP/IP 연결은 TN 서버와 동일한 규칙을 따라야 합니다. CS Linux에서 호스트로 연결에서는 IPv6 또는 IPv4를 사용할 수 있습니다. 동일한 주소지정 형 식을 사용하는 두 연결에 특정 요구사항은 없습니다.

- Enterprise Extender(HPR/IP)의 경우, 링크 양쪽 끝에 있는 포트는 동일한 주소지정 형식(IPv4 또는 IPv6)을 사용해야 합니다.
	- CS Linux가 IPv4를 사용하면 IPv4를 지원하도록 구성된 원격 시스템에만 연결할 수 있습니다.
	- CS Linux가 IPv6를 사용하면 Enterprise Extender 링크에 IPv4 또는 IPv6을 사용하도록 구성할 수 있습니 다. 선택하는 옵션은 원격 시스템에서 해당 구성과 일치해야 합니다.

<span id="page-32-0"></span>또한 동일한 Enterprise Extender 포트의 모든 링크가 동일한 주소지정 형식(IPv4 또는 IPv6)을 사용해야 합 니다. 다른 주소지정 형식이 있는 링크를 지원해야 하는 경우 별도의 포트를 사용해야 합니다. 마찬가지로, 동 일한 연결 네트워크에 있는 모든 Enterprise Extender 포트가 동일한 주소지정 형식을 사용해야 합니다.

CS Linux에서 IPv4 또는 IPv6를 실행하고 있는지 확인하려면 ifconfig -a 명령을 사용하여 출력에 있는 IP 주소를 찾아보십시오. 이러한 주소는 IPv4 점분리 십진수 주소, IPv6 16진 주소 또는 둘 다가 될 수 있습니다. Windows의 원격 API 클라이언트일 경우 사용하는 명령은 ipconfig(명령행 옵션이 없음)입니다. 컴퓨터의 IP 주소 지정 형식을 변경해야 하는 경우 운영 체제 문서를 참조하십시오.

23 페이지의 『이전 레벨의 CS Linux에서 [마이그레이션』](#page-36-0)에 설명된 대로 기존 Linux용 CS Linux 시스템을 업 그레이드하고 IPv6 주소지정으로 변경하려는 경우, 두 가지 프로세스를 임의의 순서대로 수행할 수 있습니다. 하 지만 두 프로세스가 완료되어야 새 IPv6 주소지정 기능을 사용할 수 있습니다.

- 클라이언트/서버 시스템의 경우 도메인의 모든 서버를 동시에 IPv4에서 IPv6로 변경해야 합니다. IPv4 및 IPv6 서버가 혼합된 도메인을 실행하지는 마십시오.
- CS Linux로 업그레이드하려면 동시에 모든 서버도 업그레이드하는 것이 좋으므로, 각 서버를 업그레이드할 때 IPv6 주소지정으로 변경하도록 선택할 수 있습니다. 또는 편의에 따라 업그레이드하기 전이나 이후에 모든 서 버를 IPv6로 변경할 수 있습니다.
- IPv6 주소지정을 사용하도록 모든 서버를 변경한 후에 필요에 따라 원격 API 클라이언트가 IPv6 주소지정을 사용하도록 변경할 수 있습니다. IPv4 클라이언트가 IPv6 서버와 계속 작동되므로 모든 클라이언트를 동시에 변경할 필요가 없습니다.

CS Linux 시스템을 새로 설치하는 경우 모든 서버 및 클라이언트에 IPv6 주소지정만을 사용하도록 설치하거나 처음에는 IPv4 주소지정을 사용한 다음 나중에 IPv6로 이동하도록 할 수 있습니다(위의 클라이언트/서버 도메인 의 제한사항과 관련).

# **Enterprise Extender, 클라이언트/서버 및 TN3270 Server 트래픽을 허용 하도록 방화벽 구성**

/etc/sysconfig/iptables에 있는 Linux 서버 방화벽 설정의 기본 필터 때문에 Enterprise Extender, 클라 이언트/서버, TN3270 서버 및 TN 경로 재지정자 포트가 인바운드 트래픽을 수신하지 못합니다. 방화벽을 사용 하는 동안 이 포트를 통해 연결할 수 있도록 다음과 같이 /etc/sysconfig/iptables 파일을 업데이트할 수 있습니다.

파일에서 INPUT문이 나열된 섹션을 찾으십시오. 아래 모든 명령문을 이 섹션에 추가해야 합니다.

Enterprise Extender 패키지를 수신할 수 있으려면 Enterprise Extender에서 사용하는 포트 번호를 식별하는 다 음 명령문을 추가하십시오.

-A INPUT -p udp --dport 12000 -j ACCEPT -A INPUT -p udp --dport 12001 -j ACCEPT -A INPUT -p udp --dport 12002 -j ACCEPT -A INPUT -p udp --dport 12003 -j ACCEPT -A INPUT -p udp --dport 12004 -j ACCEPT

원격 API 클라이언트가 서버에 연결할 수 있도록 클라이언트/서버 포트 번호를 식별하는 다음 명령문을 추가하 십시오.

-A INPUT -p tcp --dport 1553 -j ACCEPT

TN3270 서버 및 TN 경로 재지정자 트래픽을 수신할 수 있도록 TN 서버 또는 TN 경로 재지정자에서 사용하는 각 포트 번호에 다음과 비슷한 명령문을 추가하십시오. 이 포트 번호는 define\_tn3270\_access 또는 define\_tn\_redirect를 사용하여 지정합니다. 다음은 포트 번호 6023을 위한 예입니다.

-A INPUT -p tcp --dport 6023 -j ACCEPT

파일을 업데이트한 후, 새 설정에서 방화벽 필터가 활성이 되도록 iptables를 다시 시작해야 합니다. 다음 명령을 사용하십시오.

service iptables restart

<span id="page-33-0"></span>이제 파트너 서버 및 클라이언트와 연결을 설정하도록 방화벽을 통해 CS Linux가 Enterprise Extender, 클라이 언트/서버 및 TN3270 서버 패킷을 수신할 수 있습니다.

# **명명 규칙**

네트워크 ID를 사용하여 물리적 네트워크를 논리적으로 단편화할 수 있습니다. 또한 다른 네트워크에 연결하려 할 때, 네트워크 이름이 충돌하지 않도록 반드시 네트워크 ID를 등록하는 것이 좋습니다.

네트워크 및 LU 이름을 다음과 같이 정의할 수 있습니다.

**네트워크 이름**

APPN 네트워크의 단편화를 제공하기 위해 다른 네트워크 이름(네트워크 ID)을 정의할 수 있습니다. 단편화 는 네트워크 토폴로지 데이터베이스의 크기 및 각 네트워크를 통한 브로드캐스트 LOCATE 요청의 주기를 제 한합니다.

네트워크 ID의 고유성을 보장하기 위해 네트워크 관리자는 네트워크 ID를 세계적인 IBM 레지스트리에 등록 할 수 있습니다. IBM 레지스트리는 각 네트워크 ID가 등록된 ID 중에서 고유하다는 것을 보장합니다. 레지스 트리 표준은 국제 표준 협회(ISO)에서 확립된 OSI(Open Systems Interconnection) 표준과 일치하며 OSI 국가 코드를 포함합니다.. 등록에 관한 자세한 정보는 *SNA Network Registry* 사용자 안내서를 참조하십시오.

**LU 이름**

시스템 정의 및 네트워크 검색을 최소화시키기 위해 LU 이름에 대한 와일드카드를 사용할 수 있습니다.

# <span id="page-34-0"></span>**제 3 장 Linux 서버에 CS Linux 설치**

이 장은 CS Linux를 Linux 서버에 설치하는 데 필요한 단계에 대한 일반 정보를 제공합니다. 설치 프로세스의 자 세한 단계별 지시사항은 해당 Linux 계열에 관련된 상세한 최신 정보를 제공하는 CS Linux 설치 이미지의 README 파일을 참조하십시오. README 파일에는 다음이 포함되어 있습니다.

- 필요한 추가 소프트웨어 패키지의 정확한 패키지 이름 및/또는 버전 번호
- 설치 및 설정 명령의 세부사항

# **CS Linux 라이센스 부여 및 패키징**

이 절에서는 CS Linux 제품의 라이센스 부여 및 패키징 방법을 설명합니다.

## **CS Linux 라이센스 부여 메커니즘**

이 절은 라이센스 부여 메커니즘의 상위 레벨 이해를 제공하기 위한 것입니다. CS Linux 라이센스 정보 문서에서 는 제품의 모든 이용약관을 제공합니다. CS Linux에서 제공하는 여러 다른 유형의 연결 및 기능에 맞는 라이센스 부여를 추가로 분류하는 샘플 시나리오도 사용할 수 있습니다. 이 정보는 https://www.ibm.com/products/ communications-server-for-data-center를 참조하십시오.

포함된 컴포넌트의 일부 또는 모두가 설치된 각 시스템 또는 SP 노드에 CS Linux를 위한 개별 프로그램 라이센스 가 필요합니다.

CS Linux의 라이센스 부여에는 프로그램(서버) 라이센스와 사용자 라이센스가 포함됩니다.

- 사용자는 한 사람으로 정의됩니다. CS Linux에 직접 또는 간접적으로 액세스하여 사용할 동시 사용자마다 사용 자 권한을 구매해야 합니다. 간접 사용의 예로는 멀티플렉싱 프로그램 또는 애플리케이션 서버(예: CICS, DB2, WebSphere® 또는 고유 비즈니스 애플리케이션)가 CS Linux에 연결하여 여러 동시 사용자 대신 액세스 권한을 제공하는 경우 동시 사용자마다 사용자 라이센스가 필요합니다.
- 또한 실제 사용자와 연관되지 않은 애플리케이션의 경우 CS Linux 노드와 설정된 활성 업스트림 또는 다운스트 림 연결마다 사용자 권한이 필요합니다. APPN 환경에서의 연결은 인접 노드에 대한 활성 링크입니다.

### **CS Linux 자원의 사용량 모니터링**

CS Linux를 포함하는 Communications Server for Data Center Deployment에 라이센스를 부여하는 방법은 두 가지가 있습니다. 즉, PVU(Processor Value Unit) 또는 동시 사용자 라이센스입니다. 한 라이센스 메소드만 사용 됩니다. PVU로 라이센스가 부여되는 경우 라이센스는 CS/AIX 서버를 실행하도록 할당된 코어 수에 따라 달라집 니다. 가상 머신을 사용하면 두 개 이상의 코어가 한 개 이상의 CS Linux 서버 이미지를 실행할 수 있습니다. 따라 서 모니터링에서는 ITLM(IBM Tivoli License Manager)을 사용하여 PVU 사용량을 모니터링합니다. 동시 사용자 를 통해 라이센스를 부여하는 경우 CS Linux 서버는 TN3270 클라이언트, TN 경로 재지정자 포트, APPC 및 LU0-3 애플리케이션에서 사용하는 동시 데이터 세션 수를 로깅합니다. 전체 값은 30분마 다 /var/opt/ibm/sna/ad8a7aebefee4d8e9554c14f5f734b7b.slmtag 파일에 로깅됩니다.

### **CS Linux 라이센스가 있는 프로그램을 패키징하는 방법**

CS Linux 라이센스가 있는 프로그램은 다음 항목이 포함된 세 개의 CD 이미지로 제공됩니다.

**CD #1: 빠른 시작**

이 CD에는 CS Linux PDF 문서의 전체 세트가 포함되어 있습니다(/DOCS 디렉토리).

**CD #2: 서버**

이 CD에는 서버 설치에 필요한 다음과 같은 파일들이 들어 있습니다.

- CS Linux 문서 발행 이후의 제품 변경에 대한 정보가 포함된 README 파일
- 설치 스크립트
- 서버 및 PDF 매뉴얼에 대한 설치 이미지

#### <span id="page-35-0"></span>**CD #3: 클라이언트**

이 CD에는 다음과 같은 유형의 클라이언트 각각을 설치하는 데 필요한 README 파일, 설치 스크립트 및 설 치 이미지가 들어 있습니다.

- 64비트 AMD64/Intel EM64T(x86\_64)의 Linux 클라이언트
- Power(ppc64le)용 Linux 클라이언트
- System z(s390x)용 Linux 클라이언트
- AIX 클라이언트
- x64 Windows 클라이언트

CD 이미지에 포함된 파일의 모든 세부사항에 대해서는 README 파일을 참조하십시오.

**참고:** 기억영역 요구사항에 대한 정보는 17 페이지의 『설치 [요구사항』](#page-30-0)을 참조하십시오.

# **CS Linux 설치 준비**

# **필수 소프트웨어 설치**

CS Linux를 설치하기 전에 17 페이지의 『설치 [요구사항』에](#page-30-0) 나열된 필수 소프트웨어를 설치해야 합니다.

- LiS 스트림
- OpenMotif
- Java
- System z용 Linux MultiPath Channel 장치 드라이버(System z용 CS Linux만 해당, MPC 연결을 사용하여 VM/VTAM 시스템에 연결하는 경우에만 필요)

필수 소프트웨어 패키지의 세부사항과 단계별 설치 지시사항은 CS Linux 설치 이미지에 있는 README 파일을 참 조하십시오.

### **제품 설치 세부사항 표시**

CS Linux와 이미 설치된 관련 소프트웨어 패키지에 대한 정보를 표시할 수 있습니다. RHEL 또는 SLES에 설치된 모든 패키지를 나열하려면 다음 명령을 사용하십시오.

rpm -q -a

특정 패키지의 세부사항을 보려면 다음 명령을 사용하십시오.

rpm -q -i *packagename*

여기서 *packagename*은 설치한 패키지의 기본 이름입니다(예: ibm-commserver).

Ubuntu에서 해당 명령은 각각 dpkg -l 및 dpkg -l *packagename*입니다.

## **언어 환경 변수 변경**

CS Linux를 사용할 경우 LANG 변수를 올바르게 설정하여 사용할 언어를 표시하십시오. 다음 명령을 사용하여 LANG 변수를 변경하십시오.

export LANG=*language*

여기서 *language*를 사용할 언어의 식별자로 대체하십시오. 다음 중 하나가 될 수 있습니다.

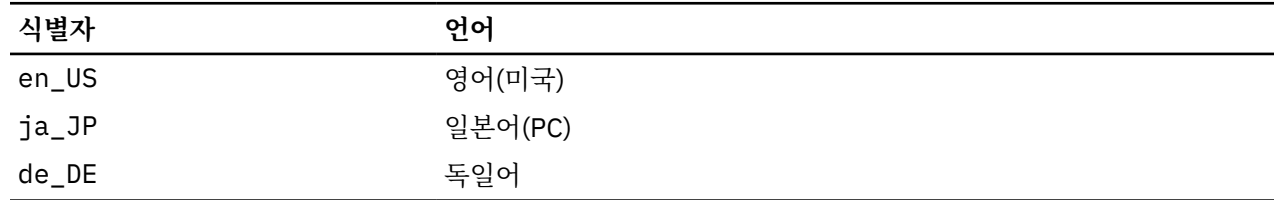

**22** IBM Communications Server for Data Center Deployment on Linux for System z: IBM Communications Server for Data Center Deployment on Linux for System z 빠른 시작
<span id="page-36-0"></span>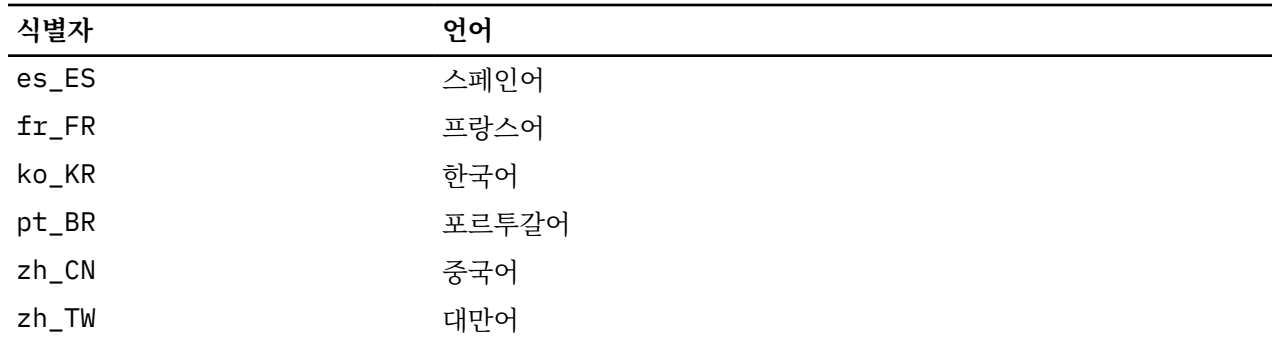

# **이전 레벨의 CS Linux에서 마이그레이션**

### **고려사항**

이전 버전의 CS Linux에서 CS Linux 버전 7.1로 업그레이드하는 경우 다음을 고려해야 합니다.

- 1. 둘 이상의 서버가 있는 클라이언트/서버 구성에 CS Linux를 실행하는 경우 원격 API 클라이언트를 업그레이 드하기 전에 모든 서버를 버전 7.1로 동시에 업그레이드하라는 메시지가 표시됩니다.
	- 서버를 이주하고 있는 프로세스에서는 이전 레벨 서버의 Motif 관리 프로그램 또는 명령행 관리 프로그램을 사용하여 버전 7.1를 실행하고 있는 서버에서 자원을 보거나 관리할 수 없습니다.
	- 버전 6.3.1.0 이후 버전의 원격 API 클라이언트는 기존 서버와 작동되지만, 클라이언트의 운영 체제가 IPv6 를 사용하도록 구성되지 않은 경우에만 해당됩니다.
	- 이전 버전의 원격 API 클라이언트는 CS Linux 버전 7.1과 작동합니다.
	- 특히 32비트 Windows O/S와 같이 클라이언트가 CS Linux 버전 7.1과 함께 배포되지 않은 운영 체제의 이 전 클라이언트는 CS Linux 버전 7.1과 계속 작동합니다.
- 2. IPv6 주소에 필요한 긴 주소 형식을 허용하도록 버전 6.2.3.0에서 NOF API의 몇 가지 데이터 구조가 수정되 었습니다. 즉, 버전 6.2.3.0 이전에 작성된 기존 NOF 애플리케이션에서 다음 Verb 및/또는 표시 중 하나를 사 용하는 경우(새 IPv6 주소지정 기능을 사용하지 않는 경우도 포함) CS Linux 버전 7.1에 이를 사용하도록 애 플리케이션을 다시 컴파일해야 합니다.
	- DEFINE\_LS, DEFINE\_PORT, QUERY\_LS, QUERY\_PORT(Enterprise Extender(HPR/IP) LS 또는 포트에 사용된 경우)
	- DEFINE\_TN3270\_ACCESS, DELETE\_TN3270\_ACCESS, QUERY\_TN3270\_ACCESS
	- DEFINE\_TN3270\_EXPRESS\_LOGON, QUERY\_TN3270\_EXPRESS\_LOGON
	- DEFINE\_TN3270\_SSL\_LDAP, QUERY\_TN3270\_SSL\_LDAP
	- DEFINE\_TN\_REDIRECT, QUERY\_TN\_REDIRECT\_DEF
	- QUERY\_LU\_0\_TO\_3(임의의 LU 유형)
	- TN\_REDIRECTION\_INDICATION
- 3. 버전 7.1의 새 IPv6 주소 지정 기능을 사용하려는 경우, IPv6 주소 지정을 사용하도록 CS Linux 서버를 구성 해야 합니다. 자세한 정보는 18 [페이지의](#page-31-0) 『IPv4 및 IPv6 주소 지정』를 참조하십시오.

### **이주 프로세스**

이전 버전의 CS Linux가 설치된 상태에서 버전 7.1로 마이그레이션하는 경우 다음 단계를 수행하십시오.

**사용자 정의된 구성 파일의 저장**

아래에 나열된 파일이 존재하는 경우 이 파일을 임시 디렉토리에 저장하십시오. 이 파일 모두가 모든 설치 과 정마다 존재하는 것은 아닙니다.

- /etc/opt/ibm/sna/sna\_node.cfg
- /etc/opt/ibm/sna/sna\_domn.cfg
- /etc/opt/ibm/sna/sna.net
- /etc/opt/ibm/sna/sna\_tps
- /etc/opt/ibm/sna/environment
- /etc/opt/ibm/sna/logfilter.txt
- /etc/opt/ibm/sna/ibmcs.kdb
- /etc/opt/ibm/sna/ibmcs.sth
- /etc/opt/ibm/sna/ibmcs.rdb
- /etc/opt/ibm/sna/ibmcs.crl

또한 시스템 시작 시에 CS Linux가 자동으로 시작되지 않도록 59 페이지의 『[CS Linux](#page-72-0) 사용』에 설명된 것 처럼 /etc/rc.d/init.d/snastart 시작 파일을 사용자 정의하여 sna start 명령을 제거한 경우 해 당 파일에 대한 변경사항을 적어 두십시오.

#### **이전 릴리스 설치 제거**

다음 명령을 사용하여 CS Linux를 중지하고 설치 제거하십시오. 설치된 이전 버전 및 설치 방법에 따라, 나열 된 RPM 패키지 중 일부는 해당 시스템에 존재하지 않을 수도 있습니다.

sna stop

```
rpm -e ibm-conmserver-ptf
rpm -e ibm-commserver-docs
rpm -e ibm-commserver-ecl
rpm -e ibm-commserver
rpm -e gskssl32
rpm -e gskcrypt32
rpm -e gskssl64
rpm -e gskcrypt64
```
#### **LiS 설치 제거**

다음 명령을 사용하여 현재 레벨의 LiS 오픈 소스 패키지를 설치 제거하십시오.

```
PATH=$PATH:/sbin
unset LD_PRELOAD
cd /usr/src/LiS
make uninstall
make very-clean
cd /usr/src
rm -rf LiS*
```
#### **PATH 및 기타 환경 변수 변경**

이전 버전의 CS Linux에 대한 다음 환경 변수를 수정한 경우, CS Linux 버전 7.1 프로그램 제품의 경우 경로 가 달라질 수 있으므로 변경사항을 제거해야 합니다.

- PATH
- LD\_LIBRARY\_PATH
- LD\_RUN\_PATH
- LD\_PRELOAD
- CLASSPATH

env 명령을 사용하여 sna에 대한 참조로 사용된 모든 환경 변수를 확인하는 것이 좋습니다.

env | grep sna

#### **기타 패키지**

Java 설치를 확인하고 필요에 따라 최신 레벨로 갱신하는 것이 좋습니다.

#### **최종 정리**

다음 명령을 사용하면 이전 레벨의 제품에 남아 있는 항목이 제거됩니다.

rm -rf /etc/opt/ibm/sna /var/opt/ibm/sna /opt/ibm/sna

#### <span id="page-38-0"></span>**새로운 레벨의 CS Linux 버전 7.1 프로그램 제품 설치**

본 매뉴얼 및 README 파일의 지시사항을 준수하여 제품을 설치하십시오.

**저장된 구성의 복원**

본 프로세스의 첫 단계에서 구성 파일을 저장한 경우 지금이 파일을 복원하는 시점입니다. 먼저 다음 명령을 사용하여 CS Linux 소프트웨어를 중지하십시오.

/opt/ibm/sna/bin/sna stop

본 프로세스의 첫 단계에서 ibmcs.\* 파일 중 하나라도 저장한 경우 지금 /etc/opt/ibm/sna 디렉토리에 서 **모든** ibmcs.\* 파일을 제거하십시오. 예를 들어, ibmcs.kdb 및 ibmcs.sth를 저장한 경우, ibmcs.crl 및 ibmcs.rdb를 대체할 파일을 저장하지 않았다고 해도 이들 파일을 제거해야 합니다. 저장 된 파일과 새 파일을 같이 실행하지 않아야 합니다.

저장한 파일을 /etc/opt/ibm/sna 디렉토리로 복원하십시오.

또한 /etc/rc.d/init.d/snastart 시작 파일의 변경사항을 저장한 경우, 시스템 시작 시에 CS Linux가 자동으로 시작되지 않도록 59 페이지의 『[CS Linux](#page-72-0) 사용』에 설명된 것처럼 파일의 새 사본을 변경하십시 오.

이제 다음 명령을 사용하여 CS Linux 소프트웨어를 다시 시작하십시오.

/opt/ibm/sna/bin/sna start

### **CS Linux 라이센스가 있는 프로그램 설치**

#### **CS Linux 설치**

CS Linux의 이전 레벨이 이미 설치되어 있는 경우, 이 새로운 레벨을 설치하기 전에 23 [페이지의](#page-36-0) 『이전 레벨의 CS Linux에서 [마이그레이션』에](#page-36-0) 있는 단계를 따라 이전 레벨을 제거하십시오.

CS Linux를 설치하려면 다음 단계를 수행하십시오.

- 1. CD-ROM에서 Linux System z 시스템으로 ibm-commserver-7.1.0.0-s390x.tgz 파일을 복사하거나 FTP하십시오. 파일을 복사하거나 FTP에서 다운로드하는 데 2진 모드를 사용하십시오.
- 2. 루트로 Linux System z 시스템에 로그인하십시오.
- 3. tar 파일의 압축을 풀어 빈 임시 디렉토리에 위치시키십시오.

mkdir /tmp/ibmcs

cd /tmp/ibmcs

```
zcat ibm-commserver-7.1.0.0-s390x.tgz | tar - xf -
```
4. 다음과 같이 installibmcs 쉘 스크립트를 실행하십시오.

./installibmcs

이 쉘 스크립트는 특정 전제조건을 검사하며 조건에 충족되지 못할 경우에는 경고 메시지를 발행합니다. 다음 사항도 표시합니다. 프롬프트에 응답하면 쉘 스크립트가 rpm/deb 패키지를 설치합니다.

• CS Linux 라이센스 조항을 읽고 승인했는지 확인

아래에 설명된 대로 installibmcs 명령에 추가 매개변수를 지정하면 이 프롬프트를 대체할 수 있습니다.

쉘 스크립트에 오류가 발생해 CS Linux를 설치할 수 없으면 오류 메시지가 표준 출력(일반적으로 화면)으로 작성됩니다. 이와 같은 오류를 해결하는 데 도움을 받으려면 CS Linux 설치 이미지의 README 파일을 참조하 십시오.

메모리가 제한된 시스템에서는 CS Linux를 설치한 후 다시 시동해야 SNA 노드를 시작할 수 있습니다. 대형 시스템의 경우에는 이것이 필요하지 않을 수도 있습니다. CS Linux 노드가 시작되지 않으면, /var/log/ messages 파일에 다음과 같은 항목이 있는지 확인하십시오.

<span id="page-39-0"></span>kernel: SNA Trace Driver can only get *X* blocks of memory - please reboot 다시 시동해도 이 메시지가 계속 표시되면, 메모리가 더 필요합니다.

5. CS Linux 2진 디렉토리를 PATH에 추가하십시오. 이를 자동 수행하도록 프로파일을 변경할 수도 있습니다. export PATH='\$PATH:/opt/ibm/sna/bin:/opt/ibm/sna/bin/X11' export LD\_LIBRARY\_PATH=/usr/lib:/opt/ibm/sna/lib

export LD RUN PATH=/usr/lib:/opt/ibm/sna/lib

Java CPI-C 애플리케이션의 경우 다음 환경 변수도 설정해야 합니다.

export CLASSPATH=\$CLASSPATH:/opt/ibm/sna/java/cpic.jar

일부 애플리케이션의 경우 LD\_PRELOAD 환경 변수를 설정할 수도 있지만 해당 프로파일에서 이 변수를 전체 바꾸기로 수행하지 않아야 합니다.

export LD\_PRELOAD=/usr/lib/libpLiS.so

6. CS Linux를 시작하십시오. 설치 후에 시스템이 다시 시동될 때는 자동으로 시작된다는 것을 알아두십시오.

cd /

sna start

7. CS Linux Motif 관리 프로그램을 실행하십시오. CS Linux 운영에 익숙해질 때까지 이 프로그램을 사용할 것을 강력하게 권장합니다.

Linux System z 시스템에는 XWindows 클라이언트 기능만 포함되어 있으므로 원격 XWindows 서버를 사용 해야 합니다. XWindows 서버에서 다음 명령을 사용하십시오.

xhost +*XXXX*

*XXXX*는 Linux System z 시스템의 TCP/IP 이름 또는 주소입니다.

xsnaadmin 클라이언트에게 서버가 있는 위치와 다시 시작하라고 알립니다.

export DISPLAY=*YYYY:Z*

xsnaadmin &

*YYYY*는 XWindows 서버의 TCP/IP 이름이나 주소이고, *Z*는 가상 디스플레이 번호(일반적으로 0)입니다.

자동 설치를 수행해야 하는 경우 installibmcs 명령에 추가 매개변수를 제공하여 CS Linux 라이센스 조건에 동의하는지 확인하고 컨트롤러 서버의 이름을 지정할 수 있습니다. 이 경우 쉘 스크립트가 추가 정보에 대한 프롬 프트를 표시하지 않고 실행됩니다. 다음 명령을 사용하십시오.

./installibmcs license\_accepted

# **CS Linux 온라인 문서**

25 페이지의 『[CS Linux](#page-38-0) 설치』에 있는 단계를 따라서 tgz 파일을 압축 해제하고 installibmcsdocs 쉘 스 크립트를 실행하십시오.

./installibmcsdocs

# **WebSphere Application Server 구성**

원격 API 클라이언트가 HTTPS를 사용하여 CS Linux 서버에 연결된 클라이언트/서버 시스템을 실행하는 경우 17 페이지의 『설치 [요구사항』에](#page-30-0) 설명된 것처럼 이들 클라이언트에서 서버에 HTTPS를 사용하여 액세스할 수 있도록 WebSphere Application Server를 실행하는 컴퓨터가 필요합니다.

이 절에서는 CS Linux와 함께 사용하도록 WebSphere를 설정하는 방법을 설명합니다.

- 클라이언트에게 표시할 WebSphere 서버의 보안 인증 설정
- CS Linux와 함께 작동하도록 WebSphere Application Server 구성
- WebSphere 서버에 서버 구성 파일 설치

또한 WebSphere Application Server에 액세스하는 각각의 원격 API 클라이언트에 대한 클라이언트 보안 인증 및 클라이언트 네트워크 데이터 파일을 설정해야 합니다. 자세한 내용은 해당 클라이언트 유형 설치에 관한 장을 참조하십시오.

### **WebSphere Application Server의 보안 인증 설정**

서버의 보안 인증 설정에 대한 지시사항은 WebSphere Application Server 문서를 참조하십시오. 이는 원격 API 클라이언트가 HTTPS를 사용하여 연결하려고 할 때 인증 프로세스 중에 표시되는 서버의 인증입니다.

클라이언트가 인증하도록 WebSphere를 구성하는 것이 좋으며, 자세한 내용은 WebSphere Application Server 문서를 참조하십시오. 클라이언트 인증이란 WebSphere가 인증 프로세스 중에 원격 API 클라이언트의 보안 인 증을 요청하며, 클라이언트 인증의 신뢰성을 검증할 수 있는 경우에만 원격 API 클라이언트의 입력 연결을 승인 함을 나타냅니다.

### **WebSphere Application Server 구성**

CS Linux와 함께 작동하도록 WebSphere Application Server를 구성하려면 다음 단계를 수행하십시오. 자세한 내용은 WebSphere Application Server 문서를 참조하십시오.

1. 원격 API 클라이언트 설치 CD의 ibm-commserver-https 디렉토리에 있는 두 개의 파일 snahttpsrv.ear 및 snahttpsrv.cfg를 WebSphere 관리 콘솔이 실행되는 컴퓨터의 디렉토리 또는 이 컴퓨터에서 액세스할 수 있는 네트워크 디렉토리로 복사하거나 FTP로 전송합니다.

관리 콘솔이 Windows에서 실행 중이면, CD의 파일에 직접 액세스할 수 있기 때문에 파일을 복사할 필요가 없습니다. 원격 API 클라이언트 설치 CD를 Windows 컴퓨터의 CD 드라이브에 삽입하면 됩니다.

- 2. WebSphere 관리 콘솔을 시작하십시오.
- 3. WebSphere 문서에 따라 SSL 보안 연결을 통해서만 액세스할 수 있는 가상 호스트를 작성하십시오. 이 가상 호스트는 SNA HTTPS 연결을 관리하는 Java 플러그인에 사용됩니다.
- 4. 메뉴 표시줄에서 Applications(애플리케이션), Install New Application(새 애플리케이션 설치)을 선택하십 시오.
- 5. snahttpsrv.ear 파일의 위치를 지정하십시오. 다음 버튼을 선택하십시오.
- 6. 처음 두 화면에서 가상 호스트 이름을 지정하려는지 물으면 HTTPS를 설정할 가상 호스트의 이름을 입력하 십시오. 기타 모든 매개변수의 경우 특정 WebSphere 구성을 사용할 필요가 없는 한 디폴트 옵션을 승인할 수 있으며, 다음 대화 상자에 있는 다음 버튼을 선택하고 완료 버튼으로 교체되면 완료 버튼을 선택하십시오. 완료하면 Application(애플리케이션) installed successfully(성공적으로 설치됨) 화면이 표시 됩니다.
- 7. 제어기 구성에 저장을 누르고, 저장 버튼을 누르십시오.
- 8. 메뉴 표시줄에서 애플리케이션, 엔터프라이즈 애플리케이션을 선택하십시오.
- 9. 애플리케이션의 목록에서 SnaHttpTransport를 찾고, 그 옆에 있는 선택란을 누른 후 시작 버튼을 눌러 애플리케이션을 시작하십시오. (이렇게 하면 WebSphere Application Server를 시작할 때 애플리케이션이 자동으로 자동으로 시작됩니다.)
- 10. 메뉴 표시줄에서 환경, 웹 서버 플러그인 갱신을 선택하고, 확인 버튼을 누르십시오. 이렇게 하면 WebSphere 구성이 갱신됩니다.

### **서버 구성 파일 설치**

WebSphere Application Server가 CS Linux와 함께 작동하려면 HTTPS를 사용하여 액세스할 수 있는 CS Linux 서버 목록이 필요합니다. 다음 단계를 사용하여 이러한 목록을 작성하고 설치하십시오.

- 1. WebSphere 관리 콘솔 메뉴 표시줄에서 환경, WebSphere 변수 관리를 선택하십시오.
- 2. 이 리스트에서 USER\_INSTALL\_ROOT 변수를 찾아 해당 값을 기록해 두십시오. 이 값은 WebSphere 서버의 디렉토리 경로입니다. 환경 변수의 목록이 두 페이지 이상 확장되면 다음 버튼을 사용하여 목록을 화면이동하 십시오.
- 3. snahttpsrv.cfg 파일을 27 페이지의 『WebSphere Application Server 구성』에 저장한 위치(또는 설치 CD)에서 USER\_INSTALL\_ROOT 변수가 지정하는 디렉토리로 복사한 다음 HTTPS를 사용하여 원격 API 클

라이언트가 액세스할 수 있는 CS Linux 서버 목록을 포함하도록 텍스트 편집기를 사용하여 이 파일을 편집하 십시오. 각 서버는 파일에서 별도의 행에 다음 형식으로 지정되어야 합니다.

server=*servername.domainname.com*

# **설치 후 작업 프로시저**

이 절은 CS Linux 설치 후 필요할 수 있는 유지보수 태스크 수행 방법에 대해 설명합니다.

# **클라이언트/서버 운영**

CS Linux는 설치된 후 처음에는 독립형 서버(모든 구성요소가 한 Linux 시스템에 존재)로 작동됩니다. 클라이언 트/서버 도메인에서 서버로 실행하려는 경우 지시사항은 *IBM Communications Server for Data Center Deployment on Linux* 관리 안내서의 CS Linux 클라이언트/서버 시스템 관리 장을 참조하십시오.

### **설치 후 작업 정리**

설치가 완료된 후에는 설치 프로세스 동안 작성했던 tgz 파일 및 임시 디렉토리를 지울 수 있습니다.

### **PDF 서적 보기**

이 제품의 설치 매체에 포함된 매뉴얼은 PDF(Portable Document Format)로 되어 있습니다. 소프트카피 형식이 있으면 관련 정보로의 하이퍼텍스트 링크를 사용하여 정보를 보다 쉽게 검색하고 찾아보거나 인쇄할 수 있습니 다. 또한 다양한 다수의 플랫폼에서 PDF 표시기를 사용할 수 있기 때문에 해당 사이트의 라이브러리를 더욱 쉽게 공유할 수 있습니다.

제품을 설치할 때 PDF 매뉴얼을 설치하도록 선택하면 /opt/ibm/sna/docs 디렉토리에 설치됩니다. 매뉴얼 도 CS Linux 설치 매체의 /DOCS 디렉토리에 tgz 파일로 포함됩니다.

PDF 표시기를 사용하여 PDF 매뉴얼을 읽을 수 있습니다(예: Windows의 Adobe Acrobat 또는 Intel Linux의 xpdf).

### **현재 릴리스 정보 검토**

/opt/ibm/sna 디렉토리에 들어 있는 제품에 대한 README 파일의 최신 갱신사항에는 CS Linux 라이브러리 발행 이후의 모든 제품 변경에 대한 정보가 포함됩니다. 또한 이 파일이 CS Linux 설치 매체의 루트 디렉토리 및 tgz 파일에도 포함되어 있습니다. 제품 갱신 버전을 받을 때마다 README 파일을 검토하십시오.

### **TN 서버 또는 TN 방향 재지정자에서 사용하기 위해 SSL 구성**

SSL 기능이 있는 TN 서버 또는 TN 방향 재지정자를 사용하려고 하는 경우, CS Linux를 설치한 후 SSL 소프트웨 어를 구성해야 합니다.

SSL 소프트웨어에는 다음과 같은 두 가지 구성요소가 필요합니다.

• 데이터 암호화 및 암호 해제를 위한 키 쌍

• 서버 인증을 위한 인증서

인증서와 키 쌍은 키링(keyring) 데이터베이스에서 단일 레코드를 구성하며, 이는 TN 서버 또는 TN 방향 재지정 자가 실행되는 CS Linux 서버에 저장됩니다. CS Linux는 데이터베이스를 사용하여 SSL을 구현합니다.

키 링 데이터베이스를 관리하려면, OpenMotif를 설치해야 합니다. OpenMotif 설치에 대한 지시사항은 CS Linux 설치 이미지의 README 파일을 참조하십시오.

키링 데이터베이스를 관리하려면 Linux 명령 프롬프트에 다음 명령을 입력하십시오.

snakeyman

snakeyman 명령은 Java 프로그램을 실행합니다. 자세한 내용은 이 프로그램과 함께 제공된 도움말을 참조하십 시오.

데이터베이스 내의 각 레코드는 레이블이라고 하는 고유 이름에 의해 식별됩니다. 다른 TN 서버 또는 TN 방향 재 지정자에서 두 개 이상의 레코드를 사용하고 있는 경우 데이터베이스를 설정할 때 레이블의 설명을 작성해야 합 니다. 이들 레이블은 각 세션에서 사용될 레코드를 식별할 때 사용됩니다. 다른 레코드의 레이블을 명시적으로 지 정하지 않고 세션이 이 레코드를 사용하도록, 레코드 중 하나를 디폴트로 나타낼 수 있습니다.

snakeyman을 사용하여 서버 인증서를 갱신한 다음 snakeyman 프로그램을 종료하고 CS Linux 노드를 중지했 다가 다시 시작해야 갱신된 인증서를 사용할 수 있습니다. 다음 명령을 사용하여 노드를 중지하고 다시 시작하십 시오.

snaadmin term\_node snaadmin init\_node

### **CS Linux 구성 파일 백업**

CS Linux는 노드, 도메인, TN3270 장치 데이터(tn3270dev.dat) 및 TP 구성 파일에 영향을 미치는 변경을 수 행할 때마다 자동으로 이들 파일을 백업합니다(CS Linux 관리 도구 사용). 예를 들어, 노드 구성 파일 (sna\_node.cfg)에 영향을 주는 변경을 수행하면 CS Linux는 sna\_node.bk*n*이라는 백업 파일을 작성하는데, 여기서 *n*은 1 또는 2입니다.

- 파일을 처음으로 변경하면 기존 구성은 sna\_node.bk1에 저장됩니다.
- 파일을 두 번째 변경할 경우 기존 구성은 sna\_node.bk2에 저장되고, sna\_node.bk1은 변경되지 않습니다.
- 파일을 세 번째 변경하고 또 계속 변경하면, sna\_node.bk1은 제거되고 sna\_node.bk2가 sna\_node.bk1 로 이름이 바뀌며, 기존 구성은 sna\_node.bk2에 저장됩니다.

이 프로세스는 노드 구성 파일에 대해 언제든지 최대 두 개의 백업 파일이 존재하는 것을 의미합니다. 다른 백업 파일에 대한 파일 이름 확장자를 생성할 때도 같은 프로세스가 사용됩니다.

자동 백업외에, 다음 상황에서의 데이터 유실에 대비하여 구성 파일을 백업해야 합니다.

- Linux 운영 체제의 새 레벨을 설치하기 전
- CS Linux의 새 릴리스를 설치하기 전
- 새 구성을 작성한 후

구성 파일을 백업하려면 다음 명령을 사용하십시오.

```
cd /etc/opt/ibm/sna
tar cvf Devicename sna_node.cfg sna.net sna_tps sna_domn.cfg
```

```
ibmcs.* environment logfilter.txt
```
#### **CS Linux 구성 파일의 백업 사본 복원**

29 페이지의 『CS Linux 구성 파일 백업』에 설명된 대로 백업된 CS Linux 구성 파일을 복원하려면 다음을 수행 하십시오.

1. CS Linux가 활동 중이 아닌지 확인하십시오. 이를 판별하려면 다음 명령을 입력하십시오.

snaadmin status\_node

CS Linux가 활동 중이면 명령으로 로컬 노드의 상태에 관한 정보가 표시됩니다. 그렇지 않으면 CS Linux가 활 동 중이 아님을 나타내는 메시지를 표시합니다.

CS Linux가 활동 중이면 다음 명령을 입력하여 비활성화시키십시오.

sna stop

2. 다음 명령을 입력하십시오.

cd /etc/opt/ibm/sna tar xvf *Devicename*

이 명령에서 *Devicename*은 파일 백업 시에 사용하는 장치의 경로 및 파일 이름입니다.

이 명령은 모든 기존 구성 파일을 /etc/opt/ibm/sna 디렉토리에 있는 것과 같은 이름으로 겹쳐씁니다.

#### **구성 파일 재초기화**

CS Linux 구성 파일이 실수로 수정되어 이 파일의 정보를 더 이상 사용할 수 없는 경우 새로 설치되었던 것처럼 CS Linux를 재구성할 수 있도록 파일을 재초기화해야 합니다. 구성 정보를 복구시킬 수 없다고 확신하는 때에만 이를 수행하여야 합니다.

**참고:** 유효한 백업 구성 파일이 있으면 해당 파일을 /etc/opt/ibm/sna 디렉토리에 복사하고 sna start 명 령을 사용하여 노드를 초기화할 때 이 파일을 사용할 수 있습니다.

다음 구성 파일들을 재초기화할 수 있습니다.

- 노드 구성 파일 sna\_node.cfg
- 도메인 구성 파일 sna\_domn.cfg
- TP 구성 파일 sna\_tps
- SSL 키링 데이터베이스 파일 및 암호 스태시(stash) 파일
- 다음 단계를 수행하여 구성 파일들을 재초기화하십시오.

1. 활동 중이면 관리 프로그램을 종료하고 다음 명령을 실행하여 CS Linux를 사용 불가능 상태로 만드십시오.

sna stop

- 2. 재초기화하고 있는 파일들을 서로 다른 위치에 복사하여 기존 구성 파일들을 백업하십시오.
- 3. 재초기화하고 있는 파일들을 삭제하십시오.
- 4. 도메인 구성 파일을 삭제했다면 CS Linux에서 제공한 빈 도메인 구성 파일로부터 복사를 수행하는 다음 명령 을 실행하여 파일을 다시 작성하십시오.

cp -p /opt/ibm/sna/samples/empty.cfg /etc/opt/ibm/sna/sna\_domn.cfg

이 명령으로 CS Linux를 시작하는 데 필요한 새 도메인 구성 파일이 작성됩니다.

- 5. SSL 키링 데이터베이스 파일을 삭제했다면 CS Linux에서 제공한 샘플 파일로부터 복사를 수행하는 다음 명 령을 실행하여 파일을 다시 작성하십시오.
	- cp -p /opt/ibm/sna/samples/ibmcs.\* /etc/opt/ibm/sna
- 6. 다음 명령을 실행하여 CS Linux를 다시 시작하십시오.

sna start

7. Motif 관리 프로그램을 시작하십시오.

xsnaadmin &

sna\_node.cfg 파일이 존재하지 않으면 관리 프로그램은 노드를 구성할지 묻는 메시지를 표시합니다. [57](#page-70-0) 페이지의 『제 8 장 [CS Linux](#page-70-0) 구성 및 사용』 또는 *IBM Communications Server for Data Center Deployment on Linux* 관리 안내서에 설명된 대로 노드 및 기타 자원을 구성하여 계속 수행할 수 있습니다.데 이터

유효한 sna\_node.cfg 파일을 사용한다면 노드를 초기화하는데 새 구성 파일이 사용됩니다.

# **CS Linux 설치 제거**

CS Linux 제품은 언제든지 설치 제거할 수 있습니다. 다음 프로시저를 사용하십시오.

- 1. 루트 권한으로 로그인하십시오.
- 2. CS Linux가 활동 중이 아닌지 확인하십시오. 이를 판별하려면 다음 명령을 입력하십시오.

#### snaadmin status\_node

CS Linux가 활동 중이면 명령으로 로컬 노드의 상태에 관한 정보가 표시됩니다. 그렇지 않으면 CS Linux가 활 동 중이 아님을 나타내는 메시지를 표시합니다.

CS Linux가 활동 중이면 다음 명령을 입력하여 비활성화시키십시오.

sna stop

- 3. 다음 명령어를 사용하여 CS Linux 패키지 및 연관된 소프트웨어 패키지를 제거하십시오(Ubuntu Linux에서 는 dpkg -r 사용):
	- rpm -e ibm-commserver-docs
	- rpm -e ibm-commserver

/sbin/shutdown -r now

**CS Linux 설치 제거**

# **제 4 장 IBM 원격 API 클라이언트를 Linux에 설치**

이 장에서는 IBM 원격 API 클라이언트를 Linux에 설치하는 방법을 설명합니다. 이렇게 하면 SNA 스택 전체를 설 치하지 않고서도 Linux 워크스테이션이 SNA 애플리케이션을 실행할 수 있습니다. Linux에 설치된 원격 API 클 라이언트는 TCP/IP 네트워크를 사용하여 하나 이상의 CS Linux 서버(또는 CS/AIX 서버)에 연결할 수 있습니다. 단, 동시에 두 서버에 연결할 수는 없습니다. (CS Linux 서버는 CS/AIX 서버와 같은 도메인에서 작동될 수 없습니 다.)

이 장은 64비트 AMD64/Intel EM64T(x86\_64) 및 Power Systems(ppc64le) 컴퓨터에서 실행 중인 IBM Remote API 클라이언트에 적용됩니다. IBM 원격 API 클라이언트를 System z 컴퓨터(s390x)에 설치하는 경우 에는 39 페이지의 『제 5 장 System z용 Linux에 IBM 원격 API [클라이언트](#page-52-0) 설치』를 참조하십시오.

IBM 원격 API 클라이언트 README 파일을 비롯한 설치 프로그램 및 연관된 파일은 설치 CD에 있는데, 다음과 같이 클라이언트 유형에 따라 디렉토리는 약간 다릅니다.

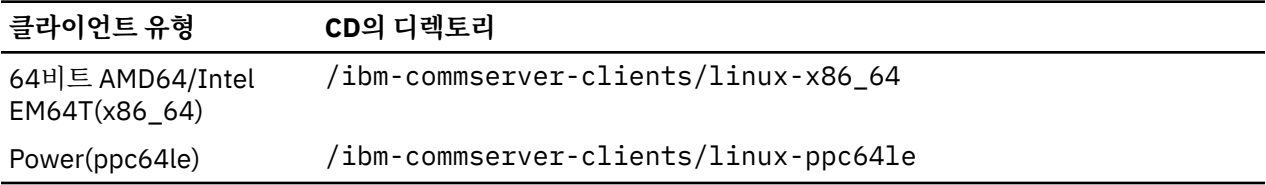

소프트웨어를 설치하기 전에, IBM 원격 API 클라이언트 README 파일을 읽으십시오.

이전 버전의 CS Linux 및 원격 API 클라이언트에서 업그레이드하는 경우, 원격 API 클라이언트를 업그레이드하 기 전에 모든 서버를 업그레이드해야 합니다. 자세한 정보는 23 페이지의 『이전 레벨의 [CS Linux](#page-36-0)에서 마이그레 [이션』](#page-36-0)를 참조하십시오.

# **하드웨어 및 소프트웨어 요구사항**

### **하드웨어 요구사항**

IBM Remote API Client에는 아래 Linux 배포판 중 하나를 통해 지원되는 컴퓨터가 필요합니다.

uname -m 명령을 사용하여 목표 컴퓨터의 CPU 클래스를 확인하십시오. 다음 테이블은 각 클라이언트 유형에 적합한 하드웨어 및 uname -m에 대한 해당 하드웨어의 응답을 표시합니다.

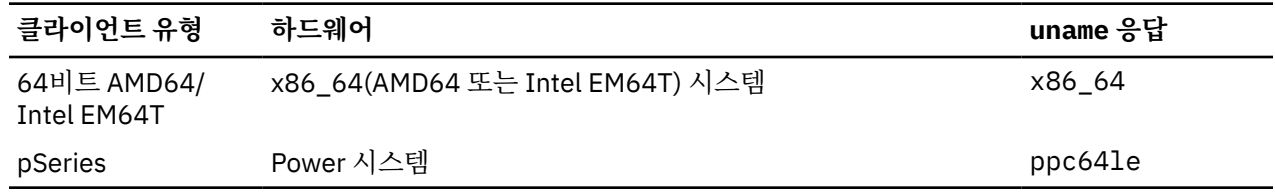

# **Linux 운영 체제 버전**

현재 버전의 IBM Remote API Client는다음 Linux 운영 체제 버전에서 검사되었습니다. 다른 Linux 분배에서 만 족스럽게 실행될 수도 있습니다.

- RedHat Enterprise Linux 7 및 8
- SUSE Linux Enterprise Server 12 및 15
- Ubuntu Linux LTS 18.04 및 20.04

필요할 수 있는 선택적 패키지의 세부사항은 설치 CD의 README 파일을 참조하십시오.

#### **Java**

Java CPI-C API를 사용하는 경우, Java 소프트웨어가 필요합니다. 세부사항은 설치 CD의 README 파일을 참조 하십시오.

#### **GSKIT**

클라이언트가 HTTPS를 사용하여 CS Linux 서버에 연결하는 경우 WebSphere 서버를 통해 서버에 HTTPS로 액 세스하려면 GSKIT 소프트웨어가 필요합니다. GSKIT 소프트웨어를 확보하여 설치하는 데 관한 자세한 정보는 설치 매체의 README 파일을 참조하십시오.

### **제품 설치 세부사항 표시**

원격 API 클라이언트와 이미 설치된 관련 소프트웨어 패키지에 대한 정보를 표시할 수 있습니다. 설치된 모든 패 키지를 나열하려면 RHEL 또는 SLES 시스템에서 다음 명령을 사용하십시오.

rpm -q -a

특정 패키지의 세부사항을 보려면 다음 명령을 사용하십시오.

rpm -q -i *packagename*

여기서 *packagename*은 설치한 패키지의 기본 이름입니다(예: ibm-commserver-client).

Ubuntu에서 해당 명령은 각각 dpkg -l 및 dpkg -l *packagename*입니다.

### **CS Linux에서 사용할 환경 변수 설정**

CS Linux에서는 조작을 제어하는 데 여러 환경 변수를 사용하며, 이 환경 변수는 클라이언트에서 CS Linux 소프 트웨어를 사용하기 위해 설정해야 합니다. 이 환경 변수를 관리하는 가장 간단한 방법은 시동 시 CS Linux가 읽는 텍스트 파일에 해당 변수를 설정하는 것입니다.

CS Linux 구성 디렉토리, /etc/opt/ibm/sna에서 environment라는 텍스트 파일을 작성하고 각 환경 변수 를 개별 행에 설정하십시오. 예를 들어 다음과 같습니다.

export LANG=en\_US export PATH='\$PATH:/opt/ibm/sna/bin' export LD\_LIBRARY\_PATH=/usr/lib:/opt/ibm/sna/lib export LD\_RUN\_PATH=/usr/lib:/opt/ibm/sna/lib

### **언어 환경 변수 설정**

다음 명령을 수행하여 사용할 언어를 표시하는 LANG 변수를 변경하십시오.

export LANG=*language*

여기서 *language*를 사용할 언어의 식별자로 대체하십시오. 다음 중 하나가 될 수 있습니다.

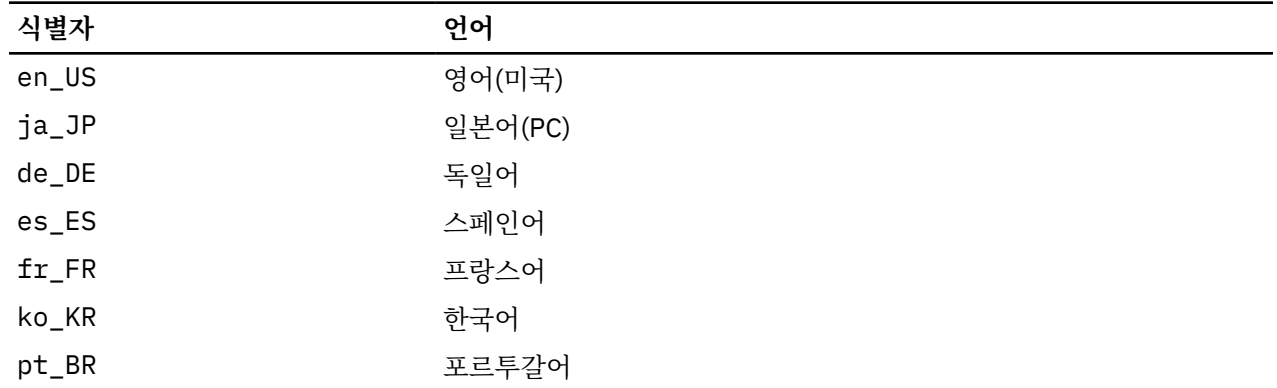

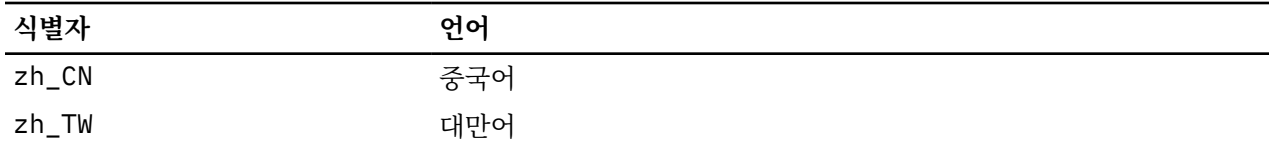

# **원격 API 클라이언트를 Linux에 설치**

필수 소프트웨어의 설치를 마쳤으면 IBM 원격 API 클라이언트를 설치할 준비가 된 것입니다.

이전 레벨의 IBM 원격 API 클라이언트가 이미 설치되어 있는 경우, 새로운 레벨을 설치하기에 앞서 36 [페이지](#page-49-0) 의 『Linux에서 원격 API [클라이언트](#page-49-0) 설치 제거』 절의 단계에 따라 제거하십시오. 새로운 설치에서 사용할 구성 정보가 대신 보관됩니다.

- 1. 루트 권한으로 로그인하십시오.
- 2. CD를 마운트하여 현재 디렉토리로 만드십시오.

mount /dev/cdrom

cd /media/cdrom

DVD 드라이브를 사용하는 경우 디렉토리 이름 /media/cdrom이 다를 수 있습니다. df 명령을 사용하여 Linux가 CD를 마운트한 위치를 표시하십시오.

3. CD의 해당 서브디렉토리로 변경한 다음 쉘 스크립트를 실행하여 클라이언트를 설치하십시오. 아례 예에서는 64비트 Intel(x86\_64) 클라이언트의 /linux-x86\_64 서브디렉토리를 보여줍니다. 필요한 경우 이 디렉토 리를 /linux-ppc64le로 대체하십시오.

cd ibm-commserver-clients/linux-x86\_64 ./installibmcscli

쉘 스크립트는 특정 전제조건을 검사하며 조건에 충족되지 못할 경우에는 경고 메시지를 발행합니다. 라이센 스 계약을 읽고 승인하는지 묻고나서 스크립트가 rpm/deb 패키지를 설치합니다.

- 4. 클라이언트가 연결할 수 있는 CS Linux 서버를 지정하는 클라이언트 네트워크 데이터 파일을 작성하십시오. LU를 추적하고 로컬 LU 별명을 맵핑하기 위한 고급 지원을 사용하려면 추가 구성도 설정해야 합니다. 그러면 클라이언트를 더 동적으로 통합하고 서버 도메인의 LU 자원을 관리할 수 있습니다. 자세한 정보는 *IBM Communications Server for Data Center Deployment on Linux* 관리 안내서의 원격 API 클라이언트 관리 섹 션을 참조하십시오.
- 5. IBM 원격 API 클라이언트 2진 디렉토리를 PATH에 추가하십시오. 이를 자동 수행하도록 프로파일을 변경할 수도 있습니다.

export PATH='\$PATH:/opt/ibm/sna/bin'

export LD\_LIBRARY\_PATH=/usr/lib:/opt/ibm/sna/lib

export LD\_RUN\_PATH=/usr/lib:/opt/ibm/sna/lib

Java CPI-C 애플리케이션의 경우 다음 환경 변수도 설정해야 합니다.

export CLASSPATH=\$CLASSPATH:/opt/ibm/sna/java/cpic.jar

일부 애플리케이션의 경우 LD\_PRELOAD 환경 변수를 설정할 수도 있지만 해당 프로파일에서 이 변수를 전체 바꾸기로 수행하지 않아야 합니다.

export LD\_PRELOAD=/usr/lib/libpLiS.so

6. IBM 원격 API 클라이언트를 시작하십시오. 설치 후 시스템을 다시 시동할 때 자동으로 시작됩니다. 이 작업 을 수행할 때 CD의 디렉토리에서 시작하지 않는지 확인하십시오.

```
cd /
sna start
```
<span id="page-49-0"></span>**참고:** IBM 원격 API 클라이언트가 HTTPS를 사용하여 서버에 연결하기에 앞서, GSKIT 키 관리자 프로그램을 사 용하여 클라이언트에 대한 보안 인증 구성을 설정해야 합니다. 자세한 내용은 36 페이지의 『GSKIT을 사용하 는 HTTPS 보안 인증 설정』을 참조하십시오.

또한 클라이언트 네트워크 데이터 파일을 업데이트하여 HTTPS 지원을 제공하는 WebSphere 서버 이름을 지정 해야 합니다. 자세한 정보는 *IBM Communications Server for Data Center Deployment on Linux* 관리 안내서의 원격 API 클라이언트 관리 섹션을 참조하십시오.

# **GSKIT을 사용하는 HTTPS 보안 인증 설정**

클라이언트가 HTTPS를 사용하여 CS Linux 서버에 연결하는 경우 GSKIT 키 관리자 소프트웨어가 설치되어 있어 야 합니다. GSKIT 소프트웨어를 확보하여 설치하는 데 관한 자세한 정보는 설치 매체의 README 파일을 참조하 십시오.

IBM 원격 API 클라이언트가 HTTPS를 사용하여 서버에 연결하기에 앞서, GSKIT 키 관리자 프로그램을 사용하 여 클라이언트에 대한 보안 인증 구성을 설정해야 합니다. 다음 단계를 수행하십시오.

1. 다음 명령을 사용하여 GSKIT 키 관리자를 실행하십시오.

/opt/ibm/sna/bin/snakeyman

키 관리자 사용자 인터페이스 내에서 CMS 형식으로 된 키 데이터베이스 파일 /etc/opt/ibm/sna/ ibmcs.kdb를 여십시오.

- 2. 키 데이터베이스의 초기 암호는 ibmcs입니다. 보안 인증을 설정하기에 앞서, 구성 보안을 유지하기 위해 **반 드시** 이 암호를 변경해야 합니다. 암호 변경 대화 상자에서 '암호를 파일로 보관' 선택란에 표시하여 클라이언 트가 키 데이터베이스를 열 수 있도록 새 암호를 저장해야 합니다.
- 3. 웹 서버의 보안 인증을 서명하는 데 사용했던 CA(Certificate Authority) 인증서의 복사본을 얻어서 키 데이터 베이스에 설치하십시오. 이를 수행하려면 키 관리자 사용자 인터페이스에서 서명자 인증서를 선택하고 추가 를 누르십시오.
- 4. WebSphere 서버가 클라이언트 보안 인증을 요구하도록 구성된 경우, 클라이언트는 웹 서버의 보안 인증서 데이터베이스에 있는 인증서를 소유하는 CA에서 발행한 인증서가 있어야 합니다. 새 인증서를 요청하려면 다 음을 수행하십시오.
	- a. 키 관리자 사용자 인터페이스에서 작성, 새 인증서 요청을 선택하고, 요청되는 세부사항을 입력하십시오.
	- b. 인증서를 저장하고, 파일로 발췌한 후 CA로 보내십시오.
	- c. 인증서가 발행되면, 웹 서버의 데이터베이스에 저장하십시오. 이를 수행하려면 키 관리자 사용자 인터페 이스에서 개인 인증서를 선택하고 수신을 누르십시오.

내부 검사를 위한 임시 방법으로, CA에서 인증서를 얻는 대신 자체 서명 클라이언트 인증서를 작성할 수 있습 니다. 그러나 이 방법은 필요한 레벨의 보안을 제공하지 않으며 운용 중인 시스템에서 사용하면 안 됩니다. 자 체 서명 인증서를 작성하려면 다음을 수행하십시오.

- a. 키 관리자 사용자 인터페이스에서 작성, 새 자체 서명 인증서를 선택하고, 요청되는 세부사항을 입력하십 시오.
- b. 인증서를 저장하고 파일로 발췌하십시오.
- c. 웹 서버의 데이터베이스에 인증 파일을 저장하십시오. 이를 수행하려면 키 관리자 사용자 인터페이스에서 개인 인증서를 선택하고 수신을 누르십시오.
- 5. 인증서 구성을 완료했으면 GSKIT 키 관리자를 종료하십시오.

# **Linux에서 원격 API 클라이언트 설치 제거**

다음 명령을 사용하여 Linux에서 원격 API 클라이언트를 설치 제거할 수 있습니다(Ubuntu Linux에서 dpkg -r 사용).

```
/opt/ibm/sna/bin/sna stop
rpm -e ibm-commserver-cli
/sbin/shutdown -r now
```
이러한 명령에서 나열된 모든 패키지가 모든 시스템에 설치되는 것은 아닙니다.

IBM 원격 API 클라이언트를 Linux에서 설치 제거해도 나중에 설치할 때 사용할 수 있도록 사용자 정의된 구성 정 보가 그대로 남아 있습니다.

**Linux에서 원격 API 클라이언트 설치 제거**

# <span id="page-52-0"></span>**제 5 장 System z용 Linux에 IBM 원격 API 클라이언트 설 치**

이 장에서는 IBM Remote API Client on Linux for System z를 설치하는 방법을 설명합니다. 그러면 SNA 스택 전체를 설치하지 않고서도 System z 메인프레임이 SNA 애플리케이션을 실행할 수 있습니다. System z용 Linux 에 설치된 원격 API 클라이언트는 TCP/IP 네트워크를 사용하여 하나 이상의 CS Linux 서버(또는 CS/AIX 서버)에 연결될 수 있습니다.

소프트웨어를 설치하기 전에, IBM 원격 API 클라이언트 README 파일을 읽으십시오. 이 파일은 설치 CD의 / ibm-commserver-clients/linux-systemz 디렉토리에 있습니다.

이전 버전의 CS Linux 및 원격 API 클라이언트에서 업그레이드하는 경우, 원격 API 클라이언트를 업그레이드하 기 전에 모든 서버를 업그레이드해야 합니다. 자세한 정보는 23 페이지의 『이전 레벨의 [CS Linux](#page-36-0)에서 마이그레 [이션』](#page-36-0)를 참조하십시오.

# **하드웨어 및 소프트웨어 요구사항**

### **하드웨어 요구사항**

IBM Remote API Client에는 39 페이지의 『Linux 운영 체제 버전』에 나열된 Linux 배포판 중 하나에서 지원 되는 64비트 System z가 필요합니다.

uname -m 명령을 사용하여 CPU 클래스를 확인하십시오. 64비트 환경을 표시하도록 s390x에 보고해야 합니 다.

### **Linux 운영 체제 버전**

현재 버전의 IBM Remote API Client는다음 Linux 운영 체제 버전에서 검사되었습니다. 다른 Linux 분배에서 만 족스럽게 실행될 수도 있습니다.

- RedHat Enterprise Linux 7 및 8
- SUSE Linux Enterprise Server 12 및 15
- Ubuntu Linux LTS 18.04 및 20.04

필요할 수 있는 선택적 패키지의 세부사항은 설치 CD의 README 파일을 참조하십시오.

#### **Java**

Java CPI-C API를 사용하는 경우, Java 소프트웨어가 필요합니다. 세부사항은 설치 CD의 README 파일을 참조 하십시오.

#### **GSKIT**

클라이언트가 HTTPS를 사용하여 CS Linux 서버에 연결하는 경우 WebSphere 서버를 통해 서버에 HTTPS로 액 세스하려면 GSKIT 소프트웨어가 필요합니다. GSKIT 소프트웨어를 확보하여 설치하는 데 관한 자세한 정보는 설치 매체의 README 파일을 참조하십시오.

### **제품 설치 세부사항 표시**

원격 API 클라이언트와 이미 설치된 관련 소프트웨어 패키지에 대한 정보를 표시할 수 있습니다. RHEL 또는 SLES에 설치된 모든 패키지를 나열하려면 다음 명령을 사용하십시오.

rpm -q -a

특정 패키지의 세부사항을 보려면 다음 명령을 사용하십시오.

rpm -q -i *packagename*

여기서 *packagename*은 설치한 패키지의 기본 이름입니다(예: ibm-commserver-client).

Ubuntu에서 해당 명령은 각각 dpkg -l 및 dpkg -l *packagename*입니다.

## **CS Linux에서 사용할 환경 변수 설정**

CS Linux에서는 조작을 제어하는 데 여러 환경 변수를 사용하며, 이 환경 변수는 클라이언트에서 CS Linux 소프 트웨어를 사용하기 위해 설정해야 합니다. 이 환경 변수를 관리하는 가장 간단한 방법은 시동 시 CS Linux가 읽는 텍스트 파일에 해당 변수를 설정하는 것입니다.

CS Linux 구성 디렉토리, /etc/opt/ibm/sna에서 environment라는 텍스트 파일을 작성하고 각 환경 변수 를 개별 행에 설정하십시오. 예를 들어 다음과 같습니다.

```
export LANG=en_US
export PATH='$PATH:/opt/ibm/sna/bin'
export
LD_LIBRARY_PATH=/usr/lib:/opt/ibm/sna/lib
export LD_RUN_PATH=/usr/lib:/opt/ibm/sna/lib
```
# **언어 환경 변수 설정**

다음 명령을 수행하여 사용할 언어를 표시하는 LANG 변수를 변경하십시오.

export LANG=*language*

여기서 *language*를 사용할 언어의 식별자로 대체하십시오. 다음 중 하나가 될 수 있습니다.

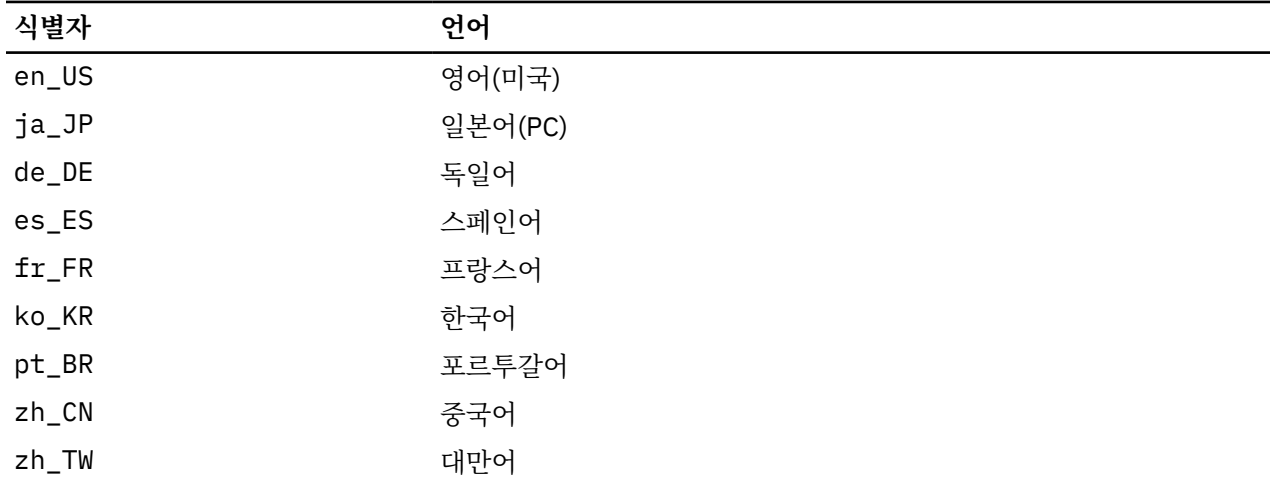

# **System z용 Linux에 원격 API 클라이언트 설치**

필수 소프트웨어의 설치를 마쳤으면 IBM 원격 API 클라이언트를 설치할 준비가 된 것입니다.

이전 레벨의 IBM 원격 API 클라이언트가 이미 설치되어 있는 경우, 새로운 레벨을 설치하기에 앞서 42 [페이지](#page-55-0) 의 『System z용 Linux에서 원격 API [클라이언트](#page-55-0) 설치 제거』 절의 단계에 따라 제거하십시오. 새로운 설치에서 사용할 구성 정보가 대신 보관됩니다.

- 1. ibm-commserver-client-7.1.0.0-s390x.tgz 파일을 CD-ROM의 /ibm-commserverclients/linux-systemz 디렉토리에서 Linux System z 시스템으로 복사하거나 FTP로 전송하십시오. 파일을 복사하거나 FTP에서 다운로드하는 데 2진 모드를 사용하십시오.
- 2. 루트로 Linux System z 시스템에 로그인하십시오.
- 3. tar 파일의 압축을 풀어 빈 임시 디렉토리에 위치시키십시오.

mkdir /tmp/ibmcs

cd /tmp/ibmcs

tar - xzf ibm-commserver-client-7.1.0.0-s390x.tgz

4. 다음과 같이 installibmcscli 쉘 스크립트를 실행하십시오.

./installibmcscli

이 쉘 스크립트는 특정 전제조건을 검사하며 조건에 충족되지 못할 경우에는 경고 메시지를 발행합니다. 사용 자가 CS Linux 라이센스 조항을 읽고 승인했는지 확인할 수 있도록 프롬프트를 표시하기도 합니다. 아래에 설 명된 대로 installibmcscli 명령에 추가 매개변수를 지정하면 이 프롬프트를 대체할 수 있습니다. 프롬프 트에 응답하면 쉘 스크립트가 rpm/deb 패키지를 설치합니다.

- 5. 클라이언트가 연결할 수 있는 CS Linux 서버를 지정하는 클라이언트 네트워크 데이터 파일을 작성하십시오. LU를 추적하고 로컬 LU 별명을 맵핑하기 위한 고급 지원을 사용하려면 추가 구성도 설정해야 합니다. 그러면 클라이언트를 더 동적으로 통합하고 서버 도메인의 LU 자원을 관리할 수 있습니다. 자세한 정보는 *IBM Communications Server for Data Center Deployment on Linux* 관리 안내서의 원격 API 클라이언트 관리 섹 션을 참조하십시오.
- 6. IBM 원격 API 클라이언트 2진 디렉토리를 PATH에 추가하십시오. 이를 자동 수행하도록 프로파일을 변경할 수도 있습니다.

export PATH='\$PATH:/opt/ibm/sna/bin'

export LD\_LIBRARY\_PATH=/usr/lib:/opt/ibm/sna/lib

export LD\_RUN\_PATH=/usr/lib:/opt/ibm/sna/lib

64비트 애플리케이션을 실행할 경우 다음을 사용하십시오.

export LD\_LIBRARY\_PATH=/usr/lib64:/opt/ibm/sna/lib64

export LD\_RUN\_PATH=/usr/lib64:/opt/ibm/sna/lib64

Java CPI-C 애플리케이션의 경우 다음 환경 변수도 설정해야 합니다.

export CLASSPATH=\$CLASSPATH:/opt/ibm/sna/java/cpic.jar

일부 애플리케이션의 경우 LD\_PRELOAD 환경 변수를 설정할 수도 있지만 해당 프로파일에서 이 변수를 전체 바꾸기로 수행하지 않아야 합니다.

export LD\_PRELOAD=/usr/lib/libpLiS.so

7. IBM 원격 API 클라이언트를 시작하십시오. 설치 후 시스템을 다시 시동할 때 자동으로 시작됩니다. 이 작업 을 수행할 때 CD의 디렉토리에서 시작하지 않는지 확인하십시오.

cd / sna start

8. 설치가 완료된 후에는 설치 프로세스 동안 작성했던 tgz 파일 및 임시 디렉토리를 지울 수 있습니다.

**참고:** IBM 원격 API 클라이언트가 HTTPS를 사용하여 서버에 연결하기에 앞서, GSKIT 키 관리자 프로그램을 사 용하여 클라이언트에 대한 보안 인증 구성을 설정해야 합니다. 자세한 내용은 41 페이지의 『GSKIT을 사용하 는 HTTPS 보안 인증 설정』을 참조하십시오.

또한 클라이언트 네트워크 데이터 파일을 업데이트하여 HTTPS 지원을 제공하는 WebSphere 서버 이름을 지정 해야 합니다. 자세한 정보는 *IBM Communications Server for Data Center Deployment on Linux* 관리 안내서의 원격 API 클라이언트 관리 섹션을 참조하십시오.

# **GSKIT을 사용하는 HTTPS 보안 인증 설정**

클라이언트가 HTTPS를 사용하여 CS Linux 서버에 연결하는 경우 GSKIT 키 관리자 소프트웨어가 설치되어 있어 야 합니다. GSKIT 소프트웨어를 확보하여 설치하는 데 관한 자세한 정보는 설치 매체의 README 파일을 참조하 십시오.

IBM 원격 API 클라이언트가 HTTPS를 사용하여 서버에 연결하기에 앞서, GSKIT 키 관리자 프로그램을 사용하 여 클라이언트에 대한 보안 인증 구성을 설정해야 합니다. 다음 단계를 수행하십시오.

1. 다음 명령을 사용하여 GSKIT 키 관리자를 실행하십시오.

<span id="page-55-0"></span>/opt/ibm/sna/bin/snakeyman

키 관리자 사용자 인터페이스 내에서 CMS 형식으로 된 키 데이터베이스 파일 /etc/opt/ibm/sna/ ibmcs.kdb를 여십시오.

- 2. 키 데이터베이스의 초기 암호는 ibmcs입니다. 보안 인증을 설정하기에 앞서, 구성 보안을 유지하기 위해 **반 드시** 이 암호를 변경해야 합니다. 암호 변경 대화 상자에서 '암호를 파일로 보관' 선택란에 표시하여 클라이언 트가 키 데이터베이스를 열 수 있도록 새 암호를 저장해야 합니다.
- 3. 웹 서버의 보안 인증을 서명하는 데 사용했던 CA(Certificate Authority) 인증서의 복사본을 얻어서 키 데이터 베이스에 설치하십시오. 이를 수행하려면 키 관리자 사용자 인터페이스에서 서명자 인증서를 선택하고 추가 를 누르십시오.
- 4. WebSphere 서버가 클라이언트 보안 인증을 요구하도록 구성된 경우, 클라이언트는 웹 서버의 보안 인증서 데이터베이스에 있는 인증서를 소유하는 CA에서 발행한 인증서가 있어야 합니다. 새 인증서를 요청하려면 다 음을 수행하십시오.
	- a. 키 관리자 사용자 인터페이스에서 작성, 새 인증서 요청을 선택하고, 요청되는 세부사항을 입력하십시오.
	- b. 인증서를 저장하고, 파일로 발췌한 후 CA로 보내십시오.
	- c. 인증서가 발행되면, 웹 서버의 데이터베이스에 저장하십시오. 이를 수행하려면 키 관리자 사용자 인터페 이스에서 개인 인증서를 선택하고 수신을 누르십시오.

내부 검사를 위한 임시 방법으로, CA에서 인증서를 얻는 대신 자체 서명 클라이언트 인증서를 작성할 수 있습 니다. 그러나 이 방법은 필요한 레벨의 보안을 제공하지 않으며 운용 중인 시스템에서 사용하면 안 됩니다. 자 체 서명 인증서를 작성하려면 다음을 수행하십시오.

- a. 키 관리자 사용자 인터페이스에서 작성, 새 자체 서명 인증서를 선택하고, 요청되는 세부사항을 입력하십 시오.
- b. 인증서를 저장하고 파일로 발췌하십시오.
- c. 웹 서버의 데이터베이스에 인증 파일을 저장하십시오. 이를 수행하려면 키 관리자 사용자 인터페이스에서 개인 인증서를 선택하고 수신을 누르십시오.
- 5. 인증서 구성을 완료했으면 GSKIT 키 관리자를 종료하십시오.

## **System z용 Linux에서 원격 API 클라이언트 설치 제거**

다음 명령을 사용하여 System z용 Linux에서 원격 API 클라이언트를 설치 제거할 수 있습니다(Ubuntu Linux에 서 dpkg -r 사용).

/opt/ibm/sna/bin/sna stop rpm -e ibm-commserver-cli /sbin/shutdown -r now

IBM 원격 API 클라이언트를 System z용 Linux에서 설치 제거해도 나중에 설치할 때 사용할 수 있도록 사용자 정 의된 구성 정보가 그대로 남아 있습니다.

# **제 6 장 IBM 원격 API 클라이언트를 AIX에 설치**

이 장에서는 IBM 원격 API 클라이언트를 AIX에 설치하는 방법을 설명합니다. 이렇게 하면 SNA 스택 전체를 설 치하지 않고서도 AIX 워크스테이션이 SNA 애플리케이션을 실행할 수 있습니다. AIX에 설치된 원격 API 클라이 언트는 TCP/IP 네트워크를 사용하여 하나 이상의 CS Linux 서버(또는 CS/AIX 서버)에 연결될 수 있습니다.

소프트웨어를 설치하기 전에, IBM 원격 API 클라이언트 README 파일을 읽으십시오. 이 파일은 설치 CD의 / ibm-commserver-clients/aix 디렉토리에 있습니다. 이전 버전의 CS Linux 및 원격 API 클라이언트에서 업그레이드하는 경우 원격 API 클라이언트를 업그레이드하기 전에 모든 서버를 업그레이드할 것을 권장합니다. 자세한 정보는 23 페이지의 『이전 레벨의 CS Linux에서 [마이그레이션』](#page-36-0)를 참조하십시오.

# **하드웨어 및 소프트웨어 요구사항**

### **하드웨어 요구사항**

IBM Remote API Client에는 43 페이지의 『운영 체제 버전』에 나열된 AIX 운영 체제 중 하나에서 지원하는 Power 시스템이 필요합니다.

### **운영 체제 버전**

현재 버전의 IBM Remote API Client는다음 운영 체제 버전에서 검사되었습니다.

• AIX 7.2 이상

클라이언트는 글로벌 환경이나 시스템 또는 애플리케이션 WPAR에서 실행할 수 있습니다. 클라이언트가 실행 되는 WPAR에는 DNS가 분석할 수 있는 고유한 호스트 이름을 가지고 있는지 반드시 확인해야 합니다.

#### **Java**

Java CPI-C API를 사용하는 경우, Java 소프트웨어가 필요합니다. http://www.ibm.com/developerworks/ java/jdk에서 제공하는 최신 Java SDK는 모든 요구사항을 충족합니다.

installp 명령을 사용하여 Java SDK 패키지를 설치하십시오.

#### **GSKIT**

클라이언트가 HTTPS를 사용하여 CS Linux 서버에 연결하는 경우 WebSphere 서버를 통해 서버에 HTTPS로 액 세스하려면 GSKIT 소프트웨어가 필요합니다. GSKIT 소프트웨어를 확보하여 설치하는 데 관한 자세한 정보는 설치 매체의 README 파일을 참조하십시오.

### **CS Linux에서 사용할 환경 변수 설정**

CS Linux에서는 조작을 제어하는 데 여러 환경 변수를 사용하며, 이 환경 변수는 클라이언트에서 CS Linux 소프 트웨어를 사용하기 위해 설정해야 합니다. 이 환경 변수를 관리하는 가장 간단한 방법은 시동 시 CS Linux가 읽는 텍스트 파일에 해당 변수를 설정하는 것입니다.

CS Linux 구성 디렉토리, /etc/sna에서 environment라는 텍스트 파일을 작성하고 각 환경 변수를 개별 행에 설정하십시오. 예를 들어 다음과 같습니다.

export LANG=en\_US export PATH='\$PATH:/opt/ibm/sna/bin' export LD\_LIBRARY\_PATH=/usr/lib:/opt/ibm/sna/lib export LD RUN PATH=/usr/lib:/opt/ibm/sna/lib

### **언어 환경 변수 변경**

원격 API 클라이언트를 사용할 경우 LANG 변수가 C로 설정되지 않도록 하십시오.

다음 프로시저를 사용하여 LANG 변수가 사용 중인지 표시하거나 LANG 변수를 변경하십시오.

- 1. 기본 SMIT 메뉴에서 시스템 환경을 선택하십시오.
- 2. 다음 SMIT 메뉴에서 언어 환경 관리를 선택하십시오.
- 3. 다음 SMIT 메뉴에서 1차 언어 환경 변경/표시를 선택하십시오.
- 4. 다음 SMIT 메뉴에서 문화적인 규칙, 언어 또는 키보드 변경/표시 를 선택하십시오.

5. 사용할 언어를 선택하십시오. 예를 들어, 영어(미국) 메시지를 사용하면 en\_US를 선택하십시오.

# **원격 API 클라이언트를 AIX에 설치**

필수 소프트웨어의 설치를 마쳤으면 IBM 원격 API 클라이언트를 설치할 준비가 된 것입니다.

이전 레벨의 IBM 원격 API 클라이언트가 이미 설치되어 있는 경우, 새로운 레벨을 설치하기에 앞서 46 [페이지](#page-59-0) 의 『AIX에서 원격 API [클라이언트](#page-59-0) 설치 제거』 절의 단계에 따라 제거하십시오. 새로운 설치에서 사용할 구성 정보가 대신 보관됩니다.

### **AIX 워크스테이션에 파일을 복사하여 원격 API 클라이언트 설치**

원격 API 클라이언트를 설치하려면 다음 단계를 수행하십시오.

- 1. sna.client.7.1.0.0.I 파일을 CD-ROM의 /ibm-commserver-clients/aix 디렉토리에서 AIX 워 크스테이션으로 복사하거나 FTP로 전송하십시오. 파일을 복사하거나 FTP에서 다운로드하는 데 2진 모드를 사용하십시오.
- 2. 루트로 AIX 워크스테이션에 로그인하십시오.
- 3. smit 또는 installp를 사용하여 AIX 클라이언트를 설치하십시오. 이 작업 수행에 대한 지시사항은 설치 CD의 /ibm-commserver-clients/aix에 있는 README 파일을 참조하십시오.
- 4. 설치 프로세스가 완료되면 작업 디렉토리에서 sna.client.7.1.0.0.I 파일을 삭제할 수 있습니다.
- 5. 클라이언트가 연결할 수 있는 CS Linux 서버를 지정하는 클라이언트 네트워크 데이터 파일을 작성하십시오. LU를 추적하고 로컬 LU 별명을 맵핑하기 위한 고급 지원을 사용하려면 추가 구성도 설정해야 합니다. 그러면 클라이언트를 더 동적으로 통합하고 서버 도메인의 LU 자원을 관리할 수 있습니다. 자세한 정보는 *IBM Communications Server for Data Center Deployment on Linux* 관리 안내서의 원격 API 클라이언트 관리 섹 션을 참조하십시오.
- 6. IBM 원격 API 클라이언트를 시작하십시오. 설치 후 시스템을 다시 시동할 때 자동으로 시작됩니다.

```
cd /
```
sna start

**참고:** IBM 원격 API 클라이언트가 HTTPS를 사용하여 서버에 연결하기에 앞서, GSKIT 키 관리자 프로그램을 사 용하여 클라이언트에 대한 보안 인증 구성을 설정해야 합니다. 자세한 내용은 45 [페이지의](#page-58-0) 『GSKIT을 사용하 는 [HTTPS](#page-58-0) 보안 인증 설정』을 참조하십시오.

또한 클라이언트 네트워크 데이터 파일을 갱신하여 클라이언트가 연결할 수 있도록 CS Linux 서버를 지정하고 HTTPS 지원을 제공하는 WebSphere 서버 이름을 지정해야 합니다. 자세한 정보는 *IBM Communications Server for Data Center Deployment on Linux* 관리 안내서의 원격 API 클라이언트 관리 섹션을 참조하십시오.

### **CD에서 원격 API 클라이언트 설치**

원격 API 클라이언트를 설치하려면 다음 단계를 수행하십시오.

- 1. 루트로 AIX 워크스테이션에 로그인하십시오.
- 2. 다음 명령을 사용하여 AIX 워크스테이션에서 CD를 마운트하십시오.

mount -o ro /dev/cd0 /mnt

- <span id="page-58-0"></span>3. smit 또는 installp를 사용하여 AIX 클라이언트를 설치하십시오. 이 작업 수행에 대한 지시사항은 설치 CD의 /ibm-commserver-clients/aix에 있는 README 파일을 참조하십시오.
- 4. 설치 프로세스가 완료되면, 다음 명령을 사용하여 CD를 마운트 해제하십시오.

unmount /mnt

- 5. 클라이언트가 연결할 수 있는 CS Linux 서버를 지정하는 클라이언트 네트워크 데이터 파일을 작성하십시오. 자세한 정보는 *IBM Communications Server for Data Center Deployment on Linux* 관리 안내서의 원격 API 클라이언트 관리 섹션을 참조하십시오.
- 6. IBM 원격 API 클라이언트를 시작하십시오. 설치 후 시스템을 다시 시동할 때 자동으로 시작됩니다. 이 작업 을 수행할 때 CD의 디렉토리에서 시작하지 않는지 확인하십시오.

cd /

sna start

**참고:** IBM 원격 API 클라이언트가 HTTPS를 사용하여 서버에 연결하기에 앞서, GSKIT 키 관리자 프로그램을 사 용하여 클라이언트에 대한 보안 인증 구성을 설정해야 합니다. 자세한 내용은 45 페이지의 『GSKIT을 사용하 는 HTTPS 보안 인증 설정』을 참조하십시오.

또한 클라이언트 네트워크 데이터 파일을 갱신하여 클라이언트가 연결할 수 있도록 CS Linux 서버를 지정하고 HTTPS 지원을 제공하는 WebSphere 서버 이름을 지정해야 합니다. 자세한 정보는 *IBM Communications Server for Data Center Deployment on Linux* 관리 안내서의 원격 API 클라이언트 관리 섹션을 참조하십시오.

# **GSKIT을 사용하는 HTTPS 보안 인증 설정**

IBM 원격 API 클라이언트가 HTTPS를 사용하여 서버에 연결하기에 앞서, GSKIT 키 관리자 프로그램을 사용하 여 클라이언트에 대한 보안 인증 구성을 설정해야 합니다. 다음 단계를 수행하십시오.

1. 다음 명령을 사용하여 GSKIT 키 관리자를 실행하십시오.

/usr/bin/snakeyman

키 관리자 사용자 인터페이스 내에서, CMS 형식으로 된 키 데이터베이스 파일인 /etc/sna/ibmcs.kdb를 여십시오.

- 2. 키 데이터베이스의 초기 암호는 ibmcs입니다. 보안 인증을 설정하기에 앞서, 구성 보안을 유지하기 위해 **반 드시** 이 암호를 변경해야 합니다. 암호 변경 대화 상자에서 '암호를 파일로 보관' 선택란에 표시하여 클라이언 트가 키 데이터베이스를 열 수 있도록 새 암호를 저장해야 합니다.
- 3. 웹 서버의 보안 인증을 서명하는 데 사용했던 CA(Certificate Authority) 인증서의 복사본을 얻어서 키 데이터 베이스에 설치하십시오. 이를 수행하려면 키 관리자 사용자 인터페이스에서 서명자 인증서를 선택하고 추가 를 누르십시오.
- 4. WebSphere 서버가 클라이언트 보안 인증을 요구하도록 구성된 경우, 클라이언트는 웹 서버의 보안 인증서 데이터베이스에 있는 인증서를 소유하는 CA에서 발행한 인증서가 있어야 합니다. 새 인증서를 요청하려면 다 음을 수행하십시오.
	- a. 키 관리자 사용자 인터페이스에서 작성, 새 인증서 요청을 선택하고, 요청되는 세부사항을 입력하십시오.
	- b. 인증서를 저장하고, 파일로 발췌한 후 CA로 보내십시오.
	- c. 인증서가 발행되면, 웹 서버의 데이터베이스에 저장하십시오. 이를 수행하려면 키 관리자 사용자 인터페 이스에서 개인 인증서를 선택하고 수신을 누르십시오.

내부 검사를 위한 임시 방법으로, CA에서 인증서를 얻는 대신 자체 서명 클라이언트 인증서를 작성할 수 있습 니다. 그러나 이 방법은 필요한 레벨의 보안을 제공하지 않으며 운용 중인 시스템에서 사용하면 안 됩니다. 자 체 서명 인증서를 작성하려면 다음을 수행하십시오.

- a. 키 관리자 사용자 인터페이스에서 작성, 새 자체 서명 인증서를 선택하고, 요청되는 세부사항을 입력하십 시오.
- b. 인증서를 저장하고 파일로 발췌하십시오.
- c. 웹 서버의 데이터베이스에 인증 파일을 저장하십시오. 이를 수행하려면 키 관리자 사용자 인터페이스에서 개인 인증서를 선택하고 수신을 누르십시오.
- 5. 인증서 구성을 완료했으면 GSKIT 키 관리자를 종료하십시오.

# <span id="page-59-0"></span>**AIX에서 원격 API 클라이언트 설치 제거**

다음 명령을 사용하여 원격 API 클라이언트를 설치 제거할 수 있습니다.

- 1. 클라이언트 소프트웨어가 실행 중인 경우 다음 명령을 사용하여 중지하십시오. sna stop
- 2. 루트 권한으로 로그인하십시오.
- 3. 다음 명령 중 하나를 사용하여 원격 API 클라이언트 패키지 및 연관된 소프트웨어 패키지를 제거하십시오. installp를 사용하여 패키지를 제거하려면 다음 명령을 수행하십시오. installp -u sna.client

smit를 사용하여 패키지를 제거하려면 다음과 같이 하십시오.

smit remove

# **제 7 장 Windows에서 원격 API 클라이언트 계획 및 설치**

이 장에서는 IBM 원격 API 클라이언트를 Windows에 설치하는 방법을 설명합니다. 이렇게 하면 PC에 SNA 스택 전체를 설치하지 않고서도 PC에서 SNA 애플리케이션을 실행할 수 있습니다. Windows에 설치된 원격 API 클라 이언트는 TCP/IP 네트워크를 사용하여 하나 이상의 CS Linux 서버(또는 CS/AIX 서버)에 연결될 수 있습니다.

이전 버전의 CS Linux 및 원격 API 클라이언트에서 업그레이드하는 경우, 원격 API 클라이언트를 업그레이드하 기 전에 모든 서버를 업그레이드해야 합니다. 자세한 정보는 23 페이지의 『이전 레벨의 [CS Linux](#page-36-0)에서 마이그레 [이션』](#page-36-0)를 참조하십시오.

CS Linux 버전 7.1과 함께 배포된 클라이언트에서는 64비트 Windows 운영 체제만 지원됩니다. 이전 CS Linux 클라이언트는 CS Linux 버전 7.1 서버를 사용하여 32비트 Windows 운영 체제에서 계속 사용할 수 있습니다.

IBM Remote API Client on Windows에서 제공하는 인터페이스는 IBM Personal Communications 및 Microsoft 호스트 통합 서버 제품(Windows Open Server Architecture 또는 WOSA)에서 제공하는 인터페이스 와 광범위하게 호환됩니다.

Windows의 IBM 원격 API 클라이언트 소프트웨어 개발 킷(SDK)은 선택적 패키지로써 APPC, CPI-C, LUA 및 CSV API를 사용하여 애플리케이션을 개발하는 데 원격 API 클라이언트를 사용할 수 있도록 합니다. 이 API에 대 한 자세한 정보는 해당 프로그래머용 참조 안내서를 참조하십시오. 기존 실행만(새 애플리케이션 개발이 아님) 하는데 원격 API 클라이언트를 사용할 경우 이 패키지를 설치할 필요가 없습니다.

# **하드웨어 및 소프트웨어 요구사항**

설치 프로그램 및 Windows의 원격 API 클라이언트를 실행하려면 컴퓨터가 다음 요구사항을 충족시켜야 합니다.

- 다음 운영 체제 중 하나에서 실행되어야 합니다. 각 운영 체제 버전에서 지원하는 특정 버전 번호에 대한 최신 정보 및 특정 버전에 대한 추가 요구사항에 대해서는 설치 CD의 README 파일에 있는 Windows 클라이언트 정 보를 참조하십시오.
	- Microsoft Windows 10(64비트)
	- Microsoft Windows Server 2012
	- Microsoft Windows Server 2016
	- Microsoft Windows Server 2019

다음 메커니즘 중 하나를 사용하여 하나 이상의 CS Linux에 액세스할 수 있어야 합니다.

- TCP/IP 네트워크를 통한 서버로의 액세스
- CS Linux 서버에 대한 HTTPS 액세스를 제공하는 WebSphere 서버에 액세스

**참고:** 사용할 특정 원격 API 클라이언트 기능 또는 사용하고 있는 Windows 버전에 따라, 추가 구성을 수행해야 Windows에 원격 API 클라이언트를 설치하고 사용할 수 있습니다. 세부사항은 설치 CD의 README 파일에 있는 Windows 클라이언트 정보를 참조하십시오. 특히 클라이언트가 HTTPS를 사용하여 서버에 액세스하는 경우 GSKIT 소프트웨어를 설치해야 합니다.

# **설치 프로그램에 액세스**

원격 API 클라이언트와 SDK 소프트웨어 및 설치 프로그램은 설치 CD에 Windows 형식으로 포함되어 있기 때문 에 이것을 Windows 컴퓨터의 CD로부터 설치할 수 있습니다. 원격 API 클라이언트 소프트웨어를 각각의 Windows 클라이언트 PC에 설치해야 합니다. SDK는 Windows 원격 API로 새 애플리케이션을 개발하는 데 클라 이언트를 사용할 경우에만 필요하며 기존 애플리케이션을 실행만 하는 경우에는 필요하지 않습니다.

Windows의 원격 API 클라이언트 설치 이미지는 설치 CD에 포함된 스스로 압축이 풀리는 ZIP 실행 파일입니다.

• CD의 /ibm-commserver-clients/win-x64 디렉토리에 있는 i\_w64cli.exe입니다.

이 파일을 네트워크에서 다른 Windows PC로 복사할 수 있기 때문에 CS Linux 제공 CD에 직접 액세스하지 않아 도 설치가 가능합니다. 이 파일을 실행하면 설치 이미지를 압축 해제하고 설치 프로그램을 자동으로 실행합니다. <span id="page-61-0"></span>임시 디렉토리로 설치 이미지의 압축만 풀려는 경우 예를 들어, 명령행에서 설치 프로그램을 실행하려는 경우에 는 스스로 압축이 풀리는 ZIP 실행 파일을 압축 풀기 프로그램에 로드하여 이를 수행할 수 있습니다.

특정 컴퓨터에서 설치 프로그램을 처음 실행하는 경우 프로그램이 선택된 소스에서 실행됩니다. 프로그램이 자 동으로 설치 프로세스 전체를 처리하고 기본 구성을 설정하며 아이콘을 설치 및 작성합니다. 설치가 완료된 후, 소프트웨어의 재설치가 필요할 경우 이 설치 프로그램을 사용할 수 있습니다(파일 관리자에서 선택하거나 아이 콘을 선택).

원격 API 클라이언트 설치 이미지를 임시 디렉토리로 압축을 푼 후에는 두 가지 방법 중 하나를 사용하여 소프트 웨어를 설치할 수 있습니다.

- 48 페이지의 『설치 프로그램을 사용한 Windows의 원격 API 클라이언트 설치』에 설명된 것처럼 Windows 를 통해 설치 프로그램을 실행하십시오. SDK를 설치할 경우에는 이 방법을 사용해야 합니다.
- 51 페이지의 [『명령행에서](#page-64-0) 원격 API 클라이언트 소프트웨어 설치』에 설명된 것처럼 명령행에서 setup 명 령을 입력하십시오. 이 방법을 사용하면 SDK를 설치할 수 없습니다.

**참고:** HTTPS를 사용하여 IBM 원격 API 클라이언트가 서버에 연결할 수 있으려면 클라이언트 네트워크 데이터 파일을 갱신하여 클라이언트가 연결할 수 있도록 CS Linux 서버를 지정하고 HTTPS 지원을 제공하는 WebSphere 서버의 이름을 지정해야 합니다. 자세한 정보는 *IBM Communications Server for Data Center Deployment on Linux* 관리 안내서의 원격 API 클라이언트 관리 섹션을 참조하십시오.

# **설치 프로그램을 사용한 Windows의 원격 API 클라이언트 설치**

설치 프로그램을 스스로 압축이 풀리는 ZIP 실행 파일 i\_w64cli.exe 실행의 일부로 자동으로 실행하거나 명 령행에서 수동으로 실행하십시오. 프로그램에서 설치 언어 선택 화면이 먼저 나타납니다.

1. 원격 API 클라이언트의 설치 및 구성에 사용할 언어를 선택하고 확인을 선택하십시오.

설치 프로그램을 소개하는 시작 화면이 표시됩니다.

2. 다음을 선택하여 설치를 계속 진행하십시오.

프로그램이 소프트웨어 라이센스 계약을 표시하는데, 이 계약을 읽고 이해해야 합니다.

3. 라이센스 조항을 승인할 경우 승인을 선택하고 계속 진행하십시오.

프로그램에서 파일이 설치될 대상 디렉토리를 지정하라는 프롬프트를 표시합니다.

4. 대상 디렉토리를 입력하십시오.

원하는 설치 유형을 선택하라는 프롬프트가 표시됩니다.

#### **Standard**

SDK를 설치할 필요가 없는 경우 이 옵션을 선택하십시오. SDK는 Windows 원격 API로 새 애플리케이 션을 개발하는 데 클라이언트를 사용할 경우에만 필요하며 기존 애플리케이션을 실행만 하는 경우에는 필요하지 않습니다.

#### **Developer**

SDK를 설치할 필요가 있는 경우에는 이 옵션을 선택하십시오. 즉, Windows 원격 API로 새 애플리케이 션을 개발하는 데 클라이언트를 사용할 경우에 해당합니다.

**참고:** SDK를 설치하려면 개발자를 선택해야 합니다.

5. 설치 유형을 선택하십시오.

이제 Windows의 원격 API 클라이언트용 아이콘이 표시될 프로그램 폴더 이름을 입력하라는 프롬프트가 나 타납니다.

- 6. 폴더 이름을 입력하십시오.
- 7. 이름이 이 설치 프로그램에 사용되는 파일과 같지만 원격 API 클라이언트 파일(예: 일부 다른 SNA 소프트웨 어의 파일)이 아닌 .DLL 파일이 시스템 디렉토리에 이미 들어 있는 경우, 다음 중 하나를 수행하라는 프롬프 트가 표시됩니다.
	- 원격 API 클라이언트 .DLL 파일을 기존 .DLL 파일을 겹쳐쓰도록 복사합니다.
	- 기존 .DLL 파일을 설치 디렉토리 내에서 OTHERSNA 라고 이름 지정된 서브디렉토리로 복사한 다음 원격 API 클라이언트 .DLL 파일을 설치합니다. 이 옵션을 사용하면 파일을 나중에 설치 제거할 경우 원격 API

클라이언트 설치에 앞서 원래 설정을 복원할 수 있습니다(54 페이지의 『원격 API [클라이언트](#page-67-0) 소프트웨 어 설치 [제거』](#page-67-0) 참조).

• 클라이언트 소프트웨어 설치를 취소하십시오.

원격 API 클라이언트 .DLL 파일이 이미 존재하는 경우 설치 프로그램에서 이를 나타내는 메시지를 표시합 니다. 기존 파일의 버전 번호가 설치 프로그램 .DLL 파일의 버전 번호보다 낮은 경우에만 새 .DLL 파일이 기존 .DLL 파일을 겹쳐씁니다.

- 8. 이 시점에서 설치 프로그램이 지정된 소스로부터 파일을 복사한 후 해당 위치에 설치합니다. 이 프로세스 동 안 정보 표시줄에 완료된 설치 부분이 표시됩니다. .DLL 파일이 시스템 또는 동등한 디렉토리로 복사되고 기타 파일은 단계 2에서 지정한 대상 디렉토리로 복사됩니다. 각 파일 전송 조작 동안 지정된 디렉토리에 작 성되어 있는 setup.log 파일로 레코드가 작성됩니다. 작성될 파일 중 일부가 "읽기 전용"이거나 다른 이유 로 파일을 복사할 수 없는 경우 새 파일이 제거되며 setup.log 파일을 살펴보라는 메시지가 발행됩니다.
- 9. 설치 프로그램이 실행되는 소스에 필요한 파일이 모두 없는 경우 디렉토리 이름에 대해 프롬프트가 표시됩 니다. 필요한 파일이 있는 디렉토리 이름을 입력하십시오.

지정된 정보로 원격 API 클라이언트 파일의 사본을 찾을 수 없는 경우 프로그램에서 이 화면을 다시 표시합 니다.

10. 필요한 파일이 복사되면 설치 프로그램이 구성 창을 표시합니다.

기본 구성 값은 도메인 구성 파일에서 가져옵니다. 자세한 정보는 *IBM Communications Server for Data Center Deployment on Linux* 관리 안내서를 참조하십시오. 이 디폴트 값을 사용하지 않을 경우 아래에 표시 된 대로 구성할 수 있습니다.

#### *Domain*

CS Linux 클라이언트/서버 도메인 이름을 지정하십시오.

클라이언트가 IPv6 주소지정을 사용하는 경우 다음 설정을 구성해야 합니다. 클라이언트가 IPv4 주소지정 을 사용하는 경우 이 설정은 선택사항입니다.

**서버 이름**

이 클라이언트가 연결될 수 있는 최대 9개 서버로 이루어진 목록이 화면에 표시됩니다. 이 목록에 표시 되는 서버 순서는 클라이언트가 이 서버를 선택하는 순서입니다. 클라이언트를 목록의 첫 번째 서버에 연결할 수 없는 경우 다음 서버에 연결을 시도합니다.

다음 형식 중 하나로 각 서버 이름을 지정하십시오.

• 클라이언트가 HTTPS를 사용하여 서버에 액세스하는 경우 HTTPS 지원을 제공하는 WebSphere 서버 이름과 CS Linux 서버의 이름을 다음 형식으로 지정하십시오.

*webservername* : *servername1*

여기서는 WebSphere가 HTTPS 연결에 디폴트 포트 443을 사용한다고 가정합니다. 네트워크 관리자 가 다른 포트 번호를 사용하도록 WebSphere를 구성한 경우, 다음 형식으로 포트 번호를 포함하십시 오.

*webservername* : *portnumber* : *servername1*

HTTPS 연결 지원을 위한 WebSphere 구성의 세부사항은 26 페이지의 『[WebSphere Application](#page-39-0) [Server](#page-39-0) 구성』을 참조하십시오.

- 클라이언트가 HTTPS를 사용하여 서버에 액세스하지 않으면 접속을 시도해야 하는 첫 번째 서버 이름 을 지정하십시오. *webservername* 및 *portnumber* 매개변수는 사용되지 않으며 지정하면 안 됩니다.
- 클라이언트가 서버와 같은 사설 네트워크에 있으면 TCP/IP 서브넷(또는 클라이언트 컴퓨터에 두 개 이상의 LAN 어댑터 카드가 있는 경우 액세스할 수 있는 모든 서브넷)의 모든 컴퓨터에 대한 UDP 브로 드캐스 메시지를 사용하여 CS Linux를 실행 중인 서버를 찾도록 지정할 수 있습니다. 이를 수행하려면 첫 번째 서버 이름 대신 \*(별표 문자)를 지정하십시오.

이 옵션은 클라이언트가 IPv4 주소 지정을 사용할 경우에만 사용할 수 있습니다. IPv6에 대해 UDP 브 로드캐스트는 지원되지 않습니다.

클라이언트는 서버에 접속할 때까지 *broadcast\_attempt\_count* 매개변수에 지정된 시도 횟수까지 10 초마다 브로드캐스트를 재시도합니다. 서버에 접속되기 전에 *broadcast\_attempt\_count*에 지정한 한 계에 도달하면, 클라이언트는 하나 이상의 이름 지정된 서버(파일의 다음 행에 지정된)에 대해 지시된 메시지 사용을 시도합니다.

**참고:** UDP 브로드캐스트를 사용하지 않는 경우 이 클라이언트가 액세스해야 하는 모든 서버의 이름을 지정해야 합니다. 클라이언트는 이 파일에 지정된 서버의 자원을 사용할 수 있으나 다른 서버의 자원은 사용할 수 없습니다.

다음 설정은 선택적입니다.

**고급**

설치 프로그램에서 제공한 디폴트 위치에 값을 추가하려면 창의 맨 아래에 있는 고급 버튼을 누르십시 오. 설치 프로그램이 Windows 클라이언트 구성을 위한 고급 설정이 포함된 고급 옵션 창을 표시합니다. 대부분의 사용자가 이 매개변수에 대해 디폴트 설정을 사용할 수 있기 때문에 해당 대화 상자에서 설정 을 변경할 필요가 없습니다.

이 매개변수에 대한 자세한 내용은 50 페이지의 『원격 API 클라이언트 구성을 위한 고급 옵션』을 참 조하십시오.

구성 매개변수 또는 설정에 대한 자세한 내용은 도움말을 누르십시오.

- 11. 구성 창을 완료했으면 확인을 누르십시오. 이 화면이 올바르게 완료되지 않으면 설치 프로그램이 메시지를 표시합니다.
- 12. 설치가 완료되면 완료 창이 표시됩니다. 설치 프로그램을 종료한 후 다음 수행 조치 중 하나 또는 모두를 선 택할 수 있습니다.

#### **README 파일 보기**

README 파일을 보십시오.

#### **클라이언트 시작**

이 CS Linux 클라이언트 실행을 시작하십시오.

완료를 선택하여 설치 프로그램을 종료하십시오.

# **원격 API 클라이언트 구성을 위한 고급 옵션**

고급 옵션 창을 사용하면 원격 API 클라이언트의 일부 고급 매개변수를 구성할 수 있습니다. 대부분의 사용자가 이 매개변수를 수정할 필요는 없지만 필요에 따라 디폴트 설정을 조정할 수는 있습니다.

#### *LAN* **액세스 시간종료**

닫기 전에 서버로의 클라이언트 연결이 대기 상태로 남아 있을 수 있는 시간을 초 단위로 지정합니다. 이 선택 란에 표시가 되지 않으면 LAN 액세스 시간종료가 지정되지 않은 것입니다(따라서 무한정 시간종료가 사용 됨). 이 상자를 선택하면 인접 필드에 시간종료 값을 초 단위로 입력할 수 있습니다. 최소 값은 60(60초)입니 다. 상자를 공백으로 두거나 60보다 작은 값을 지정하면 원격 API 클라이언트는 최소값(60)을 사용합니다.

#### **최대 브로드캐스트 시도 수**

클라이언트가 브로드캐스트를 사용하여 서버에 연결을 시도하는 최대 횟수를 지정하십시오. 고급 옵션 창이 열리면 디폴트 값(5)이 표시됩니다. 이 상자의 값은 클라이언트에서 UDP 브로드캐스트를 사용하는 경우에만 사용됩니다. 이 값은 첫 번째 서버 이름 대신 \*(별표 문자)를 사용하여 표시합니다.

#### **재연결 시간종료**

서버 종료 이후 서버에 재연결을 시도하기 전 클라이언트가 대기하는 시간을 초 단위로 지정합니다. 고급 옵 션 창이 열리면 디폴트 값(200)이 표시됩니다.

이 매개변수에 대한 자세한 내용은 도움말을 누르십시오.

고급 옵션 창을 완료했으면 확인을 누르십시오. 화면을 올바르게 완료하면 설치 프로그램이 구성 창으로 리턴됩 니다. 새 원격 API 클라이언트를 설치할 경우 50 페이지의 『11』 단계로 돌아가십시오. 그렇지 않으면 구성 대 화 상자의 확인 버튼을 눌러 구성을 완료하십시오.

# <span id="page-64-0"></span>**명령행에서 원격 API 클라이언트 소프트웨어 설치**

**참고:** SDK를 설치할 경우 48 페이지의 『설치 [프로그램을](#page-61-0) 사용한 Windows의 원격 API 클라이언트 설치』에 설 명된 것처럼 설치 프로그램을 사용해야 합니다. 명령행에서는 SDK를 설치할 수 없습니다.

원격 API 클라이언트 설치 이미지를 임시 디렉토리로 압축을 푼 후에는 Windows를 통해 설치 프로그램을 사용 하지 않고 명령행에서 원격 API 클라이언트 소프트웨어를 설치할 수 있습니다. 명령행에서 하나 이상의 옵션으 로 setup 명령을 입력하십시오. 이 옵션은 대문자 또는 소문자로 입력이 가능하며 /(슬래시) 또는 -(하이픈)이 앞에 올 수 있습니다. 폴더와 같은 매개변수가 공백이 포함된 문자열인 경우 문자열에 큰따옴표를 붙여야 합니다.

setup 명령을 입력하면 설치 프로그램이 명령행에 포함되지 않은 정보에 대해 프롬프트를 표시하며 여러 설치 단계에서 확인 메시지를 표시합니다. 설치 프로그램에서 프롬프트가 표시되지 않도록 하려면 소프트웨어 라이센 스 계약 조항을 승인할 수 있도록 -accept-s 옵션을 사용하여 자동 모드에서 프로그램을 실행시켜십시오.

다음은 setup 명령 옵션입니다.

#### **-accept -s**

소프트웨어 라이센스 계약 조항을 승인할 수 있도록 자동 모드에서 설치를 실행합니다. 이 계약은 Windows 설치 이미지의 license 서브디렉토리에서 찾을 수 있습니다.

-s 옵션은 명령행에서 마지막에 있어야 하며 지정할 도메인 이름(-i 옵션) 및 기타 매개변수를 지정했는지 확인해야 합니다. 자동 모드에서 설치를 실행할 경우 매개변수에 대해 프롬프트를 표시하지 않거나 확인 메 시지를 표시하지 않습니다. -s 뒤의 명령행 인수는 무시됩니다.

#### **-f2**

자동 모드 설치 중에 작성된 설치 로그 파일의 전체 경로 이름을 지정하십시오(-s 옵션 사용).

이 옵션을 지정하지 않으면 설치 프로그램이 실행되는 디렉토리에 setup.log 파일이 작성됩니다. CD 드라 이브에서 자동 모드로 설치할 경우 파일이 해당 컴퓨터에 작성되도록 이 옵션을 지정해야 합니다(CD 드라이 브에 작성될 수 없기 때문).

#### **-k***folder*

프로그램 폴더를 지정합니다.

#### **-l***languagecode*

사용할 클라이언트의 언어 변형을 지정하십시오. 이 옵션을 지정하지 않으면 기본값은 영어 변형을 설치하는 것입니다.

다음 코드 중 하나를 사용하십시오( 원하는 언어를 표시하는 선행 0x 포함). 예를 들어 -l0x000c를 사용하 여 클라이언트의 프랑스어 변형을 설치하십시오.

- 영어(기본값): 0x0009
- 중국어: 0x0804
- 프랑스어: 0x000c
- 독일어: 0x0007
- 일본어: 0x0011
- 한국어: 0x0012
- 포르투갈어: 0x0016
- 스페인어: 0x000a
- 대만어: 0x0404

#### **-p***directory*

설치 디렉토리를 지정합니다.

**-i***domain*

이 클라이언트의 도메인 이름을 지정합니다. 이 매개변수는 필수이며 디폴트가 없습니다.

**-w***directory*

소스가 디스크 또는 CD에 있는 경우 CS Linux 클라이언트 소프트웨어 파일이 포함된 소스 디렉토리를 지정 하십시오. 그렇지 않으면 -v 옵션을 사용하십시오.

#### **-v***server*

클라이언트 소프트웨어 파일이 다운로드되는 서버를 지정합니다. 서버 이름 또는 TCP/IP 주소를 지정할 수 있습니다. 디스크 또는 CD에서 소스 파일을 복사할 경우 -v 옵션 대신 -w 옵션을 사용하십시오.

**-u***server*

이 클라이언트가 액세스할 수 있는 서버 목록에 포함될 서버 이름을 다음 형식 중 하나로 지정하십시오.

• 클라이언트가 HTTPS를 사용하여 서버에 액세스하는 경우 HTTPS 지원을 제공하는 WebSphere 서버 이름 과 CS Linux 서버의 이름을 다음 형식으로 지정하십시오.

*webservername* : *servername1*

여기서는 WebSphere가 HTTPS 연결에 디폴트 포트 443을 사용한다고 가정합니다. 네트워크 관리자가 다 른 포트 번호를 사용하도록 WebSphere를 구성한 경우, 다음 형식으로 포트 번호를 포함하십시오.

*webservername* : *portnumber* : *servername1*

HTTPS 연결 지원을 위한 WebSphere 구성의 세부사항은 26 페이지의 『[WebSphere Application Server](#page-39-0) [구성』을](#page-39-0) 참조하십시오.

- 클라이언트가 HTTPS를 사용하여 서버에 액세스하지 않으면 접속을 시도해야 하는 서버 이름을 지정하십 시오.
- 클라이언트가 서버와 같은 사설 네트워크에 있으면 TCP/IP 서브넷(또는 클라이언트 컴퓨터에 두 개 이상 의 LAN 어댑터 카드가 있는 경우 액세스할 수 있는 모든 서브넷)의 모든 컴퓨터에 대한 UDP 브로드캐스 메 시지를 사용하여 CS Linux를 실행 중인 서버를 찾도록 지정할 수 있습니다. 이를 수행하려면 첫 번째 서버 이름 대신 \*(별표 문자)를 지정하십시오.

이 옵션은 클라이언트가 IPv4 주소 지정을 사용할 경우에만 사용할 수 있습니다. IPv6에 대해 UDP 브로드 캐스트는 지원되지 않습니다.

클라이언트는 서버에 접속할 때까지 *broadcast\_attempt\_count* 매개변수에 지정된 시도 횟수까지 10초마 다 브로드캐스트를 재시도합니다. 서버에 접속되기 전에 *broadcast\_attempt\_count*에 지정한 한계에 도달 하면, 클라이언트는 하나 이상의 이름 지정된 서버(파일의 다음 행에 지정된)에 대해 지시된 메시지 사용을 시도합니다.

**참고:** UDP 브로드캐스트를 사용하지 않는 경우 이 클라이언트가 액세스해야 하는 모든 서버의 이름을 지정 해야 합니다. 클라이언트는 이 파일에 지정된 서버의 자원을 사용할 수 있으나 다른 서버의 자원은 사용할 수 없습니다.

**-o**

기존 .DLL 파일을 겹쳐씁니다. 원격 API 클라이언트 .DLL 파일이 이미 존재하는 경우 파일 버전 번호가 설 치 프로그램 .DLL 파일의 버전 번호보다 높더라도 설치 프로그램이 이 파일을 겹쳐씁니다.

**-y**

기존 .DLL 파일을 저장합니다. 원격 API 클라이언트 .DLL 파일이 필요한 디렉토리에 이미 존재하는 경우 설치 프로그램이 기존 .DLL 파일을 설치 디렉토리의 서브디렉토리로 복사한 다음 원격 API 클라이언 트 .DLL 파일을 설치합니다. 서브디렉토리의 사본은 원격 API 클라이언트 클라이언트 소프트웨어를 설치 제거하는 경우 설치 제거 프로세스가 완료되도록 하기 위한 것입니다.

**-n**

기존 원격 API 클라이언트 .DLL 파일을 찾은 경우 설치를 취소하십시오.

#### **-a***timeout*

LAN 액세스 시간종료를 초 단위로 지정합니다. 이 시간은 닫기 전에 서버로의 클라이언트 연결이 대기 상태 에 남아 있을 수 있는 시간입니다. 값 0은 시간종료가 없음을 표시합니다.

#### **-b***max-broadcast*

이 옵션은 클라이언트에서 UDP 브로드캐스트를 사용하는 경우에만 사용됩니다. 이 옵션은 첫 번째 서버 이 름 대신 \*(별표 문자)를 사용하여 표시합니다.

UDP 브로드캐스트의 최대 시도 횟수를 지정합니다. UDP 브로드캐스트는 특정 서버가 아닌 도메인의 임의 서버에 클라이언트가 연결을 시도하는 것입니다. 값 0은 브로드캐스트 시도가 없음을 표시합니다.

#### **-j***reconnect-timeout*

서버 종료 이후 서버에 재연결을 시도하기 전 클라이언트가 대기하는 시간을 초 단위로 지정합니다.

화면에서 이 옵션에 대한 요약 도움말 정보를 보려면 setup -h -l*languagecode* 명령을 사용하십시오. 여기 서 *languagecode*는 정보를 볼 언어의 코드(위에 설명됨)입니다. 예를 들어 setup -h -l0x0009 명령을 사용 하여 영어로 도움말 정보를 보십시오. -h를 -?로 대체하여(예: setup -? -l0x000a) 스페인어로 도움말 정보 를 볼 수도 있습니다.

다음은 원격 API 클라이언트를 설치하는 예제 명령행입니다.

setup -imy domain -userver1.company.com -userver2.company.com -b0 -j30 -accept -s -f2C:\instrapi.log -y

이 예제에서:

- 클라이언트는 my\_domain 도메인에 설치됩니다.
- 클라이언트는 동일한 사설 네트워크에 있는 두 서버에서 클라이언트로서 동일한 액세스를 가지며, UDP 브로 드캐스트를 사용하여 다른 서버에 접속하지 않습니다. 서버에 대한 연결이 끊어진 경우 재연결하기 전에 30초 간 대기합니다.
- 설치는 자동 모드로 실행되며 설치 로그 정보를 클라이언트의 C:\instrapi.log 파일에 기록합니다.
- 새 파일을 설치하기 전에 원격 API 클라이언트 .DLL 파일의 기존 사본이 서브디렉토리에 저장됩니다.
- 언어 옵션이 지정되지 않으므로 기본값(영어)이 사용됩니다.

# **GSKIT을 사용하는 HTTPS 보안 인증 설정**

IBM 원격 API 클라이언트가 HTTPS를 사용하여 서버에 연결하기에 앞서, GSKIT 키 관리자 프로그램을 사용하 여 클라이언트에 대한 보안 인증 구성을 설정해야 합니다. 다음 단계를 수행하십시오.

1. *installdir*\snakeyman.exe인 GSKIT 키 관리자 프로그램을 실행하십시오. *installdir*은 클라이언트 소프트 웨어를 설치한 디렉토리를 나타냅니다. 이 디렉토리는 클라이언트 설치 과정에서 다른 위치를 지정하지 않는 한 C:\IBMCS\w32cli(32-bit비트 클라이언트) 또는 C:\IBMCS\w64cli(64-bit비트 클라이언트)입니다.

키 관리자 사용자 인터페이트 내에서, CMS 형식으로 된 키 데이터베이스 파일인 *installdir*\ibmcs.kdb를 여 십시오.

- 2. 키 데이터베이스의 초기 암호는 ibmcs입니다. 보안 인증을 설정하기에 앞서, 구성 보안을 유지하기 위해 **반 드시** 이 암호를 변경해야 합니다. 암호 변경 대화 상자에서 '암호를 파일로 보관' 선택란에 표시하여 클라이언 트가 키 데이터베이스를 열 수 있도록 새 암호를 저장해야 합니다.
- 3. 웹 서버의 보안 인증을 서명하는 데 사용했던 CA(Certificate Authority) 인증서의 복사본을 얻어서 키 데이터 베이스에 설치하십시오. 이를 수행하려면 키 관리자 사용자 인터페이스에서 서명자 인증서를 선택하고 추가 를 누르십시오.
- 4. WebSphere 서버가 클라이언트 보안 인증을 요구하도록 구성된 경우, 클라이언트는 웹 서버의 보안 인증서 데이터베이스에 있는 인증서를 소유하는 CA에서 발행한 인증서가 있어야 합니다. 새 인증서를 요청하려면 다 음을 수행하십시오.
	- a. 키 관리자 사용자 인터페이스에서 작성, 새 인증서 요청을 선택하고, 요청되는 세부사항을 입력하십시오.
	- b. 인증서를 저장하고, 파일로 발췌한 후 CA로 보내십시오.
	- c. 인증서가 발행되면, 웹 서버의 데이터베이스에 저장하십시오. 이를 수행하려면 키 관리자 사용자 인터페 이스에서 개인 인증서를 선택하고 수신을 누르십시오.

내부 검사를 위한 임시 방법으로, CA에서 인증서를 얻는 대신 자체 서명 클라이언트 인증서를 작성할 수 있습 니다. 그러나 이 방법은 필요한 레벨의 보안을 제공하지 않으며 운용 중인 시스템에서 사용하면 안 됩니다. 자 체 서명 인증서를 작성하려면 다음을 수행하십시오.

- a. 키 관리자 사용자 인터페이스에서 작성, 새 자체 서명 인증서를 선택하고, 요청되는 세부사항을 입력하십 시오.
- b. 인증서를 저장하고 파일로 발췌하십시오.
- c. 웹 서버의 데이터베이스에 인증 파일을 저장하십시오. 이를 수행하려면 키 관리자 사용자 인터페이스에서 개인 인증서를 선택하고 수신을 누르십시오.
- 5. 인증서 구성을 완료했으면 GSKIT 키 관리자를 종료하십시오.

# <span id="page-67-0"></span>**설치 후 원격 API 클라이언트 소프트웨어 사용자 정의**

IBM Remote API 프로그램 그룹에 있는 구성 유틸리티 프로그램을 실행하여 초기 설치 후 언제든지 사용자 정의 된 설정을 변경할 수 있습니다. 프로그램이 초기 설치 프로세스에 표시되었던 동일한 구성 창을 표시합니다. [48](#page-61-0) 페이지의 『설치 [프로그램을](#page-61-0) 사용한 Windows의 원격 API 클라이언트 설치』에 있는 프로시저를 준수하여 필드 의 정보를 변경할 수 있습니다.

초기 설치 중에 SDK 파일을 설치하지 않아 지금 추가하려는 경우 설치 프로그램을 다시 실행하고 설치 유형을 개 발자로 선택하여 이를 수행할 수 있습니다.

Windows 레지스트리 변수를 사용하여 구성되는 클라이언트의 추가 옵션이 있습니다. 이 옵션은 *IBM Communications Server for Data Center Deployment on Linux* 관리 안내서에 설명되어 있습니다. 이러한 매개 변수 중 하나는 방화벽이 클라이언트와 서버 사이의 TCP/IP 연결을 중단하지 않도록 클라이언트가 서버에 정기 적으로 폴을 발행할 수 있게 하는 poll\_timer입니다.

LU를 추적하고 로컬 LU 별명을 맵핑하기 위한 고급 지원을 사용하려면 추가 구성도 설정해야 합니다. 그러면 클 라이언트를 더 동적으로 통합하고 서버 도메인의 LU 자원을 관리할 수 있습니다. 자세한 정보는 *IBM Communications Server for Data Center Deployment on Linux* 관리 안내서의 원격 API 클라이언트 관리 섹션 을 참조하십시오.

# **원격 API 클라이언트 소프트웨어 재설치**

예를 들어, 소프트웨어 업그레이드가 필요한 경우 언제든지 원격 API 클라이언트 소프트웨어를 재설치할 수 있 습니다.

이를 수행하려면 이전과 같이 48 페이지의 『설치 [프로그램을](#page-61-0) 사용한 Windows의 원격 API 클라이언트 설치』 또는 51 페이지의 [『명령행에서](#page-64-0) 원격 API 클라이언트 소프트웨어 설치』의 지시사항을 사용하여 설치 프로그램 을 실행하십시오. 설치 프로그램이 초기 설치 중에 클라이언트 소프트웨어 파일이 복사되었던 위치를 표시합니 다. 확인을 눌러 동일한 이 위치에서 파일의 새 사본을 얻으십시오. 확인을 누르면 설치 프로그램이 파일을 복사하 고 옵션 화면으로 돌아갑니다.

**참고:** 자동 모드에서 원격 API 클라이언트 소프트웨어를 재설치할 경우(51 페이지의 [『명령행에서](#page-64-0) 원격 API 클 라이언트 [소프트웨어](#page-64-0) 설치』에 설명) 컴퓨터를 다시 시작하여 설치를 완료해야 합니다. 이것은 일부 프로그램 파 일이 설치 프로세스(예: 원격 API 클라이언트가 실행 중인 경우) 중에 사용되어 새 파일로 대체될 수 없기 때문입 니다. 이 경우 새 파일이 임시 디렉토리로 복사되며 컴퓨터가 다시 시작될 때 제 위치로 자동 이동됩니다.

컴퓨터를 다시 시작해야 하는지 확인하려면 설치 프로세스가 완료되었을 때 텍스트 편집기(예: 메모장)를 사용하 여 설치 로그 파일을 보십시오. 설치 로그 파일은 setup.log이며 -f2 명령행 옵션을 사용하여 다른 경로 및 파 일 이름을 지정하지 않으면 설치 프로그램이 실행되는 디렉토리에 작성됩니다.

파일 끝의 Response Result라는 표제 아래에서 Result Code라는 텍스트 뒤에 두 개의 값(0 또는 -12) 중 하나가 와야 합니다. 값이 0인 경우 컴퓨터를 다시 시작할 필요가 없으며 값이 -12인 경우에는 컴퓨터를 다시 시 작한 다음 Windows 클라이언트의 사용을 시도하십시오.

# **원격 API 클라이언트 소프트웨어 설치 제거**

Windows 제어판에서 프로그램 추가/제거 옵션을 사용하여 언제든지 원격 API 클라이언트 소프트웨어를 설치 제거할 수 있습니다. 일단 설치 제거 프로세스가 확인되면 Windows가 다음을 수행합니다.

- 설치된 파일을 모두 삭제합니다.
- 초기 설치 중에 .DLL 파일이 서브디렉토리에 저장된 경우 파일을 원래 위치로 복원합니다.
- 비어 있는 경우 저장된 .DLL 파일이 있던 서브디렉토리를 삭제합니다.
- 비어 있는 경우 프로그램 폴더 및 작성된 디렉토리를 제거합니다.
- 설치 제거가 완료되면 모든 파일 전송 및 삭제 내용이 포함된 setup.log 파일을 삭제합니다.
- 설치 제거가 완료되었거나 설치의 일부분이 실패하여 사용자가 setup.log 파일을 확인해야 한다고 메시지 를 표시합니다.

종료 버튼을 사용하면 Windows로 돌아갑니다.

# **명령행에서 원격 API 클라이언트 소프트웨어 설치 제거**

Windows 제어판에서 프로그램 추가/제거 옵션을 사용하는 대신 명령행에서 원격 API 클라이언트 소프트웨어 를 설치 제거할 수 있습니다. 다음 명령을 사용한다.

설치 디렉토리\sxcluninst -y instdir installdir

- 설치 디렉토리 은 클라이언트 소프트웨어를 설치한 디렉토리 ( 클라이언트 설치 중에 다른 위치를 지정하지 않 은 경우 C:\IMCS \w64cli . ) 를 나타냅니다.
- 도면 1 옵션은 이 명령의 우발적인 사용을 방지하기 위해 확인에 사용됩니다.
- C:\IMCS \w64cli에 프로그램이 설치되지 않은 경우 instdir 옵션을 지정해야 합니다.

설치 제거 프로그램은 프롬프트 없이 완료되며 추가 입력이 필요하지 않습니다.

# **도움말**

F1 키를 눌러 언제든지 도움말에 액세스할 수 있습니다. 구성 및 고급 옵션 창에도 각각 도움말 버튼이 있습니다.

# <span id="page-70-0"></span>**제 8 장 CS Linux 구성 및 사용**

CS Linux 구성을 정의 및 수정하는 가장 쉬운 방법은 Motif 관리 프로그램(xsnaadmin)을 사용하는 것입니다. 이 프로그램은 사용자가 로컬 노드 상에서 SNA 자원을 열람하고 관리할 수 있는 그래픽 사용자 인터페이스를 제 공합니다. 또한 명령행 관리와 같은 다른 관리 도구를 사용할 수 있지만 Motif 프로그램을 권장합니다.

Motif 관리 프로그램에는 SNA 및 CS Linux에 대한 개요 정보, CS Linux 대화 상자를 위한 참조 정보, 그리고 특정 태스크 수행을 위한 지침을 제공하는 도움말 화면이 포함됩니다. 각각의 태스크(노드 구성과 같은)나 통신 유형 (TN3270이나 APPC와 같은)에 대해 프로그램이 필요로 하는 자원 설정 및 구성으로 안내합니다.

Motif 관리 프로그램을 사용하면 표준 CS Linux 구성을 위한 모든 필수 매개변수를 설정할 수 있습니다. 고급 매 개변수의 경우, Motif 관리 프로그램이 디폴트 값을 제공합니다. 사용자는 필수 구성 정보만 제공하면 되며, 이로 서 SNA 통신을 신속하고 쉽게 설정할 수 있습니다.

또한 Motif 관리 프로그램을 사용하여 실행 중인 CS Linux 시스템을 관리할 수 있습니다. 관리 프로그램은 CS Linux가 활동 중인 동안에 구성을 변경하고 적용할 수 있게 하며 노드 자원에 대한 상태 정보로 쉽게 액세스할 수 있도록 합니다.

Motif 관리 프로그램은 CS Linux 자원에 대한 상태 정보를 자동으로 표시합니다. 이 정보 대부분이 노드 창에 나 타납니다(59 페이지의 『Motif 관리 [프로그램으로](#page-72-0) CS Linux 관리』 참조). 또한 노드 창의 시작 및 종료 버튼을 사용하여 노드 및 링크 스테이션과 같은 특정 자원을 제어할 수 있습니다. 다른 자원은 항상 자동으로 시작 및 종 료되기 때문에 수동으로 제어할 필요가 없습니다.

#### **참고:**

- 1. CS Linux 자원을 정의하거나 수정하려면 로그인 그룹 sna의 구성원이 되어야 합니다.
- 2. Motif 관리 프로그램을 사용하려면 X 터미널이 필요합니다.
- 3. Motif 관리 프로그램의 창에 나타나는 버튼과 아이콘을 포함하여 사용자 인터페이스에 대한 자세한 내용은 이 프로그램의 도움말 화면 또는 *IBM Communications Server for Data Center Deployment on Linux* 관리 안내 서를 참조하십시오.
- 4. Motif 관리 프로그램에 있는 창과 대화 상자는 특정 대화 상자에서 선택한 사항에 따라 이 안내서에 나와 있는 내용과 다를 수 있습니다.

또는 별도로 다운로드할 수 있는 도구인 WebAdmin 패키지가 있습니다. 이 패키지는 상태 정보를 관리, 구성 및 조회하는 웹 브라우저 인터페이스를 제공합니다. 이 도구에서는 관리자가 SNA 정보에 대한 읽기/쓰기 액세스 권 한 또는 읽기 액세스 권한만 보유할 수 있도록 보안 액세스를 제공합니다.

명령행 관리 및 NOF 애플리케이션을 포함하여 기타 CS Linux 관리 도구에 대한 정보는 *IBM Communications Server for Data Center Deployment on Linux* 관리 안내서, *IBM Communications Server for Data Center Deployment on Linux* 관리 명령 참조서 또는 *IBM Communications Server for Data Center Deployment on Linux NOF* 프로그래머 안내서를 참조하십시오.

# **CS Linux 구성 계획**

구성 변경을 수행하기 전에 철저히 계획하는 것이 중요합니다. 사용자가 수행하는 변경사항이 로컬 노드 내의 사 용자들뿐만 아니라 전체 네트워크에 걸쳐 있는 사용자들에게 피해를 줄 수 있습니다.

네트워크의 토폴로지에 대해 수행하는 변경사항의 다이어그램을 그려보는 것이 좋습니다. 다른 노드로의 연결을 추가하거나 제거할 경우, 사용자 노드와 다른 노드들을 보여주는 그림을 그려보십시오. Motif 관리 프로그램을 사용하여 기존의 모든 연결에 대한 구성 정보를 수집하고 그 정보를 다이어그램에 추가할 수 있습니다.

다이어그램에 새 자원들을 추가하면, 그것들이 기존 것과 중복되는지 혹은 이름이 충돌하지 않는지 살펴보기가 용이합니다. 마찬가지로, 다이어그램은 어느 자원을 제거할 필요가 있는지 결정하는 것을 도와주고 필수 자원을 삭제하는 것을 피할 수 있게 도와줍니다.

두 개 이상의 노드로 클라이언트/서버 CS Linux 시스템을 구성하는 경우 모든 CS Linux 노드 및 연결 자원을 해당 다이어그램에 포함시켰는지 확인하십시오. 그러면 이 장에 설명된 대로 독립형 노드를 구성하는 방법과 같이 각 노드를 차례로 구성할 수 있습니다.

일단 작성할 필요가 있는 변경사항을 판별하면, 필요한 구성 정보를 수집하십시오. 특정 CS Linux 기능을 위한 구 성 정보를 수집하는 데 대한 안내를 받으려면 Motif 관리 프로그램의 온라인 도움말에서 제공하는 태스크 시트 또 는 *IBM Communications Server for Data Center Deployment on Linux* 관리 안내서에서 제공하는 계획 워크시 트를 사용할 수 있습니다.

이 장에서는 CS Linux에서 가장 빈번히 사용되는 해당 기능을 구성할 수 있는 지시사항을 제공합니다. 이 안내서 에서는 각각의 구성 태스크에 대해 자원 구성에 앞서 수집할 필요가 있는 정보를 제공합니다.

**참고:** 이 안내서는 CS Linux 대화 상자에 사용자가 입력할 필요가 있는 구성 정보를 상세하게 설명하지는 않습니 다. 특정 대화 상자의 필드에 대한 자세한 정보는 Motif 관리 프로그램의 해당 대화 상자의 온라인 도움말을 참조 하십시오.

### **계획 워크시트**

CS Linux의 자원 구성을 시작하기 전에, 새 자원에 해당되는 모든 구성 데이터를 수집하십시오. 지원이 필요한 특 정 기능이나 애플리케이션에 대한 모든 정보를 기록하려면 *IBM Communications Server for Data Center Deployment on Linux* 관리 안내서에 제공된 계획 워크시트를 사용하십시오.

네트워크 관리자, 호스트 관리자, 애플리케이션 프로그래머 및 최종 사용자와 같은 여러 소스로부터 구성 정보를 수집해야 합니다.

다른 노드로의 연결을 시도하는 경우 해당 노드에 있는 관리자가 주요 연락처입니다. 노드 관리자는 그 노드에 있 는 모든 자원의 이름, 주소 및 특성을 사용자에게 알려줄 수 있습니다. 종종, 로컬 노드와 원격 노드에서 일치하는 구성 매개변수를 입력했는지 확인해야 합니다.

#### **태스크 시트**

Motif 관리 프로그램에 있는 온라인 도움말 화면에는 특정 구성 태스크를 위한 지침을 제공하는 태스크 시트가 있 습니다. 태스크 시트는 구성 정보를 입력할 때 사용할 대화 상자의 모든 도움말 화면에 대한 포인터를 포함하고 있습니다. 이 포인터를 사용하여 도움말을 찾아보고 정확히 어떤 데이터를 수집해야 하는지 확인할 수 있습니다.

태스크 시트는 또한 구성 정보를 입력할 때 사용해야 하는 개별 창 및 대화 상자 각각에 대한 자세한 도움말도 언 급합니다. 해당 도움말 화면들은 입력해야 하거나 선택해야 하는 각 필드를 설명합니다.

#### **CS Linux에서 사용할 환경 변수 설정**

CS Linux에서는 조작을 제어하는 데 여러 환경 변수를 사용하며, 이 환경 변수는 서버에서 CS Linux 소프트웨어 를 사용하기 위해 설정해야 합니다. 이 환경 변수를 관리하는 가장 간단한 방법은 시동 시 CS Linux가 읽는 텍스 트 파일에 해당 변수를 설정하는 것입니다.

CS Linux 구성 디렉토리, /etc/opt/ibm/sna에서 environment라는 텍스트 파일을 작성하고 각 환경 변수 를 개별 행에 설정하십시오. 예를 들어 다음과 같습니다.

export LANG=en\_US export PATH='\$PATH:/opt/ibm/sna/bin' export LD\_LIBRARY\_PATH=/usr/lib:/opt/ibm/sna/lib export LD\_RUN\_PATH=/usr/lib:/opt/ibm/sna/lib

### **Motif 관리 프로그램 사용**

Motif 관리 프로그램을 사용하기 전에 시스템이 실행 프로그램을 찾을 수 있도록 .login이나 .profile 파일 에 경로 정보를 추가할 필요가 있을 수 있습니다(59 페이지의 『CS Linux [프로그램의](#page-72-0) 경로 지정』 참조). 또한 관리 프로그램을 사용하려면 먼저 CS Linux 소프트웨어를 사용 가능하게 설정해야 합니다(59 [페이지의](#page-72-0) 『CS Linux [사용』](#page-72-0) 참조).

Motif 관리 프로그램 호출에 대한 정보와 이 프로그램 사용의 개요에 대해서는 59 [페이지의](#page-72-0) 『Motif 관리 프로 그램으로 [CS Linux](#page-72-0) 관리』를 참조하십시오.
## **CS Linux 프로그램의 경로 지정**

CS Linux 프로그램을 실행하려면 CS Linux 실행 가능 프로그램이 들어 있는 디렉토리로 경로를 지정해야 합니 다. 처음으로 프로그램을 실행하기 전에 PATH 환경 변수에 디렉토리를 추가하거나 프로그램을 실행할 때마다 디 렉토리를 포함하는 경로를 지정할 수 있습니다.

Motif 관리 프로그램은 /opt/ibm/sna/bin/X11 디렉토리에 저장되며, 기타 프로그램 은 /opt/ibm/sna/bin 디렉토리에 저장됩니다. 이들 디렉토리를 .login 또는 .profile 파일의 PATH 환 경 변수 정의에 추가하면 CS Linux는 자동으로 프로그램의 위치를 지정합니다. 또는 다음 예제처럼 프로그램을 실행할 때 디렉토리 이름을 지정할 수 있습니다.

/opt/ibm/sna/bin/sna start

/opt/ibm/sna/bin/X11/xsnaadmin

이 메뉴얼에 표시된 샘플 명령행은 사용자가 PATH 환경 변수에 디렉토리를 추가한 것으로 가정하므로 디렉토리 이름을 포함하지 않습니다.

## **CS Linux 사용**

로컬 노드를 구성하거나 관리하기 전에 로컬 시스템에서 CS Linux를 사용 가능하게 해야 합니다. X/Motif 애플리 케이션의 경우, DISPLAY 환경 변수가 적절한 X 서버를 표시하도록 설정해야 할 수도 있습니다.

CS Linux를 사용 가능하게 하려면 Linux 명령 프롬프트에서 다음 명령을 입력하십시오.

sna start

**참고:** sna start 명령을 사용하면 CS Linux 소프트웨어는 이 명령이 실행된 디렉토리를 현재 작업 디렉토리로 사용하고 해당 디렉토리에서 하나 이상의 열린 파일 설명자를 유지보수합니다. 즉, CS Linux 소프트웨어가 실행 되고 있는 동안에는 해당 디렉토리가 있는 파일 시스템을 마운트 해제할 수 없습니다. 이 문제점이 발생하지 않도 록 하려면 마운트 해제할 필요가 없는 파일 시스템의 디렉토리에서 CS Linux 소프트웨어를 시작해야 합니다. 예 를 들어, sna start 명령을 사용하기 전에, cd /를 사용하여 루트 디렉토리로 변경할 수 있습니다.

CS Linux를 설치할 때 설치 유틸리티가 자동으로 시작 파일 /etc/rc.d/init.d/snastart를 업데이트하여 sna start 명령을 포함시킵니다. 그러면 시스템이 시작될 때 CS Linux가 자동으로 시작됩니다. CS Linux가 자 동으로 시작되지 않도록 하려면, 이 행을 제거하거나 주석으로 표시한 후 이 절에 있는 지시사항에 따라 수동으로 CS Linux 소프트웨어를 사용 가능하게 하십시오.

CS Linux는 표준 오류로 메시지를 작성하여(보통 단말기 화면) 초기화되고 있음을 표시하고 초기화가 성공적으 로 완료되었는지 여부를 표시합니다.

## **Motif 관리 프로그램으로 CS Linux 관리**

CS Linux용 Motif 관리 프로그램을 사용하려면 먼저 59 페이지의 『CS Linux 사용』에서 설명하는 대로 CS Linux가 초기화되어 있어야 합니다(또한 적절한 X 서버를 나타내도록 DISPLAY 환경 변수를 설정할 필요가 있을 것입니다.)

백그라운드에서 Motif 관리 프로그램을 시작하려면 다음 명령을 실행하십시오.

xsnaadmin &

CS Linux가 도메인 창을 표시합니다. 이 창에서 정의된 모든 노드를 표시하고 노드를 시작 및 중지할 수 있습니 다. 모드를 두 번 누르면 60 [페이지의](#page-73-0) 그림 5에 표시된 대로 해당 노드의 노드 창이 나타납니다.

노드 창은 노드 및 그 자원에 대한 정보를 보여줍니다. 아직 노드를 구성하지 않았으면 관리 프로그램이 63 [페이](#page-76-0) 지의 『노드 [구성』에](#page-76-0) 설명된 것처럼 노드를 구성하라는 메시지를 표시합니다.

**참고:** 이 안내서에서는 창이라는 용어를 사용하여 CS Linx 자원에 관한 정보를 표시하는 Motif 창을 설명합니다. 창에는 하나 이상의 섹션 또는 분할창이 있을 수 있습니다. 대화 상자는 정보를 입력할 수 있는 Motif 창입니다.

노드 창은 사용자가 필요로 하는 대부분의 정보를 보여주며, 그 밖의 모든 것을 쉽게 액세스할 수 있게 합니다. 로 컬 노드 상의 모든 주요 자원들을 보여줍니다.

<span id="page-73-0"></span>두 개 이상의 노드로 클라이언트/서버 CS Linux 시스템을 구성하는 경우 이 장의 지시사항을 준수하여 각 노드를 차례로 구성하십시오(도메인 창으로 리턴하여 다음 노드를 선택).

노드 창의 창 메뉴로부터 다른 창으로 이동할 수 있습니다. 이 창에는 다음이 포함됩니다.

- LU 풀 창
- CPI-C 목적지 이름 창

노드 창의 서비스 메뉴는 자원을 추가하는 빠른 방법과 구성 및 관리 태스크에 대한 도움말을 제공합니다. 진단 메 뉴를 사용하면 로깅 대화 상자와 추적 대화 상자로 이동할 수 있습니다.

#### **노드 창**

샘플 노드 창은 60 페이지의 그림 5에 나타납니다. 제목 표시줄에는 Linux 시스템의 이름이 표시됩니다.

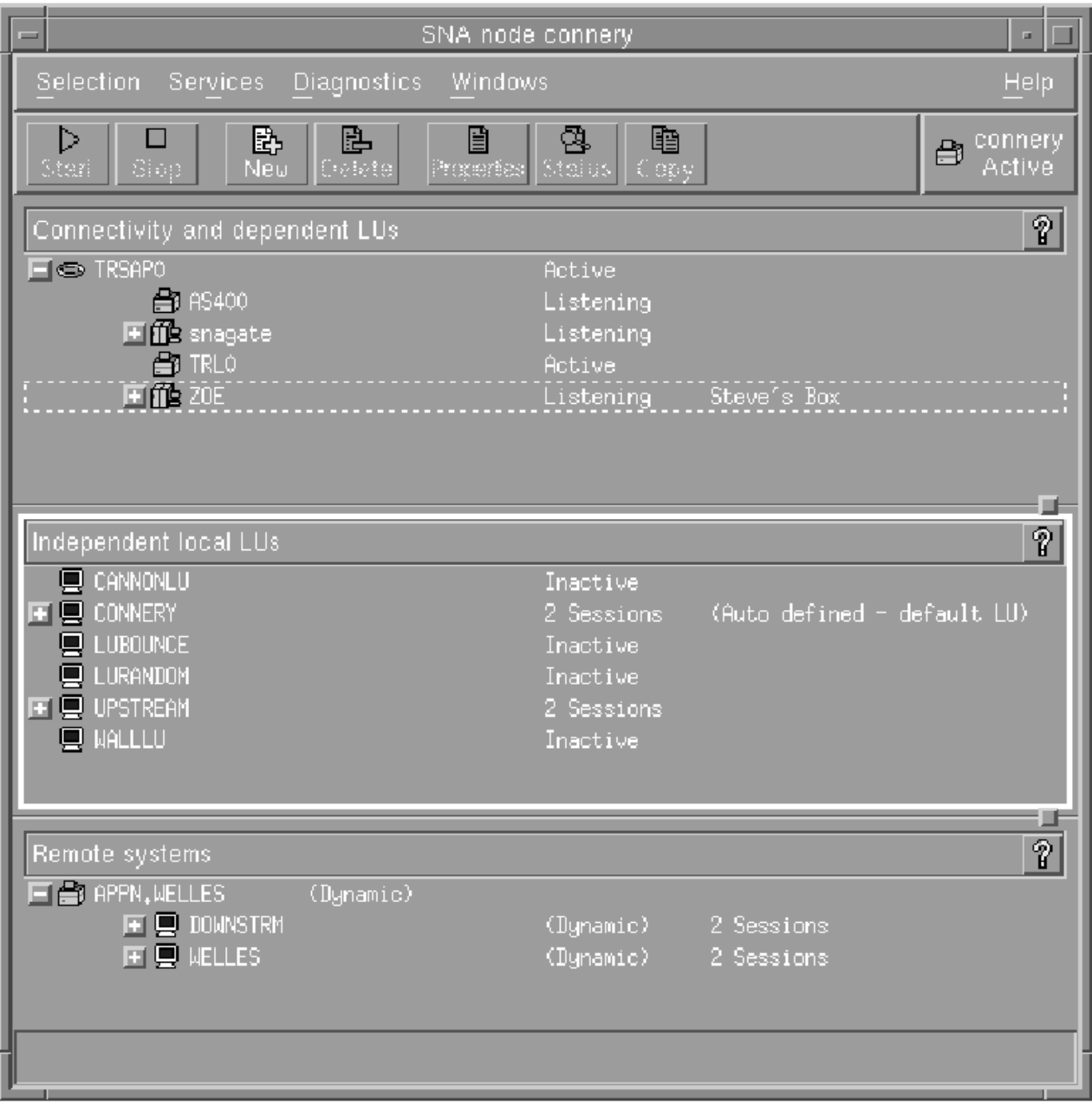

그림 *5.* 노드 창

노드 창으로부터 CS Linux 노드의 모든 자원 및 구성요소를 구성 및 관리할 수 있습니다.

• 포트

- 링크 스테이션
- 유형 0-3의 LU 및 유형 6.2의 종속 LU
- DLUR 내부 PU
- 독립 로컬 LU
- 원격 노드
- 상대방 LU

노드 창에서 이러한 자원 모두를 추가, 삭제, 수정 및 관리할 수 있습니다. 창에 표시되는 자원 레이아웃은 자원들 간의 관계를 보여주므로 사용자는 이를 통해 표시되는 자원을 제어할 수 있습니다.

포트, 로컬 LU 그리고 원격 노드들이 항상 표시됩니다. 노드 창은 상위 포트 아래에 있는 각 링크 스테이션 및 상 위 링크 스테이션 아래에 있는 각 종속 LU를 보여줍니다. 또한 로컬 LU와 원격 노드 아래에 있는 상대방 LU도 보 여줍니다.

노드 창은 노드를 위한 서로 다른 유형의 자원들을 위한 별개의 섹션들을 포함합니다.

- 노드 창의 맨 위 오른쪽에 있는 노드 상자는 노드 상태가 활동 중인지 또는 활동 중이 아님인지 표시합니다.
- 노드 창의 상단 분할창(연결 분할창)에는 포트, 각 포트상의 링크 스테이션이나 PU 그리고 특정 링크 스테이션 이나 PU 상의 종속 LU를 포함하여 노드에 대한 연결 자원이 나열되어 있습니다. 이 창은 자원마다 현재 상태 정 보를 표시합니다.
- 중간 분할창(종속 로컬 LU 부분)은 로컬 노드에 정의된 독립 LU를 나타냅니다. 이 창에는 특정 LU를 사용하는 세션에 관한 정보와 여기에 액세스하는데 사용되는 링크 스테이션으로 상대방 LU의 위치를 정의해주는 레코드 들이 나타납니다.
- 하단 분할창(원격 시스템 부분)은 원격 노드 및 상대방 LU에 관한 정보를 보여줍니다. 각 원격 노드나 상대방 LU를 위한 세션 정보 역시 보여줍니다.

분할창을 눌러 이러한 분할창 중의 어느 것이든 선택할 수 있습니다. 자원에 해당되는 행을 눌러 분할창 내의 특 정 자원을 선택할 수도 있습니다. 항목 구성을 보거나 수정하려면 항목을 두번 누르십시오. (이 창의 버튼 및 메뉴 를 사용하여 특정 자원을 위한 구성 정보를 액세스할 수 있습니다.)

나열된 항목마다 항목에 속하는 자원이 해당 항목 정보 내에 내포됩니다. 예를 들어, 링크 스테이션은 속해 있는 포트 아래에 그룹화됩니다. 항목 옆의 확장 버튼(+)을 눌러 현재 표시되어 있지 않은 해당 항목의 자원을 표시할 수 있으며 축소 버튼(-)을 누르면 항목의 자원을 숨길 수 있습니다.

노드 창에서 다음과 같은 관리 태스크를 수행할 수 있습니다.

#### **자원 시작 또는 중지**

자원을 선택하고 시작 또는 중지 버튼을 누르십시오. (또는 선택 메뉴에서 항목 시작이나 항목 종료를 선택하 십시오.)

#### **항목의 자원 추가**

항목을 선택하고 새로 작성 버튼을 누르십시오. (또는 선택 메뉴에서 새로 작성을 선택하십시오.) 예를 들어, 포트에 대한 링크 스테이션을 추가하려면 포트를 선택하고 새 포트 버튼을 누르십시오.

#### **자원 삭제**

자원을 선택하고 삭제 버튼을 누르십시오. (또는 선택 메뉴에서 삭제를 선택하십시오).

#### **자원의 구성 보기 또는 수정**

자원을 선택하고 특성 버튼을 누르십시오. (또는 선택 메뉴에서 특성을 선택하십시오.)

#### **자원의 상태 정보 보기**

자원을 선택하고 상태 버튼을 누르십시오. (또는 선택 메뉴에서 상태를 선택하십시오.)

#### **자원의 구성 복사**

자원을 선택하고 복사 버튼을 누르십시오. (또는 선택 메뉴에서 복사를 선택하십시오).

또한 서비스 메뉴에서 노드에 대한 특정 구성 태스크를 선택하고 진단 메뉴에서 로깅(도메인의 경우)과 추적(노드 의 경우)을 제어하고 창 메뉴의 항목 중 하나를 선택하여 도메인 자원을 보거나 수정할 수 있습니다.

#### **자원 항목**

창에서 자원 레이아웃은 자원 사이의 관계를 보여줍니다.

항목에 관련된 하위 항목이 하나 이상 있으면, 확장 기호(+) 또는 축소 기호(-)가 그 옆에 나타납니다.

- 확대 기호는 관련된 하위 항목이 숨겨져 있음을 나타냅니다. 확장 기호를 누르거나, 숫자 키패드에 있는 + 키를 눌러 항목을 표시할 수 있습니다.
- 축소 기호는 하위 항목이 표시되어 있음을 나타냅니다. 축소 기호를 누르거나 숫자 키패드에 있는 키를 눌러 항목을 감출 수 있습니다.
- 항목 옆에 기호가 없으면, 항목에 연관된 하위 자원이 없는 것입니다.

예를 들어, 링크 스테이션이 특정 포트와 연관됩니다. 노드 창의 연결 분할 창에서, 상위 포트 아래에 링크 스테이 션이 표시되며 포트와 연관된 다른 모든 링크 스테이션도 표시됩니다. 포트는 항상 표시되지만 연관된 링크 스테 이션 리스트의 표시 여부를 선택할 수 있습니다. 마찬가지로, 연관된 LU 리스트를 가지고 있는 링크 스테이션을 확장하여 LU를 표시하거나 축소하여 숨길 수 있습니다.

상위 자원은 항상 하위 자원에 앞서 구성되어야 하며, 상위 자원을 삭제하면 모든 하위 자원들도 삭제됩니다.

#### **도구 모음 버튼**

자원 창에는 공통 기능을 쉽게 수행할 수 있는 도구 모음 버튼이 있습니다. CS Linux의 도구 모음은 62 페이지의 그림 6에 표시되어 있습니다.

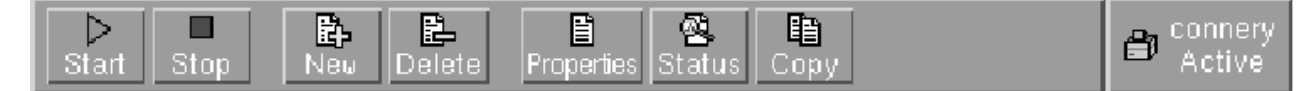

그림 *6. CS Linux* 도구 모음

각 자원 창의 도구 모음에 모든 버튼이 표시되는 것은 아닙니다. 버튼의 조작이 현재 선택된 항목에 유효하지 않 으면(또는 항목이 선택되어야 하는 조작이 있을 때 선택된 항목이 없는 경우) 버튼의 외곽이 회색으로 표시되고, 기능을 선택할 수 없습니다. (버튼을 눌러도 영향을 미치지 않습니다.) 다음 버튼들이 자원 창 위에 나타날 수 있 습니다.

#### **시작**

선택된 항목을 시작합니다.

**중지** 선택된 항목을 종료합니다.

#### **새로 작성**

새 자원 항목을 추가합니다.

#### **삭제**

선택된 자원을 삭제합니다.

#### **특성**

선택된 항목에 대한 대화 상자를 열어 항목의 구성을 보거나 수정합니다.

#### **상태**

선택된 항목의 현재 상태를 표시합니다.

#### **복사**

선택된 항목을 복사합니다. 이 버튼을 누르면 포함되어 있는 필드가 선택된 항목의 구성을 복제해주는 대화 상자가 열립니다. 대화 상자의 필드를 완료하여(새 항목의 이름을 입력하여) 새 자원을 추가하십시오.

포트 및 링크 스테이션과 같은 많은 자원들은 활동 중에는 수정될 수 없습니다. 그러나 자원을 선택하고 등록정보 버튼을 눌러 대화 상자를 열어 활동 중인 자원의 매개변수를 볼 수 있습니다. 작업을 완료한 후 닫기 버튼을 누르 십시오.

# **클라이언트/서버 기능 구성**

이 절은 CS Linux가 클라이언트/서버 환경(동일 네트워크에 여러 개의 CS Linux 노드가 있는)에서 실행되도록 설 치한 경우에만 적용됩니다.

클라이언트/서버 환경에서 서버를 구성 서버로 표시할 수 있습니다.CS Linux는 이 구성 서버 리스트를 관리합니 다. 첫 번째로 나열된 서버가 제어기 서버이며 나열된 다른 모든 서버는 백업 서버입니다.. 서버가 순서대로 나열

<span id="page-76-0"></span>되어 있기 때문에 제어기 서버를 사용할 수 없는 경우, 두 번째 서버(첫 번째 백업 서버)가 제어기 서버 역할을 수 행하고, 제어기 또는 첫 번째 백업 서버를 사용할 수 없는 경우, 세 번째 서버(두 번째 백업 서버)가 제어기 서버 역 할을 수행하는 등 순서대로 해당 역할을 수행합니다.

도메인의 노드가 활동 중인 경우 도메인에서 첫 번째로 사용 가능한 구성 서버(접속이 가능하고 CS Linux 소프트 웨어가 실행 중인 첫 번째 서버)가 제어기 서버가 됩니다. 현재 제어기 서버를 사용할 수 없는 경우(네트워크 장애 로 접속이 불가능하거나 실행 중인 SNA 소프트웨어가 중지된 경우) 목록에서 사용 가능한 다음 구성 서버가 새 제어기가 됩니다.

CS Linux는 제어기 없이 실행될 수 있습니다. 이는 구성 서버 리스트에 있는 모든 서버에 접속할 수 없을 경우에 발생합니다. 이러한 상황이 발생하면, 접속할 수 있는 서버에서만 노드 자원을 보고 구성할 수 있습니다.

**참고:** 제어기 서버로 작동하는 노드를 직접 표시할 수는 없습니다. 제어기 서버는 구성 서버 리스트에 노드가 추 가되는 순서로 선택됩니다. 서버를 리스트 맨 위로 이동하려면 리스트에서 다른 모든 노드를 제거한 후 다시 추가 하십시오.

Motif 관리 프로그램의 도메인 창에서 선택 메뉴로부터 구성 서버 작성을 선택하면 구성 서버를 추가할 수 있습 니다. 서버가 목록 끝에 추가되며 다른 모든 구성 서버를 사용할 수 없는 경우에만 제어기 서버가 됩니다. 서버를 제거하려면 선택 메뉴에서 구성 서버 제거를 선택하십시오.

**참고:** CS Linux 소프트웨어가 실행 중인 서버가 나열된 유일한 서버인 경우 제어기 서버 역할을 대신할 수 있는 다른 서버가 없으므로 이 서버를 삭제할 수 없습니다. 클라이언트/서버 구성에서는 사용 가능한 제어기 서버가 적어도 하나는 있어야 합니다.

클라이언트/서버 CS Linux 시스템을 구성하고 관리하는 데 관한 자세한 정보는 *IBM Communications Server for Data Center Deployment on Linux* 관리 안내서를 참조하십시오. 본 매뉴얼은 클라이언트 및 서버를 다른 CS Linux 도메인으로 이동시키는 방법과 클라이언트 운영 세부사항을 구성하는 방법을 포함하여 고급 클라이언트/ 서버 구성에 대한 정보도 제공합니다.

# **노드 구성**

시스템에서 CS Linux를 구성하는 작업의 첫 번째 단계는 로컬 노드를 구성하는 것입니다. 노드 구성은 SNA 네트 워크에서 통신하기 위해 노드가 필요로 하는 기본적인 정보를 제공합니다. 노드를 먼저 구성한 후에 노드의 연결 성과 기타 자원을 정의할 수 있습니다.

노드가 이미 구성되어 있으면, 이 섹션에서 설명된 프로시저를 사용하여 노드 구성을 수정할 수 있습니다. 그러나 구성 변경사항을 작성하기 전에 노드를 종료해야 합니다.

CS Linux 노드를 APPN 네트워크 노드나 APPN 끝 노드로 구성할 수 있습니다(CS Linux가 호스트와 통신을 위해 SNA만 사용하면 CS Linux 노드를 끝 노드 또는 브랜치 네트워크 노드로 구성할 수 있습니다).

로컬 노드가 APPN 네트워크의 일부일 때, 노드가 다른 노드를 위한 APPN 경로지정 서비스를 제공하면 로컬 노 드를 APPN 네트워크 노드로서 구성하십시오. 다른 노드들이 경로지정 서비스를 제공하면, 로컬 노드를 APPN 끝 노드로서 구성하십시오.

노드 구성을 시작하기 전에 다음 정보를 수집하십시오.

- APPN 지원 유형(네트워크 노드, 브랜치 네트워크 노드, 끝 노드).
- 제어점 이름(그리고 서로 다른 경우에는 그 별명). 네트워크 계획자와 논의하여 이 이름을 판별하십시오.
- 디폴트 노드 ID. (개별 통신 링크를 구성할 때 이 디폴트를 대체할 수 있습니다.)

노드를 구성하려면 노드 창에서 다음 단계를 수행하십시오.

- 1. 서비스 메뉴에서 노드 매개변수 구성을 선택하거나 노드 창의 맨 위 오른쪽 구석에 있는 노드 상자를 두 번 누 르십시오. CS Linux에서 노드 매개변수 대화 상자를 표시합니다.
- 2. APPN 지원 레벨, 제어점 이름과 필요할 경우 디폴트 노드 ID를 지정하십시오.
- 3. 확인 버튼을 눌러 노드를 정의하십시오. 노드를 정의할 때 CS Linux는 제어점(CP)과 같은 이름으로 디폴트 LU 를 자동으로 정의합니다.

입력한 값을 저장하지 않고 종료하려면 취소 버튼을 누르십시오.

# <span id="page-77-0"></span>**연결 구성**

CS Linux 노드가 다른 노드와 통신하려면 최소한 하나의 인접 노드로 연결을 구성해야 합니다. 연결하는 링크는 종속 트래픽, 독립 트래픽 또는 둘 다를 수행하도록 구성할 수 있습니다.

컴퓨터에 하나 이상의 링크 프로토콜용 어댑터 카드를 설치할 수 있습니다. 연결성을 구성하기 위해 입력해야 하 는 정보 중 많은 부분이 사용자가 사용 중인 링크 프로토콜에 따라 다릅니다. CS Linux가 지원하는 링크 프로토콜 의 목록은 17 페이지의 『설치 [요구사항』](#page-30-0)을 참조하십시오.

링크를 구성하려면 포트와 (대부분의 경우에) 링크 스테이션을 정의할 필요가 있습니다. Motif 관리 프로그램을 사용할 때에는, 데이터 링크 제어(DLC)가 포트를 위한 구성의 일부로서 자동 구성됩니다. 또한 포트를 연결 네트 워크의 일부로 정의하는 옵션을 사용할 수 있습니다.

구성할 필요가 있는 링크는 대상이 무엇인지와 사용자의 네트워크가 APPN 네트워크인지 여부에 달려 있습니다. 필요한 정보는 링크 프로토콜과 그리고 링크가 종속 트래픽인지, 독립 트래픽인지, 또는 둘 다인지의 여부에 따라 다릅니다.

보기로서, 이 섹션에서는 다음 유형의 링크들을 구성하는 방법을 설명합니다.

- SDLC 회선을 사용하는 호스트 시스템으로 종속 트래픽을 지원하는 링크
- 이더넷 링크 프로토콜을 사용하는 APPN 네트워크로 종속 및 독립 트래픽을 지원하는 링크. 이 보기는 또한 이 더넷 포트상에 연결 네트워크를 정의합니다.
- APPN 네트워크에 대한 Enterprise Extender 링크(Enterprise 링크는 독립 트래픽만 지원합니다.)

기타 링크 프로토콜은 *IBM Communications Server for Data Center Deployment on Linux* 관리 안내서 또는 Motif 관리 프로그램의 온라인 도움말을 참조하십시오.

# **종속 트래픽에 대한 SDLC 링크 구성하기**

SDLC (동기 데이터 링크 제어) 포트의 경우 다음 정보가 필요합니다.

- SNA 포트 이름 (일반적으로 기본값을 사용할 수 있음). SDLC 디바이스 번호도 제공해야 합니다.
- 노드가 시작될 때 포트가 자동으로 활성화되는지 여부.
- 회선 유형 (교환식 송신, 교환 입력 또는 전용 회선).
- 링크 역할 (1차, 2차, 조정 가능, 1차 다중 드롭 또는 2차 다중 PU).
- 폴 주소 (기본이 아닌 포트의 교환 수신 회선 전용). 다른 유형의 포트의 경우 링크 스테이션에 폴 주소를 구성합 니다.

SDLC 링크 스테이션의 경우 다음과 같은 추가 정보가 필요합니다.

- 활성화 메소드 (관리자, 노드 시작 시 또는 요청 시)
- 지원되는 트래픽의 유형입니다 (이 예제의 경우에만 해당).
- 원격 노드 역할 (이 예제의 경우).

SDLC 링크를 구성하려면 노드 창에서 다음 단계를 수행하십시오.

- 1. 포트를 구성한다.
	- a. 창의 연결 창을 선택한다.
	- b. 새 포트 from the 연결 submenu on the 서비스 menu (or click on the 새로운 button in the button bar). 선택
	- c. 결과 대화 상자에서 옵션 메뉴에서 프로토콜 유형을 선택한 후 포트를 정의하도록 선택하십시오.

알았다 단추, CS Linux는 SDLC 포트 대화 상자를 표시합니다. 을 클릭하면

- d. 대화 상자의 필드에 적절한 값을 입력하십시오.
- e. 알았다 단추를 눌러 포트를 정의하십시오. 을 클릭하십시오.

포트가 노드 창의 연결 분할창에 표시됩니다.

2. 다음과 같이 포트에서 링크 스테이션을 정의하십시오.

a. 노드 창의 연결 분할창에서 링크 스테이션이 추가되는 포트를 선택했는지 확인하십시오.

- b. 새 링크 스테이션 from the 연결 submenu on the 서비스 menu (or click on the 새로운 button in the button bar). 선택
- c. 알았다 단추. 을 클릭하십시오.

CS 리눅스는 SDLC 링크 스테이션 대화상자를 표시한다.

- d. 대화 상자의 필드에 적절한 값을 입력하십시오.
- e. 알았다 단추를 눌러 링크 스테이션을 정의하십시오. 을 클릭하십시오.

링크 스테이션은 노드 창의 연결 분할창에 속하는 포트 아래에 표시됩니다.

## **종속 및 독립 트래픽을 지원하도록 이더넷 링크 구성**

이 예제는 종속 및 독립 트래픽을 모두 APPN 네트워크로 지원하는 이더넷 링크를 구성하는 방법을 보여줍니다. 또한 이더넷 포트에서 연결 네트워크를 정의합니다.

이더넷 포트의 경우 다음 정보가 필요합니다.

- SNA 포트 이름 (일반적으로 기본값을 사용할 수 있음). 다중 이더넷 네트워크 어댑터 카드가 있는 경우, 이더넷 카드 번호도 제공해야 합니다. 또한 로컬 SAP를 지정해야 한다.(서비스 액세스 지점) 번호 (일반적으로 Intel및 OSA2 어댑터의 경우 04 ). OSA-Express 어댑터의 경우, 로컬 SAP 번호는 이 Linux 이미지의 ethX 인터페이스 에 해당하는 I/O 장치 주소에 대해 OSA/SF에 정의된 것과 일치해야 한다.
- 노드가 시작될 때 포트가 자동으로 활성화되는지 여부.
- 연결 네트워크 이름 (동일한 연결 네트워크의 모든 포트에서 동일해야 함).

이더넷 링크 스테이션의 경우 다음과 같은 추가 정보가 필요합니다.

- 활성화 메소드 (관리자, 노드 시작 시 또는 요청 시)
- 지원되는 트래픽의 유형입니다 (이 예에서는 종속 및 독립).
- 원격 노드 제어 지점 이름 (LEN 노드에만 필요함).
- 원격 노드 유형 (네트워크 노드, 끝 노드 또는 감지).
- 원격 노드 역할 (이 예의 경우, 다운스트림 SNA 게이트웨이 또는 패스스루 DLUR).
- 선택적 링크 스테이션을 구성하려면 MAC이 필요합니다.(중간 액세스 제어) 주소 및 원격 스테이션의 SAP 번호 (일반적으로 04) 입니다. 주소 정보를 제공하지 않고 활성화 필드에 관리자 를 지정하는 경우, 링크 스테이션은 비선택적 청취 링크 스테이션입니다.
- 이더넷 링크를 구성하려면 노드 창에서 다음 단계를 수행하십시오.
- 1. 포트를 구성한다.
	- a. 창의 연결 창을 선택한다.
	- b. 새 포트 from the 연결 submenu on the 서비스 menu (or click on the 새로운 button in the button bar). 선택
	- c. 결과 대화 상자에서 옵션 메뉴에서 프로토콜 유형을 선택한 후 포트를 정의하도록 선택하십시오. 알았다 단추, CS Linux는 이더넷 SAP 대화 상자를 표시합니다. 을 클릭하면
	- d. 대화 상자의 필드에 적절한 값을 입력하십시오.
	- e. 알았다 단추를 눌러 포트를 정의하십시오. 을 클릭하십시오.

포트가 노드 창의 연결 분할창에 표시됩니다.

- 2. 다음과 같이 포트에서 링크 스테이션을 정의하십시오.
	- a. 노드 창의 연결 분할창에서 링크 스테이션이 추가되는 포트를 선택했는지 확인하십시오.
	- b. 새 링크 스테이션 from the 연결 submenu on the 서비스 menu (or click on the 새로운 button in the button bar). 선택
	- c. 알았다 단추. 을 클릭하십시오.

CS Linux는 이더넷 링크 스테이션 대화상자를 표시합니다.

d. 대화 상자의 필드에 적절한 값을 입력하십시오.

e. 알았다 단추를 눌러 링크 스테이션을 정의하십시오. 을 클릭하십시오.

링크 스테이션은 노드 창의 연결 분할창에 속하는 포트 아래에 표시됩니다.

RHEL7 이외의 시스템에 대해 System z Linux LPAR 에서 LLC2 연결을 사용하는 경우 LPAR에 여러 개의 CPU가 있는 경우, 수신된 패킷은 OSA 어댑터에 도달하여 LLC2 링크 스테이션이 활성화되지 못하게 하는 OSA 어댑터에 도달하는 순서를 벗어나 SNA 서버의 큐에 넣을 수 있다. 시퀀스 수신 패킷 스티어링 (RPS) 에서 수신된 LLC2 패 킷을 갖기 위해서는 Linux 에서 구성되어야 한다. rps\_cpus 비트 테이블을 사용하여 인터페이스당 LLC2 패킷을 처리하는 데 사용할 단일 CPU를 표시한다. 이를 위해

- 인터페이스 이름을 식별하십시오. 일반적으로 민족 1 또는 ensp0입니다.
- Check the bit table, it should be all 0s, for example cat /sys/class/net/eth1/queues/rx-0/ rps\_cpus 의 출력은 00000000,00000000 입니다.
- Set the bit in the table that maps to the CPU to use, in the example the first CPU, CPU\_0 would be set to handle the LLC2 interrupts to queue packets using 반향 1 > /sys/class/net/eth1/queues/ rx-0/rps\_cpus
- Make this RPS setting permanent by defining them in the Class Network Rules directory file /etc/ udev/rules.d/70 - persistent-net.rules by adding the string ATTR{queues/rx-0/ rps cpus $\frac{3}{2}$   $=$  ' 1  $\pm$  to the interface network setting as in the following example of a geth device number 2f20 SUBSYSTEM == "net",  $ACTION$  == "add", 드라이버 = = ' $aeth'$ , KERNELS="0.0.2f20 ", ATTR{type}== "1", ATTR{queues/rx-0/rps\_cpus}= "1 ", KERNEL ==" eth\* ", NAME="eth1"

## **Enterprise Extender 링크 구성하기**

이 예제는 Enterprise Extender 링크를 APPN 네트워크로 구성하는 방법을 보여 준다. 엔터프라이즈 익스텐더 링크는 독립 LU 트래픽만 지원합니다.

Enterprise Extender 포트의 경우 다음 정보가 필요하다.

- SNA 포트 이름 (일반적으로 기본값을 사용할 수 있음). IP를 실행하는 여러 네트워크 어댑터 카드가 있는 경우, 사용할 IP 인터페이스 이름도 제공해야 합니다 (예: eth0).
- 노드가 시작될 때 포트가 자동으로 활성화되는지 여부.

Enterprise Extender 링크 스테이션의 경우 다음과 같은 추가 정보가 필요하다.

- 활성화 메소드 (관리자, 노드 시작 시 또는 요청 시)
- 원격 노드 유형 (네트워크 노드, 끝 노드 또는 감지).
- 선택적 링크 스테이션을 구성하려면, 리모트 스테이션에 대한 IP 호스트 이름 또는 IP 주소가 필요합니다. 이 정보를 제공하지 않고 활성화 필드에 관리자 를 지정하는 경우, 링크 스테이션은 비선택적 청취 링크 스테이션 입니다.

Enterprise Extender 링크를 구성하려면 노드 창에서 다음 단계를 수행하십시오.

- 1. 포트를 구성한다.
	- a. 창의 연결 창을 선택한다.
	- b. 새 포트 from the 연결 submenu on the 서비스 menu (or click on the 새로운 button in the button bar). 선택
	- c. 결과 대화 상자에서 옵션 메뉴에서 프로토콜 유형을 선택한 후 포트를 정의하도록 선택하십시오.

알았다 단추, CS Linux는 IP 포트 대화 상자를 표시합니다. 을 클릭하면

- d. 대화 상자의 필드에 적절한 값을 입력하십시오.
- e. 알았다 단추를 눌러 포트를 정의하십시오. 을 클릭하십시오.

포트가 노드 창의 연결 분할창에 표시됩니다.

2. 다음과 같이 포트에서 링크 스테이션을 정의하십시오.

a. 노드 창의 연결 분할창에서 링크 스테이션이 추가되는 포트를 선택했는지 확인하십시오.

- <span id="page-80-0"></span>b. 새 링크 스테이션 from the 연결 submenu on the 서비스 menu (or click on the 새로운 button in the button bar). 선택
- c. 알았다 단추. 을 클릭하십시오.

CS 리눅스는 IP 링크 스테이션 대화상자를 표시한다.

- d. 대화 상자의 필드에 적절한 값을 입력하십시오.
- e. 알았다 단추를 눌러 링크 스테이션을 정의하십시오. 을 클릭하십시오.

링크 스테이션은 노드 창의 연결 분할창에 속하는 포트 아래에 표시됩니다.

# **유형 0-3 LU 구성**

유형 0-3을 사용하는 사용자 애플리케이션을 지원하려면 종속 LU를 구성해야 합니다. 구성하기 전에 다음 구성 을 수행하십시오.

- 63 [페이지의](#page-76-0) 『노드 구성』에 설명된 것처럼 노드를 구성하십시오.
- 64 [페이지의](#page-77-0) 『연결 구성』에 설명된 것처럼 종속 LU 트래픽을 지원하는 링크를 구성하십시오.

SNA 게이트웨이를 사용하는 다른 노드로의 업스트림 링크가 있거나 또는 DLUR을 사용하고 있다면 호스트로 의 직접 링크를 구성할 필요가 없습니다. 자세한 내용은 74 페이지의 『SNA [게이트웨이](#page-87-0) 구성』및 76 [페이](#page-89-0) 지의 『DLUR [구성』](#page-89-0)을 참조하십시오.

호스트 시스템과의 통신을 지원하려면 유형 0-3의 종속 LU를 구성해야 합니다. 이 절의 정보를 사용하여 LUA, DLUR 또는 PU 집중을 지원하도록 LU를 정의할 수 있습니다. LU 범위를 정의하여, 단일 조작으로 동일 유형의 여 러 LU를 구성할 수도 있습니다.

또한 LU를 정의할 때 LU를 풀로 지정하거나 이전에 정의된 LU를 풀로 지정하여 필요에 따라 LU의 풀을 정의할 수 있습니다.

## **유형 0-3 LU 정의**

3270 LU를 구성하기 전에 다음 정보를 수집하십시오.

- LU 이름(이 PU 이름은 로컬 식별자이며 호스트 구성과 일치시키지 않아야 합니다.)
- LU 번호(또는 LU 범주에 대한 번호)
- LU 유형(3270 표시장치 모델이나 3270 프린터)
- 풀 이름(풀에 LU를 추가하는 경우)

이전에 정의된 링크 스테이션에 대해 LU 유형 0-3을 구성하려면 노드 창에서 다음 단계를 수행하십시오.

- 1. 창의 연결 분할창에서 호스트로의 링크 스테이션을 선택하십시오.
- 2. 새로 작성 버튼을 누르십시오.
- 3. 그 결과 나타나는 대화 상자에서 LU 유형(새 3270 표시장치 LU 또는 새 3270 프린터 LU)을 선택하십시 오.

이 항목을 선택하고 확인을 누르면 CS Linux에 LU 유형 0-3 대화 상자가 표시됩니다.

- 4. 대화 상자의 필드에 적당한 값을 입력하십시오.
- 5. 확인을 눌러 LU를 정의하십시오.

호스트로의 링크 스테이션 아래에 있는 노드 창의 연결 분할창에 LU가 나타납니다.

### **LU 풀 정의**

LU 유형 0-3에 대해서는 사용자 구성을 단순화하고 형성하는 호스트 세션에 보다 나은 융통성을 제공하기 위해 LU 풀을 정의할 수 있습니다. 예를 들어, 몇몇 LU를 하나의 LU 풀로 정의하고 나서, 이 LU 풀을 사용하여 복수의 사용자를 구성할 수 있습니다. 이는 사용자의 세션 구성을 더욱 용이하게 하고 임의의 세션이 풀에 있는 임의의 LU를 사용할 수 있게 합니다.

**참고:** 사용자 세션을 특정 LU 또는 LU 풀로 지정할 수 있습니다.

- 풀에 있는 특정 LU에 사용자 세션을 지정하면, 세션은 사용 가능할 경우 이 LU를 사용합니다. 그렇지 않으면 특 정 LU 대신 LU 풀에 이를 지정하였어도 풀에서 해제된 LU를 사용합니다.
- LU가 이미 사용 중이면 사용자 세션을 설정할 수 없게 하기 위해 사용자가 지정된 LU만을 사용하게 할 경우, LU 가 풀에 없는지 확인하십시오.

LU 풀 창을 사용하여 로컬 CS Linux 노드의 LU 풀을 볼 수 있습니다. 이 창은 로컬 시스템 상에 구성된 LU 풀을 열 거하며, LU 풀이 추가할 LU를 선택할 수 있게 합니다.

다음의 LU 유형을 풀에 추가할 수 있습니다. (서로 다른 유형의 LU를 동일한 풀에 혼합하지 마십시오.)

- 3270 표시장치 LU
- 무제한 LU

풀에 LU를 추가하기 전에 로컬 노드 상에 LU가 정의되어야 합니다.

LU 풀을 구성하려면 노드 창에서 다음 단계를 수행하십시오.

1. Windows 메뉴에서 LU 풀을 선택하십시오.

CS Linux가 LU 풀 창을 표시합니다.

2. 새로 작성 버튼을 누르십시오.

CS Linux가 LU 풀 구성 대화 상자를 표시합니다.

오른쪽의 상자는 풀에 아직 할당되지 않은 LU를 나열합니다. 이러한 LU의 어느 것이든 새 풀에 포함될 수 있습 니다.

3. 풀에 추가하려는 LU를 선택하고 추가 버튼을 눌러 선택한 LU를 왼쪽 상자로 옮기십시오.

왼쪽 상자에서 LU를 제거하려면 선택한 후에 제거 버튼을 누르십시오.

4. 확인을 눌러 LU 풀을 정의하십시오.

왼쪽 상자에 있는 모든 LU가 LU 풀에 추가됩니다.

LU 풀 창에 풀이 나타납니다.

# **APPC 통신 구성**

APPC 애플리케이션 및 CPI-C 애플리케이션의 경우 사용자가 먼저 APPC를 구성해 주어야 합니다. APPC 애플리 케이션은 지정된 모드를 사용하여, 호스트나 피어 컴퓨터에서 다른 APPC나 CPI-C 애플리케이션과 통신하기 위 해 노드의 LU 유형 6.2 자원을 사용합니다.

APPC 통신을 구성하려면 먼저 다음 구성을 수행해야 합니다.

1. 63 [페이지의](#page-76-0) 『노드 구성』에 설명된 것처럼 노드를 구성하십시오.

2. 64 [페이지의](#page-77-0) 『연결 구성』에 설명된 것처럼 연결성을 구성하십시오.

나머지 구성 단계는 구성이 종속 트래픽을 지원하는지, 독립 트래픽들을 지원하는지, 혹은 둘 다를 지원하는지에 따라 다릅니다.

#### **독립 APPC**

독립 APPC는 독립 LU를 사용합니다. 각각의 LU-LU 세션에는 로컬 LU와 상대방 LU가 연관됩니다.

로컬 LU의 경우, 노드 제어점(CP)과 연관되는 사전 정의된 디폴트 LU를 사용하거나 새 로컬 LU를 구성할 수 있습니다.

CS Linux 노드가 APPN 네트워크에서 끝 노드이거나 네트워크 노드인 경우에는 상대방 LU를 구성하지 않아 도 됩니다. 이는 APPN이 동적으로 상대방 LU를 위치 지정할 수 있기 때문입니다. 그러나 사용자의 네트워크 가 APPN 네트워크가 아니거나 노드가 LEN 노드이면 상대방 LU를 구성해야 합니다. 이 경우 상대방 LU가 상 주하는 원격 노드를 구성한 후 원격 노드에서 상대방 LU를 정의해야 합니다.

#### **종속 APPC**

원격 노드가 독립 LU 6.2를 지원하지 않는 호스트이면 종속 트래픽에 대해 구성하십시오. 종속 APPC에 대해 서는 로컬 LU를 구성해야 합니다.

<span id="page-82-0"></span>애플리케이션이 CPI-C를 사용하는 경우 APPC를 구성한 후에 추가 CPI-C 구성을 수행할 필요가 있을 지도 모릅 니다(73 [페이지의](#page-86-0) 『CPI 통신에 대한 구성』 참조). CPI-C 애플리케이션은 노드의 LU 유형 6.2와 모드 자원을 사용하여, 호스트나 피어 컴퓨터에서 다른 APPC나 CPI-C 애플리케이션과 통신합니다. APPC 애플리케이션의 경우와 같은 자원을 CPI-C 애플리케이션에 정의합니다. 또한, CS Linux 컴퓨터의 TP가 소스 TP(대화를 시작하는 TP)로도 알려진 호출 TP인 경우에는 73 [페이지의](#page-86-0) 『CPI 통신에 대한 구성』에서 설명하는 대로 하나 이상의 관 련 부가 정보 항목을 정의해야 합니다. 이러한 항목들은 각각 상대방 TP, 상대방 TP에 액세스하기 위해 사용되는 LU 및 모드 자원, 그리고 필요한 보안 정보를 제공합니다.

이 절에서는 69 페이지의 『단일 APPN 네트워크 구성』에서 설명한 대로, 네트워크 노드, 끝 노드 및 LEN 노드 를 구성하는 단일 APPN 네트워크(독립 LU 6.2 사용)를 구성하는 방법에 대해 설명합니다. 이 시나리오는 두 노드 간의 CP-CP 세션을 위한 상태 정보를 확보하는 방법에 대해서도 보여줍니다.

이 절에서는 72 [페이지의](#page-85-0) 『종속 APPC 구성』에서 설명한 대로 종속 APPC 통신을 구성하는 방법에 대해서도 설명합니다.

이 시나리오 모두 APPC 세션들이 표준 모드와 서비스 클래스(COS)를 사용한다고 가정합니다.

모드, 보안 및 호출 가능한(목표) TP와 같은 추가 APPC 정보를 구성하는 데 관한 정보는 *IBM Communications Server for Data Center Deployment on Linux* 관리 안내서를 참조하십시오.

## **단일 APPN 네트워크 구성**

구성할 수 있는 가장 간단한 APPN 네트워크는 단지 두 개의 노드, 즉 APPN 네트워크 노드와 APPN 끝 노드만을 포함하는 것입니다. 네트워크 노드는 끝 노드를 위한 세션 경로지정을 처리합니다.

#### **네트워크 노드 구성**

이 시나리오는 제어점 LU와 표준 모드를 사용하고 있으며 LAN 링크 유형(토큰링, 이더넷)을 사용하고 있다고 가 정합니다. 이 경우, 다음 구성 태스크를 수행함으로써 간단히 네트워크 노드를 구성할 수 있습니다.

- 1. 63 [페이지의](#page-76-0) 『노드 구성』에 설명된 것처럼 노드를 구성하십시오. *APPN* 지원 필드의 경우, 네트워크 노드 를 선택하십시오. 제어점 이름을 기록해 두십시오.
- 2. 64 [페이지의](#page-77-0) 『연결 구성』에 설명된 것처럼 연결성을 구성하십시오. 독립 트래픽을 지원하도록 링크를 구성 하십시오.

인접 끝 노드로부터 이 네트워크 노드에 접속하려면 네트워크 노드 상의 포트에 대한 MAC 주소와 SAP 번호를 알 아야 합니다. 다음 절차를 사용하여 CS Linux 노드에서 MAC 주소를 확보할 수 있습니다.

- 1. 노드 창에서 포트를 선택하십시오.
- 2. 시작 버튼을 눌러 포트를 시작하십시오.
- 3. 상태 버튼을 눌러 포트에 대한 상태 정보를 보십시오. 포트 상태 대화 상자에 MAC 주소와 SAP 번호가 나타납 니다.
- 4. 끝 노드를 위한 링크 스테이션 구성 대화 상자에 값을 입력할 수 있도록 MAC 주소와 SAP 번호를 기록해 두십 시오.

## **끝 노드 구성**

이 시나리오는 제어점 LU와 표준 모드를 사용하고 있으며 LAN 링크 유형(토큰링, 이더넷)을 사용하고 있다고 가 정합니다. 이 경우, 다음 구성 태스크를 수행함으로써 간단히 네트워크 노드를 구성할 수 있습니다.

- 1. 63 [페이지의](#page-76-0) 『노드 구성』에 설명된 것처럼 노드를 구성하십시오. *APPN* 지원 필드의 경우, 끝 노드를 선택 하십시오.
- 2. 64 [페이지의](#page-77-0) 『연결 구성』에 설명된 것처럼 연결성을 구성하십시오. 독립 트래픽을 지원하도록 링크를 구성 하고 링크 스테이션에 대해 다음 정보를 제공하십시오.
	- 원격 노드 필드에 네트워크 노드 이름을 입력하십시오(69 페이지의 『네트워크 노드 구성』 참조).
	- 링크 스테이션 구성 대화 상자의 접속 정보 연결 창에서 네트워크 노드 상의 포트에 대한 MAC 주소와 SAP 번호를 입력하십시오.

APPN 네트워크에서는 인접 네트워크 노드에 대한 단일 링크 스테이션을 사용하여 네트워크에 있는 원격 노 드와 통신할 수 있으므로, 원격 노드마다 별도의 링크 스테이션을 구성하지 않아도 됩니다.

## **두 노드 간의 연결성 검증**

이 시나리오는 사용자가 69 페이지의 [『네트워크](#page-82-0) 노드 구성』에 설명된 것처럼 네트워크 노드를 구성하고 [69](#page-82-0) 페 [이지의](#page-82-0) 『끝 노드 구성』에 설명된 것처럼 끝 노드를 구성했다고 가정합니다. 끝 노드로부터 다음의 프로시저를 수행할 수 있습니다.

1. 노드 창에서, 인접 네트워크 노드에 연결하는 링크 스테이션을 선택하십시오.

2. 시작 버튼을 눌러 링크 스테이션을 시작하십시오.

링크 스테이션이 시작할 때, 두 노드 간의 CP-CP 세션이 자동으로 형성될 수 있습니다. 해당 세션들이 노드 창 의 독립 로컬 LU 연결 창에 표시됩니다.

3. 세션에 대한 상태 정보를 보려면 노드 창에서 세션을 선택하고 상태 버튼을 누르십시오.

## **독립 APPC LU 구성**

많은 경우에, 애플리케이션은 노드를 구성할 때 자동으로 정의되는 로컬 노드의 제어점 LU를 사용할 수 있습니 다. 이것은 디폴트 LU입니다. 애플리케이션이 특정 LU를 지정하지 않으면 이 디폴트 LU를 사용할 수 있습니다. 애플리케이션이 디폴트 LU를 사용하면, 로컬 LU를 정의할 필요가 없습니다. APPC 애플리케이션 문서를 확인하 거나 애플리케이션 프로그래머에게 문의하십시오.

독립 LU 6.2를 구성하기 위해서는 다음 정보가 필요합니다.

- 로컬 LU 이름
- 로컬 LU 별명(별명이 이 LU가 지원하는 TP에서 사용되는 경우)

독립 로컬 LU를 구성하려면 노드 창에서 다음 단계를 수행하십시오.

- 1. 창의 독립 로컬 LU 분할창을 선택하십시오.
- 2. 서비스 메뉴의 APPC 하위 메뉴에서 새 독립 로컬 LU를 선택하십시오. (또는 새로 작성 버튼을 클릭하십시 오.)

CS Linux가 로컬 LU 대화 상자를 표시합니다.

- 3. 대화 상자의 필드에 적당한 값을 입력하십시오.
- 4. 확인 버튼을 눌러 로컬 LU를 정의하십시오. 노드 창의 독립 로컬 LU 분할창에 독립 LU가 나타납니다.

### **LEN 노드의 상대방 LU 구성**

다음과 같은 상황에서는 원격 노드와 노드의 상대방 LU를 정의해야 합니다.

- 로컬 노드가 LEN 노드이면, 모든 원격 노드 및 APPC를 사용하여 원격 노드가 통신하는 원격 노드의 모든 상대 방 LU를 정의해야 합니다. LEN 노드는 동적으로 상대방 LU를 위치 지정할 수 없지만, 원격 노드 정의를 사용하 면 LEN 노드가 상대방 LU를 위치 지정할 수 있습니다.
- 로컬 노드가 APPN 네트워크의 일부가 아니라면(예: 네트워크 노드 서버없이 두 개의 끝 노드가 직접 연결되었 다면), LU의 위치를 자동으로 찾을 수 있습니다. 이 경우, 각각의 상대방 LU를 구성해야 합니다.
- 원격 노드가 LEN 노드이고 로컬 노드가 LEN 노드의 네트워크 노드 서버로 작동하는 네트워크 노드이면, 네트 워크 노드 서버에서 LEN 노드(해당되는 상대방 LU도)를 원격 노드로 정의해야 합니다. 이 정의를 통해 APPN 네트워크의 나머지에 있는 노드는 LEN 노드에서 LU를 위치 지정할 수 있습니다.
- 원격 노드가 서로 다른 APPN 네트워크에 있을 경우, 원격 노드는 동적으로 위치 지정할 수 없으므로 사용자가 정의해야 합니다.

로컬과 원격 노드가 모두 동일한 APPN 네트워크의 일부인 경우에는 상대방 LU를 정의하지 마십시오.

원격 노드 정의를 추가할 때, 원격 노드와 이름이 같은 상대방 LU가 자동으로 추가됩니다. 이 LU는 원격 노드의 제어점 LU입니다. 애플리케이션이 이 상대방 LU를 사용하면, 상대방 LU의 LU 별명을 추가하려는 경우에도 다른 상대방 LU를 추가할 필요가 없습니다. 별명을 추가하려면 상대방 LU를 두 번 누르고 상대방 LU 구성 대화 상자에 별명을 입력하십시오.

애플리케이션이 상대방 LU를 참조하기 위해 LU 별명을 사용하는 경우, 상대방 LU 별명 정의를 추가해야 합니다.

로컬 노드나 원격 노드가 LEN 노드인 경우, LEN 노드는 LU의 동적 위치에 참여할 수 없으므로 상대방 LU를 원격 노드의 하위로 정의해야 합니다. 애플리케이션이 상대방 LU로 원격 노드의 제어점 LU를 사용하면, 원격 노드를 정의할 때 제어점 LU가 자동으로 정의된 것입니다.

Motif 관리 프로그램을 사용하여 상대방 LU 별명을 추가하거나(71 페이지의 『상대방 LU 별명 정의』 참조) 특 정 원격 노드 상에 상대방 LU의 정의를 추가하거나(71 페이지의 『원격 노드에 상대방 LU 정의』 참조) 또는 와 일드카드를 사용하여 복수의 상대방 LU를 정의할 수 있습니다(72 페이지의 [『와일드카드를](#page-85-0) 사용하여 다중 파 트너 LU [정의』](#page-85-0) 참조).

#### **원격 노드 정의**

원격 노드를 구성하기 전에 다음 정보가 필요합니다.

- 노드의 전체 SNA 네트워크 이름
- 원격 노드를 구성하려면 노드 창에서 다음 단계를 수행하십시오.
- 1. 창의 원격 시스템 분할창을 선택하십시오.
- 2. 서비스 메뉴의 APPC 하위 메뉴에서 새 원격 노드를 선택하십시오(또는 버튼 표시줄에서 새로 작성 버튼을 누르고 원격 노드 정의를 선택하십시오).

CS Linux가 원격 노드 구성 대화 상자를 표시합니다.

- 3. 대화 상자의 필드에 적당한 값을 입력하십시오.
- 4. 확인 버튼을 눌러 원격 노드를 정의하십시오. 노드 창의 원격 시스템 연결 창에 원격 노드가 나타납니다. 원격 시스템을 정의할 때 CS Linux는 로컬 노드의 상대방 LU로서 원격 노드의 제어점(CP) LU를 자동으로 정 의합니다.

#### **상대방** *LU* **별명 정의**

상대방 LU 별명을 정의하려면 다음 정보가 필요합니다.

- 전체 상대방 LU 이름(SNA 네트워크 이름과 LU 이름)
- 로컬 TP에 의해 사용되는 상대방 LU 별명

상대방 LU 별명을 추가하려면 노드 창에서 다음 단계를 수행하십시오.

- 1. 창의 원격 시스템 분할창을 선택하십시오.
- 2. 서비스 메뉴에서 APPC, 새 상대방 LU 및 상대방 LU 별명을 선택하십시오. (또는 버튼 표시줄에서 추가 버튼 을 누르고 상대방 LU 별명 정의를 선택하십시오.)

CS Linux가 상대방 LU 별명 구성 대화 상자를 표시합니다.

- 3. 대화 상자에서 상대방 LU 이름과 별명을 입력하십시오.
- 4. 확인 버튼을 눌러 상대방 LU 별명을 정의하십시오. 노드 창의 원격 시스템 분할창에 (네트워크 정의의 일부로 서) 상대방 LU 별명이 나타납니다.

#### **원격 노드에 상대방** *LU* **정의**

특정 원격 노드 상의 상대방 LU를 정의하려면 다음 정보가 필요합니다.

- 전체 상대방 LU 이름
- 상대방 LU 별명(별명이 TP에 의해 사용되는 경우)
- 상대방 LU에 대한 디렉토리 정보를 포함하는 노드의 전체 이름

특정 원격 노드를 위한 상대방 LU 정의를 추가하려면 노드 창에서 다음 단계를 수행하십시오.

- 1. 원격 노드를 선택하십시오.
- 2. 서비스 메뉴에서 APPC, 새 상대방 LU 및 원격 노드 상의 상대방 LU를 선택하십시오. (또는 버튼 표시줄에 서 추가 버튼을 누르고 원격 노드 상의 상대방 LU 정의를 선택하십시오.)

CS Linux가 상대방 LU 구성 대화 상자를 표시합니다.

3. 대화 상자의 필드에 적당한 값을 입력하십시오.

<span id="page-85-0"></span>4. 확인 버튼을 눌러 상대방 LU를 정의하십시오. 노드 창의 원격 시스템 분할창에 상대방 LU 별명이 해당 원격 시 스템 아래에 나타납니다.

#### **와일드카드를 사용하여 다중 파트너** *LU* **정의**

와일드카드를 사용하여 동일한 원격 노드 상에 위치하며 이름이 동일한 문자로 시작하는 상대방 LU 세트에 대한 위치를 구성할 수 있습니다. 와일드카드를 사용한다는 것은 각각의 상대방 LU를 별도로 구성하지 않아도 됨을 의 미합니다.

와일드카드를 사용하여 상대방 LU를 정의할 때에는 다음 정보를 제공해야 합니다.

• 와일드카드 상대방 LU 이름. 와일드카드 상대방 LU 이름은 여러 상대방 LU의 완전한 LU 이름과 일치하는 두 가 지 유형의 A EBCDIC 문자열로 구성되는데, 각각 1-8자로 되어 있습니다.

첫 번째 문자열은 정확히 상대방 LU를 위한 네트워크 이름에 대응하는 완벽한 SNA 네트워크 이름이거나, 네트 워크 이름의 시작에 대응하는 와일드카드 접두어일 수 있습니다. 와일드카드 접두어를 입력하는 경우 두 번째 문자열을 공백으로 두십시오.

첫 번째 문자열에 대해 완전한 SNA 네트워크 이름을 제공할 경우, 두 번째 문자열에도 값을 입력할 수 있습니 다. (첫 번째 문자열에 대해 유효한 SNA 네트워크 이름을 제공하지 않는 경우에는 두 번째 문자열을 입력할 수 없습니다.) 두 번째 문자열은 전체 상대방 LU 이름에서 두 번째 부분의 시작 부분과 일치해야 하는 와일드카드 접두부로 처리됩니다.

• 상대방 LU가 위치하는 노드 이름

복수의 상대방 LU를 추가하려면 노드 창에서 다음 단계를 수행하십시오.

- 1. 상대방 LU를 정의하고 있는 해당 원격 노드를 선택하십시오.
- 2. 서비스 메뉴에서 APPC, 새 상대방 LU 및 원격 노드 상의 와일드카드 상대방 LU를 선택하십시오. (또는 버 튼 표시줄에서 추가 버튼을 누르고 원격 노드 상의 와일드카드 상대방 LU 정의를 선택하십시오.)

CS Linux가 와일드카드 상대방 LU 구성 대화 상자를 표시합니다.

- 3. 대화 상자의 필드에 적당한 정보를 입력하십시오.
- 4. 확인 버튼을 눌러 상대방 LU를 정의하십시오. 노드 창의 원격 시스템 분할창에 상대방 LU들이, 그들이 속하는 원격 노드 아래에 나타납니다.

## **종속 APPC 구성**

종속 LU 6.2를 구성하려면 다음 정보가 필요합니다.

- 로컬 LU 이름
- 로컬 LU 별명(별명이 이 LU가 지원하는 TP에서 사용되는 경우)
- 호스트로의 연결을 제공하는 링크 스테이션 이름
- LU 번호
- LU가 종속 LU 6.2를 위한 디폴트 풀로 할당되어야 하는지 여부

APPC나 CPI-C 애플리케이션과 함께 사용할 수 있도록 유형 6.2 종속 LU를 구성할 경우, 이 LU를 디폴트 풀의 멤 버로 정의할 수 있습니다. 특정 로컬 LU를 지정하지 않는 애플리케이션은 디폴트 LU로 정의된 LU의 풀에서 사용 하지 않는 LU에 지정됩니다.

종속 로컬 LU를 구성하려면 노드 창에서 다음 단계를 수행하십시오.

- 1. 창의 연결 분할창에서 호스트로의 링크 스테이션을 선택하십시오.
- 2. 서비스 메뉴의 APPC 하위 메뉴에서 새 종속 로컬 LU를 선택하십시오(또는 버튼 표시줄에서 새로 작성 버튼 을 누르고 새 종속 로컬 LU를 선택하십시오).

CS Linux가 로컬 LU 대화 상자를 표시합니다.

- 3. 대화 상자의 필드에 적당한 값을 입력하십시오.
- 4. 확인 버튼을 눌러 로컬 LU를 정의하십시오. 종속 LU가 그것이 속하는 링크 스테이션 아래에, 연결 분할창에 나 타납니다.

# <span id="page-86-0"></span>**CPI 통신에 대한 구성**

CPI-C 기호식 목적지 이름을 사용하는 CPI-C 애플리케이션을 지원할 경우, CPI-C 부가 정보를 정의해야 합니다. 부가 정보는 기호식 목적지 이름을 대화를 위한 상대방 TP, 상대방 LU, 모드 및 보안에 관한 정보와 연관시킵니다.

CPI-C에 대한 기호식 목적지 이름을 판별하려면, 애플리케이션 개발자에게 문의하십시오. (써드-파티 애플리케 이션의 경우, 제품 문서를 참조하십시오.)

CPI-C 부가 정보를 구성하기 전에 다음 정보가 필요합니다.

- TP에 의해 사용되는 기호식 목적지 이름
- 상대방 TP 이름
- 상대방 LU 이름이나 별명
- 모드 이름

CPI-C 부가 정보를 구성하기 위해서는, 노드 창에서 다음 단계를 수행하십시오.

1. 서비스 메뉴의 APPC 하위 메뉴에서 CPI-C를 선택하십시오.

CS Linux가 CPI-C 목적지 이름 창을 표시합니다.

2. 새로 작성 버튼을 누르십시오.

CS Linux가 CPI-C 목적지 구성 대화 상자를 표시합니다.

- 3. 대화 상자의 필드에 적당한 값을 입력하십시오.
- 4. 확인 버튼을 클릭하여 CPI-C 측면 정보를 정의하십시오.

# **LUA 구성**

LUA API는 LU dbgud 0-3을 사용하여 호스트 컴퓨터와 통신하는 애플리케이션에 사용할 수 있습니다. (LUA API 에 대한 자세한 정보는 *IBM Communications Server for Data Center Deployment on AIXor Linux LUA* 프로그래 머 안내서를 참조하십시오.)

LUA를 구성하기 전에 다음 구성을 수행하십시오.

- 1. 63 [페이지의](#page-76-0) 『노드 구성』에 설명된 것처럼 노드를 구성하십시오.
- 2. 64 [페이지의](#page-77-0) 『연결 구성』에 설명된 것처럼 종속 트래픽에 대한 연결을 구성하십시오. (업스트림 SNA 게이 트웨이또는 DLUR을 사용하고 있다면 호스트로의 직접 링크 대신 업스트림 노드로의 링크를 구성하십시오.)

LUA를 구성하려면 다음 정보가 필요합니다.

- LU 이름이나 LU 풀 이름
- 각각에 대한 LU 번호. LU 번호는 호스트 상에 구성된 번호와 일치해야 합니다.

LUA를 구성하려면 다음 프로시저를 사용하여 LU를 정의하십시오.

- 1. 노드 창의 연결 분할창에서 호스트로의 링크 스테이션을 선택하십시오.
- 2. 새로 작성 버튼을 누르십시오.

3. 나타나는 대화 상자에서 LUA를 위한 새 LU를 선택하십시오.

- 4. 대화 상자의 필드에 적당한 값을 입력하십시오. LU 유형으로 무제한을 지정하십시오.
- 5. 확인 버튼을 누르십시오. 노드 창의 연결 분할창에서 호스트로의 링크 스테이션 아래에 LU가 나타납니다.

6. LU 풀을 사용하려는 경우 67 [페이지의](#page-80-0) 『LU 풀 정의』에서 설명한 대로 정의하십시오.

## **LU 풀 정의**

사용자 구성을 단순화하고 설정되는 호스트 세션에 더욱 향상된 융통성을 제공하기 위해 LU 풀을 정의할 수 있습 니다. 예를 들어, 몇몇 LU를 하나의 LU 풀로 정의하고 나서, 이 LU 풀을 사용하여 복수의 LUA 애플리케이션을 구 성할 수 있습니다. 이는 애플리케이션 구성을 더욱 용이하게 하고 임의의 애플리케이션이 풀에 있는 임의의 LU를 사용할 수 있게 합니다.

**참고:** 사용자 세션을 특정 LU 또는 LU 풀로 지정할 수 있습니다.

- <span id="page-87-0"></span>• 풀에 있는 특정 LU에 사용자 세션을 지정하면, 세션은 사용 가능할 경우 이 LU를 사용합니다. 그렇지 않으면 특 정 LU 대신 LU 풀에 이를 지정하였어도 풀에서 해제된 LU를 사용합니다.
- LU가 이미 사용 중이면 사용자 세션을 설정할 수 없게 하기 위해 사용자가 지정된 LU만을 사용하게 할 경우, LU 가 풀에 없는지 확인하십시오.

LU 풀 창을 사용하여 로컬 CS Linux 노드의 LU 풀을 볼 수 있습니다. 이 창은 로컬 시스템 상에 구성된 LU 풀을 열 거하며, LU 풀이 추가할 LU를 선택할 수 있게 합니다.

다음의 LU 유형을 3270에 의해 사용될 풀에 추가할 수 있습니다. (서로 다른 유형의 LU를 동일한 풀에 혼합하지 마십시오.)

- 3270 표시장치 LU
- 무제한 LU

풀에 LU를 추가하기 전에 로컬 노드 상에 LU가 정의되어야 합니다.

LU 풀을 구성하려면 노드 창에서 다음 단계를 수행하십시오.

1. Windows 메뉴에서 LU 풀을 선택하십시오.

CS Linux가 LU 풀 창을 표시합니다.

2. 새로 작성 버튼을 누르십시오.

CS Linux가 LU 풀 구성 대화 상자를 표시합니다.

오른쪽의 상자는 풀에 아직 할당되지 않은 LU를 나열합니다. 무제한 LU 유형의 이 LU 중 어느 것이든 LUA의 새 풀에 포함될 수 있습니다.

3. 풀에 추가하려는 LU를 선택하고 추가 버튼을 눌러 선택한 LU를 왼쪽 상자로 옮기십시오.

왼쪽 상자에서 LU를 제거하려면 선택한 후에 제거 버튼을 누르십시오.

4. 확인을 눌러 LU 풀을 정의하십시오.

왼쪽 상자에 있는 모든 LU가 LU 풀에 추가됩니다.

LU 풀 창에 풀이 나타납니다.

## **SNA 게이트웨이 구성**

호스트 컴퓨터로의 직접 액세스를 제공하는 것 외에, CS Linux는 SNA 게이트웨이 기능을 제공할 수 있습니다. 이 기능은 다른 컴퓨터가 각 컴퓨터로부터 호스트로의 별도 연결을 필요로 하지 않고 CS Linux 노드를 통해 호스트 컴퓨터를 액세스할 수 있게 합니다.

SNA 게이트웨이 기능은 75 [페이지의](#page-88-0) 그림 7에 나타납니다.

<span id="page-88-0"></span>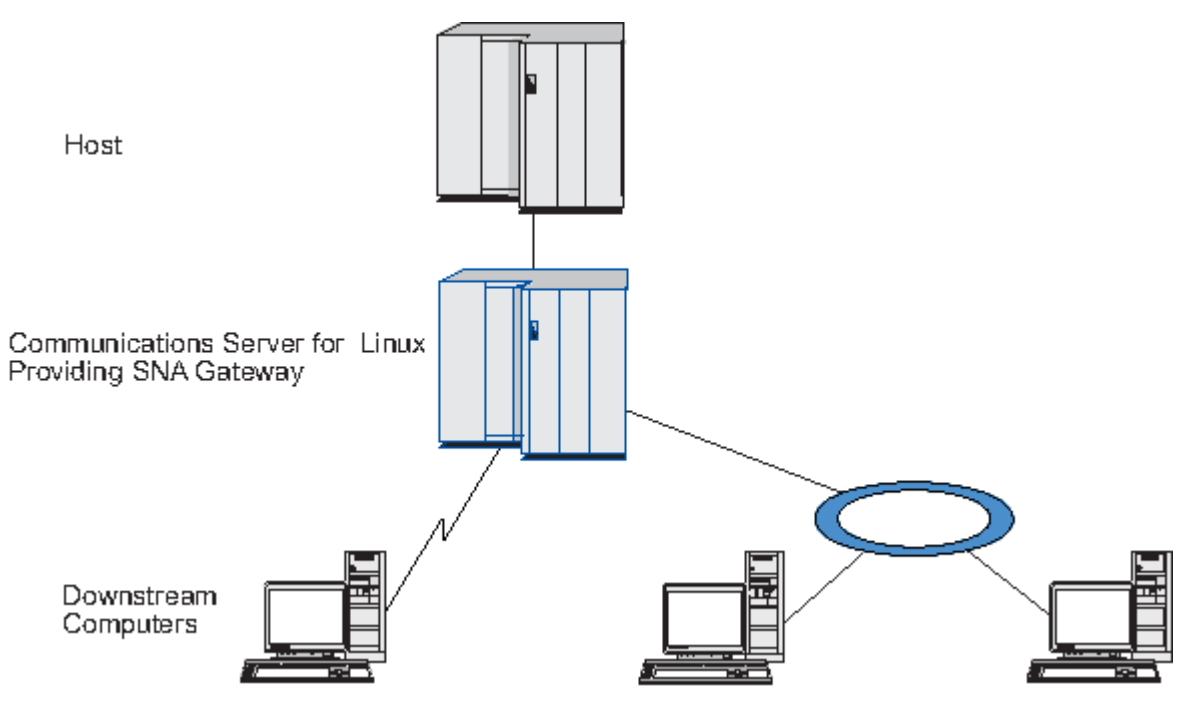

그림 *7. SNA* 게이트웨이

다운스트림 컴퓨터는 종속 LU를 지원하기 위해 SNA PU 유형 2.0이나 2.1을 포함해야 합니다. 예를 들어, 다운스 트림 컴퓨터는 다른 CS Linux 컴퓨터 또는 Windows용 Communications Server를 실행하는 PC일 수 있습니다.

로컬 CS Linux 노드가 SNA 게이트웨이 기능을 사용할 때에는 호스트와 다운스트림 컴퓨터 사이에서 전송된 모 든 데이터가 로컬 노드를 통해 경로지정됩니다. 이로서 다운스트림 컴퓨터는 직접 링크가 없어도 CS Linux나 다 른 다운스트림 컴퓨터와 호스트 연결을 공유할 수 있습니다. 예를 들어 로컬 토큰링 네트워크 상에서 CS Linux에 연결된 몇몇 다운스트림 컴퓨터를 설정할 수 있으므로 이들 모두는 CS Linux로부터 호스트까지 동일한 장거리 전용 회선에 액세스할 수 있습니다.

SNA 게이트웨이를 사용하면 다운스트림 컴퓨터와 컴퓨터 상의 통신 링크를 정의할 필요가 없기 때문에 호스트 에서 구성을 단순화할 수 있습니다. 호스트 구성은 CS Linux 컴퓨터 및 해당 호스트 통신 링크만을 포함해야 합니 다. 다운스트림 컴퓨터의 LU는 CS Linux 컴퓨터 자원의 일부분으로 구성됩니다. 호스트 컴퓨터는 SNA 게이트웨 이가 사용되고 있음을 인식하지 못합니다.

SNA 게이트웨이를 구성하기 전에 다음 구성 태스크를 수행해야 합니다.

- 63 [페이지의](#page-76-0) 『노드 구성』에 설명된 것처럼 로컬 노드를 정의하십시오.
- 64 [페이지의](#page-77-0) 『연결 구성』에 설명된 것처럼 로컬 노드와 호스트 간의 종속 트래픽을 위한 포트 및 링크 스테 이션을 구성하십시오. 또한 로컬 노드와 다운스트림 노드 사이의 종속 트래픽에 대해 포트 및 링크 스테이션을 구성하십시오. 미리 정의하지 않은 다운스트림 LU를 지원할 필요가 있으면 암시적 PU 및 다운스트림 LU를 지 원하도록 포트에 템플리트를 정의할 수 있습니다(75 페이지의 『내재적 다운스트림 LU 지원』 참조).
- 호스트와의 통신에 사용되는 로컬 노드 상의 LU(업스트림 LU)를 정의하십시오. 업스트림 LU를 무제한(알 수 없음)의 LU 유형을 갖는 LU 유형 0-3으로 정의하십시오. (다운스트림 노드 상의 LU는 어떤 유형이어도 무관합 니다.)
- LU 풀을 사용하려는 경우 67 [페이지의](#page-80-0) 『LU 풀 정의』에서 설명한 대로 정의하십시오.

## **내재적 다운스트림 LU 지원**

CS Linux에 사전 정의되지 않은 다운스트림 LU를 지원하기 위해 암시적 다운스트림 PU 및 LU에 대한 포트에 템 플리트를 정의할 수 있습니다(기본 포트 구성은 64 [페이지의](#page-77-0) 『연결 구성』 참조). 이들 템플리트는 다운스트림 노드 상의 모든 LU를 지원하도록 로컬 노드 상에 LU를 구성할 필요없이 다운스트림 LU를 지원합니다.

SNA 게이트웨이를 위한 다운스트림 LU를 구성하기 전에 다음 정보가 필요합니다.

- 다운스트림 LU를 지원하기 위한 LU 번호들의 범주
- 호스트 LU 이름

<span id="page-89-0"></span>암시적 다운스트림 LU를 위한 템플리트를 정의하려면 다음 단계를 수행하십시오.

1. 이미 포트를 구성한 경우 노드 창의 연결 분할창에서 포트 정의를 두 번 누르십시오. CS Linux가 포트 구성 대 화 상자를 표시합니다.

포트를 아직 구성하지 않은 경우에는 포트를 구성하십시오.

- a. 노드 창에서 연결 분할창을 선택하십시오.
- b. 새로 작성 버튼을 누르십시오.
- c. 그 결과로 나타나는 대화 상자에서, 포트 정의를 선택하고 링크 프로토콜 유형을 선택하십시오.
	- CS Linux가 포트 구성 대화 상자를 표시합니다.
- d. 64 [페이지의](#page-77-0) 『연결 구성』에 설명된 것처럼 기본 포트 매개변수를 입력하십시오.
- 2. 대화 상자 하단의 확장 버튼을 누르십시오.

CS Linux가 포트 매개변수 대화 상자를 표시합니다. 아래의 분할창은 다운스트림 LU 템플리트들에 영향을 미 치는 설정들을 보여줍니다.

- 3. 암시적 *PU* 액세스를 위한 다운스트림 *LU* 구성 옵션을 선택하십시오.
- 4. 확인을 클릭하십시오.

CS Linux가 다운스트림 LU 템플리트 구성 대화 상자를 표시합니다.

5. 대화 상자의 필드에 적당한 값을 입력하십시오.

6. 확인을 눌러 암시적 다운스트림 LU 템플리트를 정의하십시오.

## **다운스트림 LU 정의**

SNA 게이트웨이를 위한 다운스트림 LU를 구성하기 전에 다음 정보가 필요합니다.

- 각 다운스트림 LU에 대한 LU 이름 (이 LU 이름은 로컬 식별자이며 다운스트림 시스템의 구성과 일치시키지 않 아야 합니다.)
- 각 다운스트림 LU에 대한 LU 번호
- 다운스트림 노드로의 링크 스테이션
- 업스트림 LU 이름(호스트 LU용)

SNA 게이트웨이를 위한 다운스트림 LU를 구성하려면 다음 단계를 수행하십시오.

- 1. 노드 창의 연결 분할창에서 다운스트림 노드로의 링크 스테이션을 선택하십시오.
- 2. 새로 작성 버튼을 누르십시오.
- 3. 새 다운스트림 LU를 선택하고 확인을 누르십시오.

CS Linux가 다운스트림 LU 대화 상자를 표시합니다.

- 4. 대화 상자의 필드에 적당한 값을 입력하십시오.
- 5. 확인을 눌러 다운스트림 LU를 정의하십시오.

노드 창의 연결 분할창에서 다운스트림 노드로의 링크 스테이션 아래에, LU 정의가 나타납니다.

## **DLUR 구성**

호스트 컴퓨터로의 직접 액세스를 제공하는 것 외에, CS Linux는 종속 LU 리퀘스터(DLUR) 기능을 제공할 수 있 습니다. 이 기능은 종속 LU를 위한 세션들이 호스트로의 직접 링크를 필요로 하는 대신에, APPN 네트워크에서 복수의 노드로 확장할 수 있게 합니다.

보통, 종속 LU 세션은 호스트 컴퓨터로의 직접 통신 링크를 필요로 합니다. 많은 노드(호스트 노드 포함)가 APPN 네트워크에서 함께 연결된 경우, 일부 노드가 호스트와의 직접 연결을 가지고 있지 않고 다른 노드를 통한 간접 연결만 가지고 있을 수 있습니다. 이렇게 간접적으로 연결된 노드에서는 LU에서 호스트로의 종속 LU 세션을 작 성할 수 없습니다.

종속 LU 리퀘스터(DLUR)는 이러한 제한을 극복하기 위해 설계된 APPN 기능입니다.

APPN 노드(예: CS Linux)의 DLUR은 호스트에 있는 종속 LU 서버(DLUS)와 함께 작동하여, APPN 네트워크를 통 해 DLUR 노드의 종속 LU에서 DLUS 호스트까지 세션을 경로지정합니다. 호스트로의 전송 경로는 여러 노드에 분 산될 있으며, APPN의 네트워크 관리, 동적 자원 위치 및 전송 경로 계산 기능을 이용할 수 있습니다. DLUR은 LU 가 있는 노드에서 사용 가능해야 하며, DLUS는 호스트 노드에서 사용 가능해야 합니다. 그러나 세션 전송 경로에 서 어떤 중계 노드에도 DLUR이 필요하지 않습니다.

CS Linux DLUR 노드가 네트워크 노드 또는 Branch Network Node이면 CS Linux 노드에 연결된 다운스트림 컴 퓨터의 종속 LU에 패스-스루 DLUR 기능을 제공할 수도 있습니다. 이러한 LU는 CS Linux 노드의 DLUR을 사용하 여 노드 내부의 LU에서와 같은 방법으로 네트워크를 통해 호스트에 액세스할 수 있습니다. 다운스트림 컴퓨터는 DLUR을 실행하지 않으며, DLUR이 사용되고 있다는 것을 인식하지 못해도 됩니다.

77 페이지의 그림 8에는 CS Linux 서버를 APPN 네트워크 노드로 구성하여 호스트의 LU(업스트림 노드)와 APPN 네트워크에 있는 노드의 LU(다운스트림 노드) 사이의 세션을지원하는 패스-스루 DLUR이 구현되어 있습 니다().

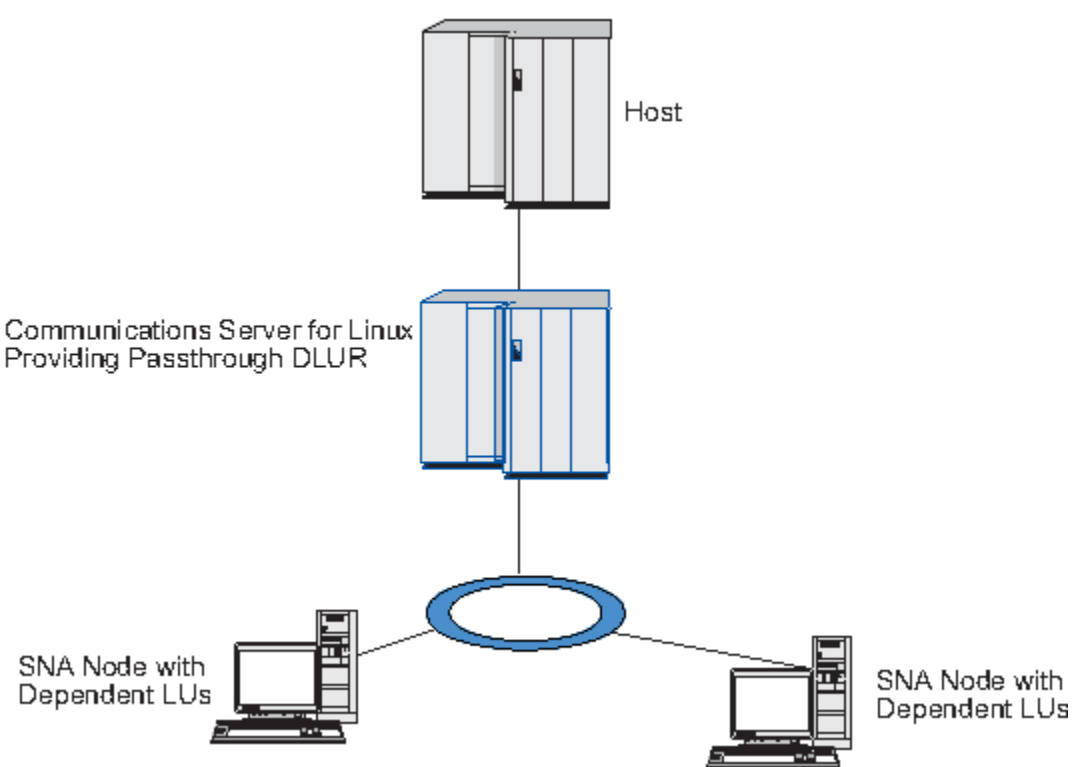

그림 *8. DLUR*을 제공하는 *CS Linux* 노드

#### **참고:**

- 1. LEN 노드에서는 DLUR을 구성할 수 없습니다.
- 2. 네트워크 노드 또는 Branch Network Node에서만 패스-스루 DLUR을 구성할 수 있습니다.
- 3. Branch Extender를 사용하면, DLUR을 (Branch Network Node를 네트워크 노드 서버로 사용하는) 브랜치의 끝 노드에 구성할 수 없습니다. 단, 패스-스루 DLUR을 Branch Network Node에 구성하여 이 노드에서 종속 LU 애플리케이션을 지원할 수 있습니다. (따라서 브랜치에 있는 끝 노드는 DLUR을 실행하지 않지만 Branch Network Node에 있는 패스-스루 DLUR을 사용합니다.)

DLUR을 구성하기 위해 수행해야 하는 태스크는 종속 LU가 로컬 노드에 있는지, 아니면 다운스트림 노드에 있는 지 여부에 따라 다릅니다.

# **로컬 노드에서 DLUR 지원 구성**

이 태스크를 위해 다음 정보가 필요합니다.

- 로컬 노드에서 PU에 대한 PU ID.
- PU 이름(이 PU 이름은 로컬 식별자이며 호스트 구성과 일치시키지 않아야 합니다.)
- 호스트 상의 DLUS 이름(및 존재하는 경우 백업 DLUS의 이름)
- 각각의 다운스트림 LU를 위한 LU 이름, LU 번호 그리고 LU 유형. LU 번호는 호스트 상에 구성된 번호와 일치해 야 합니다.

로컬 노드에서 DLUR 지원을 구성하려면, 다음 구성 태스크를 수행해야 합니다.

- 1. 63 [페이지의](#page-76-0) 『노드 구성』에 설명된 것처럼 로컬 노드를 정의하십시오. 다운스트림 노드에 패스-스루 DLUR 지원을 제공하고 있는 경우 노드를 APPN 네트워크 노드 또는 브랜치 네트워크 노드로 정의하십시오.
- 2. APPN 네트워크와의 연결성을 구성하십시오. 64 [페이지의](#page-77-0) 『연결 구성』에서 설명한 대로, APPN 연결성은 로컬 노드와 인접 APPN 네트워크 노드 간의 독립적인 트래픽을 위해 최소한 한 개의 포트와 링크 스테이션이 필요합니다.
- 3. 로컬 노드 상에 DLUR PU를 정의하십시오. (DLUR PU는 호스트로의 연결성을 지원합니다.)

DLUR PU를 구성하려면 노드 창에서 다음 단계를 수행하십시오.

a. 서비스 메뉴를 선택한 후, 연결성 하위 메뉴를 선택하고, 새 DLUR PU를 선택하십시오. (또는 버튼 표시줄 에서 새로 작성 버튼을 누른 후, DLUR PU를 선택하십시오.)

확인 버튼을 클릭하면 CS Linux에서 DLUR PU 구성 대화 상자를 표시합니다.

- b. 대화 상자의 필드에 적당한 값을 입력하십시오.
- c. 확인 버튼을 클릭하여 DLUR PU를 정의하십시오.

DLUR 항목 아래의 연결 분할창에 DLUR PU가 나타납니다.

4. 로컬 노드에서 LU를 지원하도록 DLUR을 구성하려면 로컬 노드에 LU를 추가해야 합니다. 73 [페이지의](#page-86-0) 『LUA [구성』](#page-86-0)에 설명된 것처럼 LUA를 지원하도록 LU를 구성해야 합니다. LU에서 지원하는 사용자 애플리케이션 요 구사항에 따라 더 많은 구성을 수행해야 합니다.

### **다운스트림 노드에 대한 패스-스루 DLUR 지원 구성**

이 태스크를 위해 다음 정보가 필요합니다.

- 각 다운스트림 노드 또는 다운스트림 노드의 각 PU에 대한 다운스트림 PU 이름(이 PU 이름은 로컬 식별자이며 호스트 구성과 일치시키지 않아야 합니다.)
- 호스트 상의 DLUS 이름

다운스트림 노드에 대해 패스-스루 DLUR 지원을 구성하려면, 다음 구성 태스크를 수행해야 합니다.

- 1. 로컬 노드를 APPN 네트워크 노드로 정의하십시오(63 [페이지의](#page-76-0) 『노드 구성』 참조).
- 2. 다운스트림 노드와의 연결성을 구성하십시오. 64 [페이지의](#page-77-0) 『연결 구성』에 설명된 것처럼 로컬 노드와 각 다운스트림 노드 간의 종속 트래픽을 위한 포트 및 링크 스테이션을 구성하십시오. (다운스트림 노드를 위한 패스-스루 DLUR을 지원하도록 DLUR PU를 정의할 필요가 없습니다.)
- 3. 다운스트림 노드는 여러 개의 PU를 지원할 수 있습니다. 이 경우, 각 다운스트림 PU는 서로 다른 링크와 연관 되므로, CS Linux DLUR 노드와 다운스트림 노드 사이에 복수 링크를 구성하고 각 링크의 다운스트림 PU 이름 을 알아야 합니다.

# **TN 서버 구성**

TCP/IP를 통해(SNA 네트워크를 통해서가 아님) 통신하는 3270 에뮬레이션 프로그램은 TN3270 프로그램(텔넷 3270 에뮬레이션 프로그램)을 의미합니다.

TN3270 프로그램은 TN3270E(텔넷 3270 표준 확장)를 위한 지원도 포함할 수 있습니다. TN3270E는 텔넷을 사용한 3270 장치 에뮬레이션(터미널 및 프린터 포함)을 지원하는 개방형 프로토콜입니다. 텔넷 클라이언트가 (LU 이름을 지정하여) 특정 장치를 선택할 수 있게 하며, ATTN 및 SYSREQ 키들과 SNA 자원 응답 처리를 포함하 여 다양한 기능들을 위한 향상된 지원을 제공합니다.

**참고:** 이 안내서에서는 TN3270, TN3287 및 TN3270E 프로토콜에 동등하게 적용되는 정보에 대해 TN3270이 라는 용어를 사용합니다.

CS Linux TN 서버를 사용하면 다른 컴퓨터의 TN3270 사용자가 3270 호스트 컴퓨터에 액세스할 수 있습니다. TN 서버를 사용하면 TN3270 사용자가 직접 링크 없이도 CS Linux 또는 다른 TN3270 사용자와 호스트 연결을 공유할 수 있습니다. 또한 TN 서버는 TN3270 사용자들이 TCP/IP를 실행하고 있지 않는 호스트에 액세스할 수 있게 해 줍니다.

CS Linux TN 서버 기능을 통해 TN3270 사용자와 CS Linux 3270 LU 사이를 연관시킵니다. TN3270 사용자로부 터의 모든 데이터의 경로가 LU로 지정됩니다. 이는 호스트와 TN3270 사용자 둘 다를 위한 구성이 직접 연결된 것과 같다는 것을 의미합니다. 따라서 데이터의 경로가 TN 서버를 통해 지정되고 있음을 알 필요가 없습니다.

CS Linux TN 서버는 IETF RFC 1123, 1576, 1646, 1647 및 2355에 정의된 프로토콜을 정확하게 구현하는 모 든 TN3270 클라이언트 에뮬레이션 프로그램을 지원합니다.

TN3270 프로그램이 TN 서버와 통신할 때 CS Linux는 TN3270 프로그램이 실행하고 있는 컴퓨터의 TCP/IP 주 소로 프로그램을 식별합니다. CS Linux는 동일한 컴퓨터에서 여러 사용자가 사용하고 있는 두 개의 서로 다른 TN3270 프로그램 사이의 차이를 구별할 수 없습니다. CS Linux 매뉴얼에서 TN 서버 사용자라는 용어는 TN3270 프로그램의 개별 사용자가 아니라 해당 프로그램이 실행 중인 컴퓨터를 의미합니다.

TN3270 서버 기능을 사용하여 CS Linux에 연결하는 각 TN 서버 사용자는 일반적으로 단일 3270 LU에 액세스 하도록 구성되므로 한 번에 하나의 호스트 세션으로 제한됩니다. 그렇지만, 각각의 사용자를 위한 전담 3270 LU 를 가지는 대신에, TN 서버 사용자가 3270 LU의 풀을 액세스하도록 구성할 수도 있습니다. 그러면 풀에 있는 사 용 가능한 LU와 같은 수의세션에 액세스할 수 있습니다.

TN 서버 액세스를 구성하기 전에 다음 구성 태스크를 수행해야 합니다.

- 63 [페이지의](#page-76-0) 『노드 구성』에 설명된 것처럼 로컬 노드를 정의하십시오.
- 64 [페이지의](#page-77-0) 『연결 구성』에 설명된 것처럼 로컬 노드와 호스트 간의 종속 트래픽을 위한 포트 및 링크 스테 이션을 구성하십시오.

TN 서버 액세스를 구성하려면 다음 구성 태스크를 수행해야 합니다.

- 호스트와의 통신에 사용되는 로컬 노드 상의 3270 LU를 정의하십시오. LU를 추가하려면 79 페이지의 『3270 LU 정의』를 참조하십시오.
- LU 풀을 사용하려는 경우 79 페이지의 『LU 풀 정의』에서 설명한 대로 정의하십시오.

### **3270 LU 정의**

3270 LU를 구성하기 전에 다음 정보를 수집하십시오.

- LU 이름(이 PU 이름은 로컬 식별자이며 호스트 구성과 일치시키지 않아야 합니다.)
- LU 번호(또는 LU 범주에 대한 번호)
- LU 유형(3270 표시장치 모델이나 3270 프린터)
- 풀 이름(풀에 LU를 추가하는 경우)

이전에 정의된 링크 스테이션에 대해 LU 유형 0-3을 구성하려면 노드 창에서 다음 단계를 수행하십시오.

- 1. 창의 연결 분할창에서 호스트로의 링크 스테이션을 선택하십시오.
- 2. 새로 작성 버튼을 누르십시오.
- 3. 그 결과 나타나는 대화 상자에서 LU 유형(새 3270 표시장치 LU 또는 새 3270 프린터 LU)을 선택하십시 오.

이 항목을 선택하고 확인을 누르면 CS Linux에 LU 유형 0-3 대화 상자가 표시됩니다.

- 4. 대화 상자의 필드에 적당한 값을 입력하십시오.
- 5. 확인을 눌러 LU를 정의하십시오.

호스트로의 링크 스테이션 아래에 있는 노드 창의 연결 분할창에 LU가 나타납니다.

#### **LU 풀 정의**

3270에 대해서는 사용자 구성을 단순화하고 형성하는 호스트 세션에 보다 나은 융통성을 제공하기 위해 LU 풀 을 정의할 수 있습니다. 예를 들어, 몇몇 3270 LU를 하나의 LU 풀로 정의하고 나서, 이 LU 풀을 사용하여 복수의 TN3270 클라이언트를 구성할 수 있습니다. 이는 3270 세션 구성을 더욱 용이하게 하고 임의의 클라이언트가 풀 에 있는 임의의 LU를 사용할 수 있게 합니다.

**참고:** TN3270 클라이언트를 특정 LU 또는 LU 풀로 지정할 수 있습니다.

- 클라이언트를 풀에 있는 특정 LU로 지정할 경우 클라이언트가 사용 가능하다면 이 LU를 사용하며, 그렇지 않다 면 특정 LU 대신 LU 풀로 지정했더라도 풀에서 아무 제약이 없는 임의의 LU를 사용합니다.
- LU가 이미 사용 중이면 클라이언트 세션을 설정할 수 없도록 클라이언트가 지정된 LU만을 사용하게 할 경우 LU가 풀에 없는지 확인하십시오.

LU 풀 창을 사용하여 로컬 CS Linux 노드의 LU 풀을 볼 수 있습니다. 이 창은 로컬 시스템 상에 구성된 LU 풀을 열 거하며, LU 풀이 추가할 LU를 선택할 수 있게 합니다.

다음의 LU 유형을 3270에 의해 사용될 풀에 추가할 수 있습니다. (서로 다른 유형의 LU를 동일한 풀에 혼합하지 마십시오.)

- 3270 표시장치 LU
- 무제한 LU

풀에 LU를 추가하기 전에 로컬 노드 상에 LU가 정의되어야 합니다.

LU 풀을 구성하려면 노드 창에서 다음 단계를 수행하십시오.

1. Windows 메뉴에서 LU 풀을 선택하십시오.

CS Linux가 LU 풀 창을 표시합니다.

2. 새로 작성 버튼을 누르십시오.

CS Linux가 LU 풀 구성 대화 상자를 표시합니다.

오른쪽의 상자는 풀에 아직 할당되지 않은 LU를 나열합니다. 이러한 LU의 어느 것이든 새 풀에 포함될 수 있습 니다.

3. 풀에 추가하려는 LU를 선택하고 추가 버튼을 눌러 선택한 LU를 왼쪽 상자로 옮기십시오.

왼쪽 상자에서 LU를 제거하려면 선택한 후에 제거 버튼을 누르십시오.

4. 확인을 눌러 LU 풀을 정의하십시오.

왼쪽 상자에 있는 모든 LU가 LU 풀에 추가됩니다.

LU 풀 창에 풀이 나타납니다.

#### **TN3270 서버 구성**

TN3270 서버를 구성하기 전에 다음 정보가 필요합니다.

- 서버가 TN3270만을 지원하는지 혹은 TN3270E(TN3270 지원 포함)도 지원하는지 여부
- TN3270E 클라이언트가 특정 LU를 요청할 수 있는지 여부
- 각각의 클라이언트를 위한 표시장치 및 프린터 LU 이름(또는 LU 풀 이름). 프린터 LU 이름은 TN3270E를 지원 하는 경우에만 필요합니다.
- 특정 클라이언트만 허용되거나, 특정 클라이언트를 특정 LU로 제한하려는 경우 클라이언트의 TCP/IP 이름이 나 주소가 필요합니다.
- TN 서버 노드 상의 TCP/IP 포트 번호
- SSL 데이터 암호화 여부와 관계없이, 클라이언트 인증과 서버 인증이 요구됩니다. (이 옵션은 이를 지원하는 데 필요한 추가 소프트웨어를 설치한 경우에만 사용할 수 있습니다.)

표시장치 LU와 프린터 LU를 연관시키려면 해당 LU의 이름도 필요합니다. TN 서버 연결 레코드는 TN3270E 프로 토콜이 두 개를 연결할 수 있도록, 프린터 LU와 표시장치 LU 사이의 연관을 정의합니다. TN3270E 또는 프린터 LU를 지원하고 있지 않다면 연결 레코드를 정의할 필요가 없습니다.

TN 서버 디폴트 레코드는 모든 TN3270 클라이언트 세션에서 사용되는 매개변수를 정의합니다. 각각의 서버에 대해 단일 디폴트 레코드를 정의할 수 있습니다.

TN3270 서버를 구성하려면 노드 창에서 다음 단계를 수행하십시오.

- 1. TN 서버 액세스 레코드를 정의하십시오.
	- a. 서비스 메뉴에서 TN 서버를 선택하십시오.

CS Linux가 상부 분할창에 구성된 모든 TN 서버 액세스 레코드를 나열하고 하부 분할창에는 TN 서버 연결 레코드를 나열하는 TN 서버 창을 표시합니다.

b. TN3270 서버 액세스 레코드가 있는 분할창을 선택하고 새로 작성 버튼을 누르십시오.

CS Linux가 TN 서버 액세스 대화 상자를 표시합니다.

- c. 대화 상자의 필드에 적당한 값을 입력하십시오.
- d. 확인을 눌러 TN 서버 액세스 레코드를 정의하십시오. TN 서버 창에 레코드가 나타납니다.
- 2. TN 서버 연결 레코드를 정의하십시오.
	- a. TN 서버 창에서 연결 레코드를 포함하는 분할창을 선택하고 추가 버튼을 누르십시오.

CS Linux가 TN 서버 연결 레코드 대화 상자를 표시합니다.

- b. 대화 상자의 필드에 적당한 값을 입력하십시오.
- c. 확인을 눌러 TN 서버 연결 레코드를 정의하십시오. TN 서버 창에 레코드가 나타납니다.
- 3. 강제로라도 프린터 응답이 필요한 경우에는 모든 3270 세션에 대한 활성화 지속 방법을 지정하고 TN3270 클라이언트에 대한 권한을 확인하는 데 사용되는 취소 목록이 있는 외부 LDAP 서버에 액세스하는 방법을 지 정하거나, TN3270 SLP(서비스 위치 프로토콜)를 사용하고 TN 서버 고급 매개변수 대화 상자를 사용하여 이 를 수행하십시오.

TN 서버용 SSL 지원 구성에 대한 자세한 내용은 https://www.ibm.com/mysupport/s/topic/ 0TO0z0000006v3OGAQ/communication-server에 있는 IBM Communications Server 지원 웹 페이지를 참조 하십시오.

# **TN 방향 재지정자 구성**

CS Linux TN 방향 재지정자는 공통적으로 텔넷 클라이언트로 언급되는 TN3270, TN3270E, TN5250 및 VT 클 라이언트로 패스-스루 TCP/IP 호스트 액세스를 제공합니다. 텔넷 사용자는 TCP/IP 연결을 통해 CS Linux와 통신 하며, CS Linux는 다른 TCP/IP 연결을 통해 호스트와 통신합니다. 이 방법은 필요할 때 보안 소켓 계층(SSL) 보안 검사를 사용할 수 있도록 하며 완전한 사용자-호스트 연결에서는 사용하지 않습니다. 예를 들면 다음과 같습니 다.

- 클라이언트가 확인이 필요하지 않은 TCP/IP LAN을 통해 CS Linux에 연결 중이지만 SSL을 요구하는 원격 호스 트에 연결 중일 경우, CS Linux와 호스트 사이의 TCP/IP 연결을 통해 SSL을 사용할 수 있습니다. 이는 모든 클 라이언트에 대해 보안이 한번 검사되고, 각 클라이언트는 보안 정보를 제공할 필요가 없음을 의미합니다.
- CS Linux가 호스트와 같은 사이트에 설치되어 있지만 클라이언트가 외부 사이트에서 연결 중일 경우 SSL 소프 트웨어를 호스트에 설치하지 않고도 CS Linux에 대한 클라이언트 연결을 통해 SSL을 사용할 수 있습니다.

## **TN 방향 재지정자 구성**

TN 방향 재지정자 액세스를 구성하려면 먼저 63 [페이지의](#page-76-0) 『노드 구성』에 설명된 것처럼 로컬 노드를 정의해야 합니다. 다음 정보가 필요합니다.

- 특정 클라이언트만 허용된 경우, 클라이언트의 TCP/IP 이름이나 주소가 필요합니다.
- 클라이언트가 TN 방향 재지정자 노드에 연결하기 위해 사용하는 TCP/IP 포트 번호
- 호스트의 TCP/IP 이름 또는 주소
- TN 방향 재지정자 노드가 호스트에 연결하기 위해 사용하는 TCP/IP 포트 번호
- SSL 데이터 암호화 여부와 관계없이, 클라이언트와 TN 방향 재지정자 노드 사이에 클라이언트 인증과 서버 인 증이 필요합니다. (이 옵션은 이를 지원하는 데 필요한 추가 소프트웨어를 설치한 경우에만 사용할 수 있습니 다.)
- SSL 데이터 암호화 여부는 TN 방향 재지정자 노드와 호스트 사이에 필요합니다.

TN 방향 재지정자 디폴트 레코드는 모든 TN 방향 재지정자 클라이언트 세션에서 사용되는 매개변수를 정의합니 다. 각 클라이언트 TCP/IP 포트 번호에 대해 단일 디폴트 레코드를 정의할 수 있습니다.

TN 방향 재지정자를 구성하려면 노드 창에서 다음 단계를 수행하여 TN 방향 재지정자 액세스 레코드를 정의하십 시오.

1. 서비스 메뉴에서 TN 서버를 선택하십시오.

CS Linux가 구성된 모든 TN3270 서버 액세스 레코드, TN3270 서버 연결 레코드 및 TN 방향 재지정자 액세 스 레코드가 나열된 TN 서버 창을 표시합니다.

2. TN 방향 재지정자 액세스 레코드가 들어 있는 분할창을 선택하고 새로 작성 버튼을 누르십시오.

CS Linux가 TN 방향 재지정자 액세스 대화 상자를 표시합니다.

- 3. 대화 상자의 필드에 적당한 값을 입력하십시오.
- 4. 확인을 눌러 TN 방향 재지정자 액세스 레코드를 정의하십시오. TN 서버 창의 TN 방향 재지정자 분할창에 레 코드가 나타납니다.

**참고:** 노드의 SNA 자원을 사용하지는 않지만 TN 방향 재지정자를 사용할 수 있도록 SNA 노드가 활동 중이어야 합니다.

# **CS Linux 사용 안함**

CS Linux 소프트웨어를 사용 불가능하게 하면 CS Linux 노드와 연관된 연결 구성요소가 자동으로 종료됩니다. CS Linux를 사용 불가능하게 하면 이 서버에서 기타 프로세스(예: LUA 애플리케이션)는 CS Linux 자원을 사용할 수 없습니다.

일반적으로 사용자들이 개별 서비스 사용을 완료하면 해당 서비스를 종료해야 하며 CS Linux 활동이 없을 경우 에만 시스템을 사용 불가능하게 해야 합니다.

사용자가 활동 중인 동안 CS Linux를 사용 불가능하게 해야 한다면 사용자에게 CS Linux가 중지될 것이라고 경 고하고 소프트웨어를 사용 불가능하게 하기 전에 사용자가 활동을 완료할 수 있는 시간을 제공하십시오.

CS Linux 소프트웨어를 사용 불가능하게 할 경우 APPC, CSV, LUA, NOF 또는 MS API를 사용하는 애플리케이션 은 COMM\_SUBSYSTEM\_ABENDED 리턴 코드로 통보되며 CPI-C 애플리케이션은 CM\_PRODUCT\_SPECIFIC\_ERROR 리턴 코드로 통보됩니다.

CS Linux 소프트웨어를 사용 불가능하게 하려면 Linux 명령 프롬프트에 다음 명령을 입력하십시오.

sna stop

CS Linux가 사용 불가능하게 되면 sna stop은 0의 종료 코드를 리턴합니다. 다른 종료 코드는 오류가 발생했으 며 CS Linux 소프트웨어가 사용 불가능하게 되지 않았음을 표시합니다. 종료 코드 값에 대한 자세한 정보는 *IBM Communications Server for Data Center Deployment on Linux* 진단 안내서를 참조하십시오.

# **CS Linux 자동 시작**

CS Linux가 완벽한 작업 상태로 전환되는 과정은 몇 단계로 나눠서 살펴볼 수 있습니다.

- CS Linux 소프트웨어 사용
- SNA 노드 초기화
- 노드에 구성된 포트 및 링크 스테이션 활성화

각 해당 단계는 개별적으로 관리할 수 있으며 필요에 따라 시동 시에 모든 단계를 수행할 수 있습니다. 이 절의 나 머지 부분에서는 이 단계가 설명되어 있으며 시동 시에 단계를 제어하는 방법도 설명되어 있습니다.

## **CS Linux 사용**

CS Linux는 운영을 위해 여러 개의 커널 모듈을 로드해야 합니다. 이 모듈은 CS Linux 소프트웨어를 처음으로 사 용 가능하게 할 때 로드되며 커널 실행 레벨을 변경하는 경우에만 로드 해제됩니다.

CS Linux는 또한 여러 개의 디먼(프로그램)을 실행해야 합니다. 이 디먼이 실행될 때까지 CS Linux를 구성 또는 사용할 수 없습니다.

• 디먼을 시작하고 CS Linux 소프트웨어를 사용으로 설정하려면 sna start 명령을 실행하십시오.

• 디먼을 중지하고 CS Linux 소프트웨어를 사용 안함으로 설정하려면 sna stop 명령을 실행하십시오.

#### **SNA 노드 초기화**

CS Linux 소프트웨어가 사용 가능하게 되면 보통 Motif 관리 프로그램 xsnaadmin을 사용하여 SNA 노드 및 해당 자원을 구성할 수 있습니다. 하지만 초기화될 때까지 노드를 사용할 수 없습니다. snaadmin \_init\_node 명령 을 사용하여 명령행 관리 프로그램 또는 Motif 관리 프로그램 xsnaadmin에서 노드를 초기화할 수 있습니다.

## **포트 및 링크 스테이션 활성화**

포트 및 링크 스테이션은 다른 상황에서도 시작될 수 있도록 구성할 수 있습니다.

- 운영자 개입만 해당
- 요구가 있을 때(애플리케이션이 시작되어 링크의 자원을 사용하는 경우)
- 노드 시작 시(snaadmin init\_node 명령이 실행되거나 Motif 관리 프로그램에서 노드가 시작되는 경우)

운영자가 시작하는 것이 디폴트이지만 명령행 관리 프로그램 또는 Motif 관리 프로그램을 사용하여 특정 포트 또 는 링크에 맞게 시작을 변경할 수도 있습니다.

**참고:** 포트를 시작하면 포트가 다른 컴퓨터로부터 호출을 받지만 전송 호출은 허용하지 않습니다. 링크 스테이션 을 시작한다는 것은 CS Linux가 원격 컴퓨터 접속을 시도한다는 의미입니다.

## **다시 시동 시 CS Linux 시작**

다른 Linux 서비스와 같이 CS Linux는 다시 시동할 때 사용 가능하게 됩니다. 즉, 다시 시동된 후 디폴트로 sna start 명령이 실행되지만 SNA 노드는 시작되지 않습니다.

이 초기화는 CS Linux 시동 시간 초기화 스크립트(/etc/rc.d/init.d/snastart)에서 수행됩니다. 시작 스 크립트에 대해 일반적이므로 이것은 여러 시동 레벨에 대해 /etc/rc?.d/init.d/snastart로 링크됩니다.

/etc/rc.d/init.d/snastart를 편집하여 다시 시동 시 발생하는 결과를 변경할 수 있습니다. 가장 일반적 인 변경은 노드의 초기화를 추가하는 것입니다. 이에 대한 snaadmin init\_node 명령이 파일에 이미 포함되 어 있지만 주석으로 표시되어 있기 때문에 간단히 주석만 제거하면 됩니다. 이 명령을 포함시키면 노드 시작 시에 활성화되도록 구성된 포트 또는 링크 스테이션의 활성화가 트리거됩니다.

CS Linux를 사용하는 애플리케이션은 노드의 초기화가 끝날 때까지 시작해선 안됩니다. 필요하다면 두 가지 방 법 중 하나를 사용하여 시동 시에 이 애플리케이션을 자동으로 시작하고 시동 시에 실행해야 하는 다른 snaadmin 명령을 추가할 수 있습니다.

- /etc/rc.d/init.d/snastart 끝에서 snaadmin init\_node 명령 뒤에 명령을 추가하십시오.
- CS Linux 시작 후에 실행되도록 95보다 큰 숫자를 사용하여 /etc/rc?.d/init.d 스크립트를 작성하고 이 스크립트에 명령을 추가하십시오.

**참고:** /etc/rc.d/init.d/snastart 파일에 대한 변경사항은 CS Linux를 이후 버전으로 업그레이드할 때 저장되지 않습니다. 업그레이드 후에 다시 적용할 수 있도록 변경 사본을 항상 보관하십시오.

**CS Linux 자동 시작**

# **제 9 장 CS Linux 및 SNA의 정보 자원**

이 장에서는 SNA 기술과 IBM의 여러 네트워크 제품 및 서비스 정보를 제공하는 SNA 라이브러리의 자원에 대해 설명합니다. 네트워크 포럼에서 사용할 수 있는 정보에 대해서도 설명합니다.

# **SNA 라이브러리**

SNA 라이브러리에는 다음 주제에 대한 소개 및 자세한 정보를 제공하는 영업용 책자, 서적, 사용자 안내서 및 학 습서가 들어 있습니다.

- SNA 이론
- SNA 제품
- 제품 구현
- 시스템 및 네트워크의 구성
- SNA 애플리케이션 및 API
- 전체적인 계획, 성능 및 튜닝
- 문제점 진단
- 네트워크 관리
- 네트워크 보안

모든 IBM 서적은 IBM 담당자, 해당 지역 서비스를 담당하는 IBM 영업소를 통해 주문하거나, IBM 고객만족센터 (080-023-8080)로 전화하여 주문할 수 있습니다.

CS Linux에 대한 관련도가 높은 서적의 목록은 이 책의 끝에 있는 참고 서적을 참조하십시오.

추가 서적에 관한 정보는 IBM 담당자에게 문의하십시오.

# **네트워크 액세스 가능 정보**

정보 교환을 장려하기 위해 IBM은 전자 포럼 및 게시판을 후원합니다. 또한 인터넷에 홈 페이지를 게시하고 WWW(World Wide Web)에서 액세스할 수 있는 온라인 문서를 제공합니다.

#### **IBMLink를 통한 제품 지원**

IBMLink 포럼은 IBM이 소유한 네트워크를 통해 제공됩니다. 라이센스가 있는 IBM 제품을 보유한 고객들이 기술적인 문제점 및 해당 시스템과 네트워크에 관련된 기타 문제점들을 해결할 수 있도록 고안되었습니다. IBM 직원이 질문에 답변하며 IBM 고객 간의 온라인 토의를 중재합니다.

IBMLink에 관한 자세한 정보는 웹 사이트 http://www.ibmlink.ibm.com을 참조하십시오.

#### **IBM 홈 페이지에 있는 정보**

인터넷에서 다양한 IBM 홈 페이지를 통해 포럼에 액세스할 수 있습니다. 포괄적인 도움을 받을 수 있도록 IBM 주요 홈 페이지를 인터넷과 WWW(World Wide Web)의 정보 센터를 탐색하는 데 사용할 수 있습니다. 주요 홈 페이지는 웹 사이트 http://www.ibm.com을 사용하여 액세스할 수 있습니다.

http://www.ibm.com/software/network에서 CS Linux를 비롯하여 IBM 네트워킹 소프트웨어에 관한 정보 에 액세스할 수 있습니다. CS Linux에 관한 정보는 https://www.ibm.com/products/communicationsserver-for-data-center에 있습니다.

CS Linux 지원에 관한 자세한 정보는 https://www.ibm.com/mysupport/s/topic/ 0TO0z0000006v3OGAQ/communication-server를 사용하십시오.

#### **다운로딩에 대한 정보**

웹 사이트 http://www.redbooks.ibm.com에서 Redbook 서적을 다운로드받을 수 있습니다.

IBM 소프트웨어에 대한 정보는 http://www.ibm.com/software에서 액세스할 수 있습니다. 이 웹 사이트에 서 CS Linux 및 모든 IBM 소프트웨어 서버 관련 페이지로 링크할 수 있습니다.

# **추천 문서**

SNA에 대한 이해를 돕고자 SNA 이론과 CS Linux의 실제 사용이 다음 책에서 다루어집니다. 이 책은 SNA에 대한 정통 지식을 얻기 위한 시작점 또는 이 주제의 자세한 내용을 필요로 하는 초심자와 전문가 모두에게 도움이 되는 책입니다.

- 시스템 네트워크 아키텍처*:* 기술 개요(GC30-3073)
- *IBM Communications Server for Data Center Deployment on Linux* 관리 안내서
- Communications Server for Data Center Deployment의 교육 자료(https://www.ibm.com/support/pages/ node/594013)

자세한 내용은 기타 참조용의 참고 서적을 보거나 해당 지역 IBM 담당자에게 문의하십시오.

# **부록 A 의견을 IBM 에 보내는 방법**

당사의 출판물에 대한 귀하의 의견에 감사드립니다. 정보의 명확성, 정확성 및 완전성에 대해 설명하거나 가지고 있는 다른 피드백을 제공하십시오.

다음 방법 중 하나를 사용하여 의견을 보내십시오.

1. 지식 센터의 맨 아래에 있는 피드백 링크를 사용하십시오.

2. 아래의 피드백 템플리트를 사용하여 ["mhvrcfs@us.ibm.com"](Mailto:mhvrcfs@us.ibm.com) 에 이메일을 보내십시오.

3. 다음 주소로 주석을 발송하십시오.

미국의 기업 어텐션: MHVRCFS 리더의 의견 부서 H6MA, 건물 707 2455사우스 로드 Poughkeepsie, NY 12601-5400 우리들

# **이메일 피드백 템플리트**

아래 템플리트를 잘라내어 이메일에 붙여넣으십시오. 그런 다음 필요한 정보를 입력하십시오.

- 내 이름:
- 내 회사, 대학 또는 기관:
- 주석을 작성하는 주제 또는 웹 페이지의 URL은 다음과 같다.
- 주석의 텍스트

귀하의 의견에 대해 저희에게 말씀을 드리고자 하신다면, 전화 번호와 연락할 수 있는 최고의 시간을 보내주시기 바랍니다.

댓글을 보내는 경우, 귀하는 귀하의 권리를 침해하지 않는 범위 내에서 적절한 방식으로 의견을 사용하거나 배포 할 수 있는 비배타적 권한을 부여합니다.

사용자가 제공하는 개인 정보를 사용하여 제출하는 문제에 대해서만 사용자가 제공하는 개인 정보를 사용하는 경우도 있습니다.

# **기술적인 문제가 있다면**

리더의 주석을 보내기 위해 나열된 피드백 메소드를 사용하지 마십시오. 대신 다음 조치 중 하나를 수행하십시오.

- 귀사의 서비스 담당자에게 문의하십시오.
- 기술 지원 센터에 문의하기
- <https://www.ibm.com/support/home/>의 지원 포털을 방문하십시오.

# **부록 B 주의사항**

이 정보는 미국에서 제공되는 제품 및 서비스용으로 작성된 것입니다. 다른 국가에서는 이 문서에 기술된 제품, 서비스 또는 기능을 제공하지 않을 수도 있습니다. 현재 사용할 수 있는 제품 및 서비스에 대한 정보는 해당 지역 의 해당 지역 담당자에게 문의하십시오. 해당 제품, 프로그램 또는 서비스에 대한 언급은 해당 제품, 프로그램 또 는 서비스만을 사용할 수 있다는 것을 의미하지는 않습니다. 모든 기능적으로 동등한 제품, 프로그램 또는 서비스 를 침해하지 않는 서비스를 대신 사용할 수 있습니다. 그러나 비 -BM 제품, 프로그램 또는 서비스의 운영을 평가 하고 검증하는 것은 사용자의 책임입니다.

이 문서에서 다루고 있는 주제에 대해 특허를 보유하고 있거나 현재 특허 출원 중일 수 있습니다. 이 책을 제공한 다고 해서 특허에 대한 라이센스까지 부여하는 것은 아닙니다. 라이센스 조회를 서면으로 작성하여 다음을 수행 할 수 있습니다.

- 라이센스 부여 담당 이사
- 미국의 기업
- 노스 캐슬드라이브
- 예를 들어, 문헌 [Armonk, NY 10504-1785]
- 알겠습니다.

2바이트 (DBCS) 정보에 관한 라이센스 문의는 한국의 특허청에 문의하시거나 다음 주소로 서면 문의하시기를 요청하십시오.

- 세계 무역 아시아 기업
- 라이센싱
- 2-31 Roppongi 3-chome, Minato-ku
- 도쿄 106, 일본

**다음 단락은 현지법과 상충하는 영국이나 기타 국가에서는 적용되지 않습니다.** INTERNATIONAL BUSINESS MACHINES CORPORATION PROVIDES THIS PUBLICATION "현재와 같이" WITHOUT WARRANTY OF ANY KIND, EITHER EXPRESS OR IMPLIED, INCLUDING, BUT NOT LIMITED TO, THE IMPLIED WARRANTIES OF NON-INFRINGEMENT, MERCHANTABILITY OR FITNESS FOR A PARTICULAR PURPOSE. 일부 국가에서는 특정 거래에서 명시적 또는 묵시적 보증의 면책사항을 허용하지 않으므로, 이 사항이 적용되지 않을 수도 있습니 다.

이 정보에는 기술적으로 부정확한 내용이나 인쇄상의 오류가 있을 수 있습니다. 이 정보는 주기적으로 변경되며, 변경된 사항은 최신판에 통합됩니다. 이 책에서 설명한 제품 및/또는 프로그램을 사전 통지 없이 언제든지 개선 및/또는 변경할 수 있습니다.

이 정보에서 비 -BM 웹 사이트에 대한 모든 참조는 단지 편의상 제공되며 어떠한 방식으로도 해당 웹 사이트를 옹호하는 것은 아닙니다. 해당 웹 사이트의 자료는 본 제품 자료의 일부가 아니므로 해당 웹 사이트를 사용하는 것은 사용자 본인이 감수해야 합니다.

귀하의 권리를 침해하지 않는 범위 내에서 적절하다고 생각하는 방식으로 귀하가 제공한 정보를 사용하거나 배 포할 수 있습니다.

(1) 독립적으로 작성된 프로그램과 기타 프로그램 (본 프로그램 포함) 간의 정보 교환 및 (2) 교환된 정보의 상호 이용을 목적으로 본 프로그램에 관한 정보를 얻고자 하는 라이센스 사용자는 다음 주소로 문의하십시오.

- 미국의 기업
- 추신. 박스 12195
- 3039 Cornwallis Road
- 리서치 트라이앵글 파크, NC 27709-2195
- 알겠습니다.

이러한 정보는 해당 조건 (예를 들면, 사용료 지불 등) 하에서 사용될 수 있습니다.

이 정보에 기술된 라이센스가 부여된 프로그램 및 이 프로그램에 대해 사용 가능한 모든 라이센스가 부여된 자료 는 미국의 경우, 본 계약에 의거하여 제공된 것입니다. 이 프로그램은 본 계약에 의거하여 본 프로그램에 의거하 여 제공되며, 본 계약은 당사와의 동등한 계약에 의거하여 제공됩니다.

본 문서에 포함된 모든 성능 데이터는 제한된 환경에서 산출된 것입니다. 따라서 다른 운영 환경에서 얻어진 결과 는 상당히 다를 수 있습니다. 일부 성능은 개발 단계의 시스템에서 측정되었을 수 있으므로 이러한 측정치가 일반 적으로 사용되고 있는 시스템에서도 동일하게 적용될 것이라고는 보증할 수 없습니다. 또한 일부 성능은 추정을 통해 추측되었을 수도 있으므로 실제 결과는 달라질 수 있습니다. 이 책의 사용자는 해당 데이터를 본인의 특정 환경에서 검증해야 합니다.

비 -BM 제품에 관한 정보는 해당 제품의 공급업체, 공개 자료 또는 기타 공개적으로 사용 가능한 소스로부터 얻 은 것입니다. 이러한 제품을 테스트하지 않았으므로, 비 -BM 제품과 관련된 성능의 정확성, 호환성 또는 기타 주 장을 확인할 수 없습니다. 비 -BM 제품의 기능에 대한 질문은 해당 제품의 공급업체에 문의해야 합니다.

이 정보에는 일상의 비즈니스 운영에서 사용되는 자료 및 보고서에 대한 예제가 들어 있습니다. 이들 예제에는 개 념을 가능한 완벽하게 설명하기 위하여 개인, 회사, 상표 및 제품의 이름이 사용될 수 있습니다. 이들 이름은 모두 가공의 것이며 실제 기업의 이름 및 주소와 유사하더라도 이는 전적으로 우연입니다.

저작권 라이센스: 이 정보에는 여러 운영 플랫폼에서의 프로그래밍 기법을 보여주는 원어로 된 샘플 응용프로그 램이 들어 있습니다. 귀하는 샘플 프로그램이 작성되는 운영 플랫폼용 응용프로그램 프로그래밍 인터페이스에 부합하는 응용프로그램을 개발, 사용, 판매 또는 배포하기 위한 목적으로 이러한 샘플 프로그램을 어떠한 형태로 든 복사, 수정 및 배포할 수 있습니다. 이러한 샘플 프로그램은 모든 조건하에서 완전히 테스트된 것은 아닙니다. 따라서, 이러한 프로그램의 신뢰성, 서비스 가능성 또는 기능을 보증하거나 진술하지 않을 수 없습니다. 귀하는 이러한 샘플 프로그램을 어떠한 형태로든 복사, 수정 및 배포할 수 있습니다. 이러한 샘플 프로그램을 개발, 사용, 판매 또는 배포하는 용도로는 해당 프로그램을 개발하는 데 필요한 애플리케이션 프로그래밍 인터페이스를 개 발, 사용, 판매 또는 배포할 수 있습니다.

이러한 샘플 프로그램 또는 파생 제품의 각 사본이나 그 일부에는 반드시 다음과 같은 저작권 표시가 포함되어야 합니다. © (회사 이름) (연도). 이 코드의 일부는 이 회사에서 파생된 것입니다. 샘플 프로그램 © Copyright 문의 2000, 2005, 2006, 2007, 2008, 2021. All rights reserved.

# **상표**

다음 표장은 미국 또는 기타 국가에서 사용되는 해당 회사의 상표입니다.

- ACF/VTAM
- 고급 피어 투 피어 네트워킹
- AIX
- 애플리케이션 시스템 /400
- 애런
- AS/400
- 코믹스
- 데이터베이스 2
- $\cdot$  DB2
- 엔터프라이즈 시스템 /30 90
- 엔터프라이즈 시스템/4381
- 엔터프라이즈 시스템 /9000
- ES/30 90
- ES/9000
- eServer
- IBM
- 링크 (링크)
- IMS
- MVS
- MVS/ESA
- 운영 체제/2
- 운영 체제 /400
- $\cdot$  OS/2
- OS/400
- PowerPC
- PowerPC 아키텍처
- S/390
- 시스템 /390
- System p5
- System z
- System z9
- VSE/ESA
- VTAM
- WebSphere

다음 표장은 기타 회사의 상표 또는 등록상표입니다.

Java및 모든 Java 기반 상표는 미국 또는 기타 국가에서 사용되는 Sun Microsystems, Inc.의 상표입니다. UNIX는 The Open Group을 통해 독점적으로 라이센스가 부여된 미국 및 기타 국가에서 등록 상표입니다.

Intel및 EM64T는 Intel Corporation의 상표입니다.

AMD64는 Advanced Micro Devices, Inc.의 상표입니다.

Linux는 Linus Torvalds의 상표입니다.

RedHat및 RPM은 Red Hat, Inc.의 상표입니다.

SuSE Linux는 Novell의 상표입니다.

우분투 (Ubuntu) 는 Canonical Limited의 상표이다.

Microsoft, Windows, Windows 10, Windows Server 2012, Windows Server 2016, Windows Server 2019및 Windows 로고는 미국 또는 기타 국가에서 사용되는 Microsoft Corporation의 상표입니다.

기타 회사, 제품 및 서비스 이름은 타사의 상표 또는 서비스표입니다.

# **참고 서적**

다음 IBM 서적은 이 라이브러리에서 언급된 주제에 관한 정보를 제공합니다. 이 서적은 다음과 같은 광범위한 주 제 영역으로 구분됩니다.

- CS Linux, 버전 7.1
- 시스템 네트워크 아키텍처(SNA)
- 호스트 구성
- z/OS Communications Server
- 전송 제어 프로토콜/인터넷 프로토콜(TCP/IP)
- $\cdot$  X.25
- 고급 프로그램간 통신(APPC)
- 프로그래밍
- 기타 IBM 네트워킹 주제

CS Linux 라이브러리에 있는 서적에 대해서는 간략하게 설명합니다. 기타 서적에 대해서는 제목과 주문 번호만 표시됩니다.

# **CS Linux 7.1 서적**

CS Linux 라이브러리에는 다음 책이 포함되어 있습니다. 더불어 이 문서의 소프트카피 버전이 CD-ROM으로 제 공됩니다. CD-ROM의 소프트카피 파일에 액세스하기 위한 정보는 *IBM Communications Server for Data Center Deployment on Linux* 빠른 시작을 참조하십시오. 이 소프트카피 책을 사용자 시스템에 설치하려면 9-15MB의 하드 디스크 공간이 필요합니다(설치하는 자국어 버전에 따라 다름).

• *IBM Communications Server for Data Center Deployment on Linux* 빠른 시작(GC31-6768 및 GC31-6769)

이 책은 지원되는 네트워크 특성, 설치, 구성 및 운영에 관한 정보를 포함하고 있으며 CS Linux에 대해 개괄적 으로 설명합니다. 이 서적에는 두 가지 버전이 있습니다.

- GA30-2285는 i686, x86\_64 및 ppc64 플랫폼의 CS Linux용입니다.
- GC31-6769는 System z용 CS Linux용입니다.
- *IBM Communications Server for Data Center Deployment on Linux* 관리 안내서(SC31-6771)
	- 이 책은 SNA 및 CS Linux 개요와 CS Linux 구성 및 운영에 관한 정보를 제공합니다.
- *IBM Communications Server for Data Center Deployment on Linux* 관리 명령 참조서(SC31-6770) 이 책은 SNA 및 CS Linux 명령에 관한 정보를 제공합니다.
- *IBM Communications Server for Data Center Deployment on AIX or Linux CPI-C* 프로그래머 안내서 (SC23-8591)

이 책에서는 숙련된 `C' 또는 Java™프로그래머에게 CS Linux CPI 통신 API를 사용하여 SNA 트랜잭션 프로그 램을 작성하 는 데 관한 정보를 제공합니다.

• *IBM Communications Server for Data Center Deployment on AIX or Linux APPC* 프로그래머 안내서 (SC23-8592)

이 책에는 고급 프로그램간 통신(APPC)을 사용하여 애플리케이션을 작성하는 데 필요한 정보가 들어 있습니 다.

• *IBM Communications Server for Data Center Deployment on AIX or Linux LUA* 프로그래머 안내서 (SC23-8590)

이 책에는 일반 LU 애플리케이션 프로그래밍 인터페이스(LUA)를 사용하여 애플리케이션을 작성하는 데 필요 한 정보가 들어 있습니다.

• *IBM Communications Server for Data Center Deployment on AIX or Linux CSV* 프로그래머 안내서 (SC23-8589)

이 책에는 공통 서비스 Verb(CSV) API를 사용하여 애플리케이션을 작성하는 데 필요한 정보가 들어 있습니다.

- *IBM Communications Server for Data Center Deployment on AIX or Linux MS* 프로그래머 안내서 (SC23-8596)
	- 이 책에는 관리 서비스(MS) API를 사용하여 애플리케이션을 작성하는 데 필요한 정보가 들어 있습니다.
- *IBM Communications Server for Data Center Deployment on Linux NOF* 프로그래머 안내서(SC31-6778) 이 책에는 노드 연산자 기능(NOF) API를 사용하여 애플리케이션을 작성하는 데 필요한 정보가 들어 있습니다.
- *IBM Communications Server for Data Center Deployment on Linux* 진단 안내서(SC31-6779) 이 책에서는 SNA 네트워크 문제점 해결에 대한 정보를 제공합니다.
- IBM Communications Server for Data Center Deployment on AIX or Linux APPC Application Suite 사용자 안내서(SC23-8595)

이 책은 CS Linux와 함께 사용되는 APPC 애플리케이션에 대한 정보를 제공합니다.

• *IBM Communications Server for Data Center Deployment on Linux* 용어집(GC31-6780)

이 책은 CS Linux 라이브러리 전반에 걸쳐 사용되는 용어 및 정의에 대한 포괄적인 목록을 제공합니다.

# **SNA(Systems Network Architecture) 서적**

다음 책에는 SNA 네트워크에 대한 정보가 들어 있습니다.

- 시스템 네트워크 아키텍처*:* 형식 및 프로토콜 참조 매뉴얼 *LU* 유형 *6.2*의 아키텍처 논리(SC30-3269)
- 시스템 네트워크 아키텍처*:* 형식(GA27-3136)
- 시스템 네트워크 아키텍처*: Guide to SNA Publications*(GC30-3438)
- 시스템 네트워크 아키텍처*:* 네트워크 제품 형식(LY43-0081)
- 시스템 네트워크 아키텍처*:* 기술 개요(GC30-3073)
- 시스템 네트워크 아키텍처*: APPN* 아키텍처 참조서(SC30-3422)
- 시스템 네트워크 아키텍처*:* 논리 장치 사이의 세션(GC20-1868)
- 시스템 네트워크 아키텍처*: LU 6.2* 참조서피어 프로토콜(SC31-6808)
- 시스템 네트워크 아키텍처*: LU* 유형 *6.2*용 트랜잭션 프로그래머 참조서 매뉴얼(GC30-3084)
- 시스템 네트워크 아키텍처*: 3270* 데이터 스트림 프로그래머 참조서(GA23-0059)
- 네트워킹 계획 실행 개요(GC31-7057)
- 시스템 네트워크 아키텍처*:* 관리 서비스 참조서(SC30-3346)

# **호스트 구성 서적**

다음 책에는 호스트 구성에 대한 정보가 들어 있습니다.

- *ES-9000, ES-3090 IOCP* 사용자 안내서 볼륨 *A04*(GC38-0097)
- *3174 Establishment Controller* 설치 안내서(GG24-3061)
- *3270 Information Display System 3174 Establishment Controller:* 계획 안내서(GA27-3918)
- *OS/390* 하드웨어 구성 정의*(HCD)* 사용자 안내서(SC28-1848)

# **z/OS Communications Server 서적**

다음 책에는 z/OS Communications Server에 대한 정보가 들어 있습니다.

- *z/OS V1R7 Communications Server: SNA* 네트워크 구현 안내서(SC31-8777)
- *z/OS V1R7 Communications Server: SNA* 진단(Vol 1: GC31-6850, Vol 2: GC31-6851)
- *z/OS V1R6 Communications Server: Resource Definition Reference*(SC31-8778)
# **TCP/IP 서적**

다음 책에는 TCP/IP 네트워크 프로토콜에 대한 정보가 들어 있습니다.

- *z/OS V1R7 Communications Server: IP* 구성 안내서(SC31-8775)
- *z/OS V1R7 Communications Server: IP* 구성 참조서(SC31-8776)
- *z/VM V5R1 TCP/IP* 계획 및 사용자 정의(SC24-6125)

# **X.25 서적**

다음 책에는 X.25 네트워크 프로토콜에 대한 정보가 들어 있습니다.

• *Communications Server for OS/2 Version 4 X.25 Programming*(SC31-8150)

# **APPC 서적**

다음 책에는 고급 프로그램간 통신(APPC)에 대한 정보가 들어 있습니다.

- *APPC Application Suite V1* 사용자 안내서(SC31-6532)
- *APPC Application Suite V1* 관리(SC31-6533)
- *APPC Application Suite V1* 프로그래밍(SC31-6534)
- *APPC Application Suite V1* 온라인 제품 라이브러리(SK2T-2680)
- *APPC Application Suite* 라이선스가 있는 프로그램 사양(GC31-6535)
- *z/OS V1R2.0 Communications Server: APPC Application Suite* 사용자 안내서(SC31-8809)

# **프로그래밍 서적**

다음 책에는 프로그래밍에 대한 정보가 들어 있습니다.

- 공통 프로그래밍 인터페이스 통신 *CPI-C* 참조서(SC26-4399)
- *Communications Server for OS/2 Version 4 Application Programming Guide*(SC31-8152)

# **기타 IBM 네트워킹 서적**

다음 책에는 CS Linux와 관련된 기타 주제에 대한 정보가 들어 있습니다.

- *SDLC* 개념(GA27-3093)
- 근거리 통신망 개념 및 제품*: LAN* 아키텍처(SG24-4753)
- 근거리 통신망 개념 및 제품*: LAN* 어댑터*,* 허브 및 *ATM*(SG24-4754)
- 근거리 통신망 개념 및 제품*:* 라우터 및 게이트웨이(SG24-4755)
- 근거리 통신망 개념 및 제품*: LAN* 운영 체제 및 관리(SG24-4756)
- *IBM Network Control Program Resource Definition Guide*(SC30-3349)

**96** IBM Communications Server for Data Center Deployment on Linux for System z: IBM Communications Server for Data Center Deployment on Linux for System z 빠른 시작

# **색인**

# **숫자**

1차 RUI [4](#page-17-0) 3270 LU 정의 [79](#page-92-0) TN 서버용 [9](#page-22-0), [79](#page-92-0)

# **A**

AIX에서 원격 API 클라이언트 설치 제거 [46](#page-59-0) API 지원 [4](#page-17-0) CS Linux 관리용 [11](#page-24-0) CS Linux 유형 [4](#page-17-0) APPC 구성 [68](#page-81-0) 독립 LU 6.2 [70](#page-83-0) 분산 애플리케이션 지원 [5](#page-18-0) 애플리케이션 스위트 [5,](#page-18-0) [7](#page-20-0) 온라인 [85](#page-98-0) 종속 LU 6.2 [72](#page-85-0) APPC Application Suite [7](#page-20-0) APPN 경로지정 [11](#page-24-0) 구성 [69](#page-82-0), [70](#page-83-0) 끝 노드 [2](#page-15-0) 네트워크 노드 [2](#page-15-0) 네트워크의 단편화 [20](#page-33-0) 노드 유형 [2](#page-15-0) 독립 LU 지원 [3](#page-16-0) 동적 구성 [11](#page-24-0) 부속 영역 기능 [3](#page-16-0) 애플리케이션 [5,](#page-18-0) [7](#page-20-0) 에 대한 호스트 지원 [2](#page-15-0), [3](#page-16-0) 연결 네트워크 [11](#page-24-0) DLUR 지원 [3](#page-16-0)

# **B**

Branch Extender [6](#page-19-0) Branch Network Node [6](#page-19-0)

#### **C**

CPI 통신(CPI-C) [4](#page-17-0) CPI-C 구성 [73](#page-86-0) 상호 이용성 [13](#page-26-0) API [4](#page-17-0) CS Linux 사용 로컬 시스템 [59](#page-72-0) CS Linux 사용 안함 [82](#page-95-0) CS Linux 설치 [25](#page-38-0) CS Linux 설치 제거 [30](#page-43-0) CS Linux 소프트웨어 사용 [82](#page-95-0) CS Linux 시작

CS Linux 시작 *(*계속*)* 시스템 시작 시에 자동 [59](#page-72-0) CS Linux 실행 가능 프로그램을 위한 디렉토리 [59](#page-72-0) CS Linux 실행 가능 프로그램의 경로 [59](#page-72-0) CS Linux 자동 시작 다시 시동 시 CS Linux 시작 [83](#page-96-0) 포트 및 링크 스테이션 활성화 [83](#page-96-0) CS Linux 소프트웨어 사용 [82](#page-95-0) SNA 노드 초기화 [83](#page-96-0) CS Linux용 문서 [26](#page-39-0) CS Linux용 온라인 문서 [26](#page-39-0)

# **D**

DDDLU(종속 LU의 동적 정의) [3](#page-16-0) DLC 구성 [65](#page-78-0), [66](#page-79-0) 포트 구성 [64](#page-77-0) DLUR 구성 [76](#page-89-0) 다운스트림 노드에 대한 지원 [78](#page-91-0) 로컬 노드 상 [77](#page-90-0) 설명 [3](#page-16-0) PU 구성 [78](#page-91-0) DLUS [77](#page-90-0) dpkg [16](#page-29-0)

# **E**

Enterprise Extender 개요 [8](#page-21-0) 링크 구성 [66](#page-79-0) 포트 대화 상자 [66](#page-79-0)

# **G**

GSKIT AIX 상의 원격 API 클라이언트 [43](#page-56-0), [45](#page-58-0) Linux 상의 원격 API 클라이언트 [34](#page-47-0), [36](#page-49-0) System z용 Linux의 원격 API 클라이언트 [39](#page-52-0), [41](#page-54-0) Windows의 원격 API 클라이언트 [53](#page-66-0)

# **H**

```
HPR
   ISR과 비교 11
HPR/IP 8
HTTPS
   구성 26
   요구사항 18
   AIX 상의 원격 API 클라이언트 45
   Linux 상의 원격 API 클라이언트 36
   System z용 Linux의 원격 API 클라이언트 41
   Windows의 원격 API 클라이언트 53
```
#### **I**

IP 주소 형식 [18](#page-31-0) IP 포트 대화상자 [66](#page-79-0) iptables [19](#page-32-0) IPv4 주소 [18](#page-31-0) IPv6 주소 [18](#page-31-0) ISO(국제 표준 협회) [20](#page-33-0) ISR(중계 세션 경로지정) [11](#page-24-0)

#### **J**

Java AIX 상의 원격 API 클라이언트 [43](#page-56-0) Linux 상의 원격 API 클라이언트 [34](#page-47-0) System z용 Linux의 원격 API 클라이언트 [39](#page-52-0)

#### **L**

LAN 액세스 시간종료 매개변수 [50](#page-63-0) LAN(근거리 통신망) [3](#page-16-0) LEN 노드 상대방 LU 구성 [70](#page-83-0) 설명 [2](#page-15-0) 원격 노드 식별 [65](#page-78-0) Linux 상의 원격 API 클라이언트 기존 패키지의 세부사항 [34](#page-47-0) Linux에서 원격 API 클라이언트 설치 제거 [36](#page-49-0) LU 구성 [70](#page-83-0), [72,](#page-85-0) [79](#page-92-0) 다운스트림 [75](#page-88-0), [76](#page-89-0) 명명 규칙 [20](#page-33-0) 상대방, 정의 [70](#page-83-0) 지원 [3](#page-16-0) 풀 [73,](#page-86-0) [74,](#page-87-0) [79](#page-92-0), [80](#page-93-0) LU 세션 데이터의 압축 [4](#page-17-0) LU 유형 0-3 [67](#page-80-0) LU 풀 구성 [67](#page-80-0) 보기 [68](#page-81-0) 정의 [67](#page-80-0)

#### **M**

MAC (매체 액세스 제어) [65](#page-78-0) MDS-NMVT(복수 도메인 지원-네트워크 관리 벡터 전송) [12](#page-25-0) Motif 관리 프로그램 관리 기능 [12](#page-25-0) 도움말 [11](#page-24-0) 사용 [57](#page-70-0) 설명 [11](#page-24-0)

#### **N**

**NOF API [11](#page-24-0)** 

#### **O**

Open Systems Interconnection(OSI) [20](#page-33-0) OSI(Open Systems Interconnection) [20](#page-33-0)

#### **P**

PDF, 서적 보기 [28](#page-41-0) PU 집중 <u>74</u> PU 집중기 [6](#page-19-0) PU(물리 장치) [6](#page-19-0)

#### **R**

rpm [16](#page-29-0)

#### **S**

SAP (서비스 액세스 지점) [65](#page-78-0) SAP(서비스 액세스점) [17](#page-30-0) SDK 소프트웨어 Windows의 원격 API 클라이언트 [47](#page-60-0) SDLC 구성 [64](#page-77-0) 종속 트래픽의 경우 [64](#page-77-0) SE Linux [17](#page-30-0) Security Enhanced Linux [17](#page-30-0) SNA 라이브러리 [85](#page-98-0) SNA 게이트웨이 개요 [6](#page-19-0) 구성 [74](#page-87-0) SNA 노드 초기화 [83](#page-96-0) snaadmin 프로그램 [11](#page-24-0) snastart 파일 [59](#page-72-0) start 명령 [59](#page-72-0) System z용 Linux에 원격 API 클라이언트 설치 [40](#page-53-0) System z용 Linux에서 원격 API 클라이언트 설치 제거 [42](#page-55-0) System z용 Linux의 원격 API 클라이언트 기존 패키지의 세부사항 [39](#page-52-0)

#### **T**

```
TN 방향 재지정자
  개요 10
   구성 81
  디폴트 구성 81
   액세스 레코드 구성 82
TN 서버
  개요 8
   구성 78
   디폴트 구성 80
   복수 세션 지원 79
   사용자 79
   액세스 레코드 구성 81
   연결 레코드 구성 80, 81
TN3270
  서버 8
   프로그램 8
TN3270 사용자 9, 79
TN3270 프로그램 78
TP(트랜잭션 프로그램) 4
```
#### **U**

U 모양의 세션 [4](#page-17-0)

**98** IBM Communications Server for Data Center Deployment on Linux for System z: IBM Communications Server for Data Center Deployment on Linux for System z 빠른 시작

#### **W**

WebSphere Application Server 구성 [26](#page-39-0) 요구사항 [18](#page-31-0) Windows 의 원격 API 클라이언트 명령행에서 설치 [51](#page-64-0) 설치 [47](#page-60-0) 설치 프로그램을 사용한 설치 [48](#page-61-0)

#### **X**

xsnaadmin 프로그램 [11,](#page-24-0) [57](#page-70-0)

## **가**

게이트웨이 정의 [6](#page-19-0) SNA 게이트웨이 [6](#page-19-0) 경고 [12](#page-25-0) 계획 워크시트 [58](#page-71-0) 고급 프로그램간 통신(APPC) [5](#page-18-0) 관리 프로그램 명령행 [11](#page-24-0) 웹 [11](#page-24-0) Motif [11,](#page-24-0) [12](#page-25-0) NOF API [11](#page-24-0) 광역 네트워크(WAN) [3](#page-16-0) 구성 계획 [57](#page-70-0) 노드 [63](#page-76-0) 백업 [29](#page-42-0) 보기 [61](#page-74-0), [77](#page-90-0) 수정 [61](#page-74-0) 암시적 다운스트림 [75](#page-88-0) 연결성 [64](#page-77-0) 원격 노드 [71](#page-84-0) 파일 [29](#page-42-0), [30](#page-43-0) 포트 [64](#page-77-0) APPC 통신 [68](#page-81-0) CPI-C 부가 정보 [73](#page-86-0) DLUR [76](#page-89-0) LEN 노드에 대한 상대방 LU [70](#page-83-0) LU 6.2 [70,](#page-83-0) [72](#page-85-0) LU 유형 0-3 [67](#page-80-0) SNA 게이트웨이의 다운스트림 LU [74](#page-87-0) TN 방향 재지정자 디폴트 [81](#page-94-0) TN 서버 디폴트 [80](#page-93-0) TN 서버 연결 레코드 [80](#page-93-0) 구성 보기 [61](#page-74-0) 구성 서버 제거 [63](#page-76-0) 추가 [63](#page-76-0) 구성 수정 [61](#page-74-0) 구성 창, Windows 의 원격 API 클라이언트 고급 매개변수 [50](#page-63-0) 매개변수 [49](#page-62-0) 구성요소 관리 [60](#page-73-0) 국제 표준 협회(ISO) [20](#page-33-0) 근거리 통신망(LAN) [3](#page-16-0) 기능 [4](#page-17-0) 기능적 요구사항 [15](#page-28-0) 기술 요구사항 [16](#page-29-0)

기술적인 문제 해결 방법 [87](#page-100-0) 기억영역 요구사항 [18](#page-31-0)

# **나**

```
네트워크
   경고 12
   1516, 20
   관리 12
   명명 규칙 20
   부속 영역 2
   사용할 수 있는 정보 <u>85</u>
   지원 2
   피어 2
노드
   구성 63
   다운스트림 78
   로컬 77
   업스트림 77
   원격 70, 71
   초기화 83
노드 창 <u>60</u>
논리 장치(LU) 3, 76
```
# **다**

다시 시동 시 CS Linux 시작 [83](#page-96-0) 다운스트림 노드 [77](#page-90-0) 다운스트림 컴퓨터 [75](#page-88-0) 다운스트림 LU 구성 [76](#page-89-0) 하드웨어 예제 [75](#page-88-0) SNA 게이트웨이 [74](#page-87-0) 대화 상자 [59](#page-72-0) 데이터 링크 제어 옵션 [3](#page-16-0) 데이터 스트림 [4](#page-17-0) 도구 모음 버튼 [62](#page-75-0) 도메인 [4](#page-17-0) 도메인 매개변수 [49](#page-62-0) 도움말<br>웹 관리 프로그램 [11](#page-24-0) Motif 관리 프로그램 [11](#page-24-0) 독립 LU 구성 [70](#page-83-0) 독자 의견 피드백을 전송하는 방법 [87](#page-100-0) 동기식 데이터 링크 제어 (SDLC) [64](#page-77-0) 동적 구성 [11](#page-24-0)

# **라**

```
라이센스 부여 메커니즘 21
라이센스가 있는 프로그램
  AIX 상의 원격 API 클라이언트 44
  Linux 상의 원격 API 클라이언트 35
   System z
용 Linux
의 원격 API 클라이언트 40
70
로컬
/원격 투명성 4
릴리스 정보 28
링크 스테이션
  포트에서 정의하기 64
  활성화 83
```
#### **마**

매체 액세스 제어 (MAC) [65](#page-78-0) 메모리 요구사항 [18](#page-31-0) 명령(Verb) [4](#page-17-0) 명령행 관리 프로그램 [11](#page-24-0) 명명 규칙 [20](#page-33-0) 문서, 온라인 [85](#page-98-0) 문제점 데이터 [12](#page-25-0) 진단 도구 [12](#page-25-0) 문제점 해결 도구 [12](#page-25-0) 물리 장치(PU) [6](#page-19-0)

#### **바**

방화벽 [19](#page-32-0) 백업 구성 파일 [29](#page-42-0) 복원 [29](#page-42-0) 백업 서버 [5](#page-18-0), [62](#page-75-0) 버전, IP 주소 [18](#page-31-0) 별명, 상대방 LU에 대한 별명 정의 [71](#page-84-0) 보안 소켓 계층(SSL) 데이터 암호화 [28](#page-41-0), [80,](#page-93-0) [81](#page-94-0) 서버 인증 [28,](#page-41-0) [80](#page-93-0), [81](#page-94-0) 클라이언트 인증 [80,](#page-93-0) [81](#page-94-0) 보안 옵션 [11](#page-24-0) 복수 도메인 지원-네트워크 관리 벡터 전송(MDS-NMVT) [12](#page-25-0) 분산 처리 애플리케이션 지원 [5](#page-18-0) 환경 [2](#page-15-0)

# **사**

사전 설치 태스크 [22](#page-35-0) 상대방 애플리케이션 [5](#page-18-0) 상대방 LU 구성 [70](#page-83-0) 별명 [71](#page-84-0) 와일드카드로 정의 [72](#page-85-0) 원격 노드 [71](#page-84-0) 상태 명령 [12](#page-25-0) 서버 제거 [63](#page-76-0) 추가 [63](#page-76-0) Linux 하드웨어 요구사항 [17](#page-30-0) 서버 이름 [49](#page-62-0) 서버, 텔넷 [8](#page-21-0) 서브루틴 [4](#page-17-0) 서비스 액세스 지점 (SAP) [65](#page-78-0) 서비스 액세스점(SAP) [17](#page-30-0) 설치 기존 패키지의 세부사항 [22](#page-35-0) 설치 후 유지보수 태스크 [28](#page-41-0) 준비 [22](#page-35-0) AIX 상의 원격 API 클라이언트 [44](#page-57-0) Linux 상의 원격 API 클라이언트 [35](#page-48-0) System z용 Linux의 원격 API 클라이언트 [40](#page-53-0) 설치 요구사항 [17](#page-30-0) 설치 후 작업 프로시저 [28](#page-41-0) 세션 경로지정 [11](#page-24-0)

세션 *(*계속*)* 속도 [11](#page-24-0) 지원 [4](#page-17-0) U 모양 [4](#page-17-0) 소프트웨어 기능 [5](#page-18-0) 소프트웨어 요구사항 AIX 상의 원격 API 클라이언트 [43](#page-56-0) Linux 상의 원격 API 클라이언트 [33](#page-46-0) System z용 Linux의 원격 API 클라이언트 [39](#page-52-0) Windows의 원격 API 클라이언트 [47](#page-60-0) 속도, 세션 레벨 [11](#page-24-0) 시스템 애플리케이션 아키텍처(SAA) [4](#page-17-0)

#### **아**

암시적 다운스트림 LU 구성 [75](#page-88-0) 애플리케이션 프로그래밍 인터페이스(API) [4](#page-17-0) 언어 환경 변수 Linux 상의 원격 API 클라이언트 [34](#page-47-0) System z용 Linux의 원격 API 클라이언트 [40](#page-53-0) 업스트림 노드 [77](#page-90-0) 엔트리 포인트 [12](#page-25-0) 연결 네트워크 [11](#page-24-0) 연결 네트워크, 구성 [65](#page-78-0) 연결성 구성 [64](#page-77-0) 옵션 [3](#page-16-0) 온라인 도움말 [11](#page-24-0) 문서 [85](#page-98-0) 토의 그룹 [85](#page-98-0) 포럼 [85](#page-98-0) APPC [85](#page-98-0) 와일드카드 [72](#page-85-0) 요구사항 메모리 및 기억영역 [18](#page-31-0) 설치 [17](#page-30-0) 소프트웨어 [17](#page-30-0) 운영 요원 및 기술 [16](#page-29-0) 운영 체제 [17](#page-30-0) HTTPS [18](#page-31-0) WebSphere Application Server [18](#page-31-0) 운영 요원 요구사항 [16](#page-29-0) 운영 체제 요구사항 [17](#page-30-0) 워크시트, 계획 [58](#page-71-0) 원격 노드 구성 [70](#page-83-0), [71](#page-84-0) 상대방 LU 구성 [71](#page-84-0) 원격 API 클라이언트 AIX 소프트웨어 요구사항 [43](#page-56-0) AIX 하드웨어 요구사항 [43](#page-56-0) Linux 소프트웨어 요구사항 [33](#page-46-0) Linux 하드웨어 요구사항 [33](#page-46-0) System z용 Linux 소프트웨어 요구사항 [39](#page-52-0) System z용 Linux 하드웨어 [39](#page-52-0) 원격 API 클라이언트를 AIX에 설치 [44](#page-57-0) 원격 API 클라이언트를 Linux에 설치 [35](#page-48-0) 웹 관리 프로그램 도움말 [11](#page-24-0) 설명 [11](#page-24-0) 이더넷 링크 구성 [65](#page-78-0) SAP 대화 상자 [65](#page-78-0) 이전 레벨의 CS Linux에서 마이그레이션 [23](#page-36-0)

**100** IBM Communications Server for Data Center Deployment on Linux for System z: IBM Communications Server for Data Center Deployment on Linux for System z 빠른 시작

## **자**

자원 관리 [60](#page-73-0) 삭제 [61](#page-74-0) 시작 [61](#page-74-0) 요구사항 [16](#page-29-0) 정보 [85](#page-98-0) 정의 [61](#page-74-0) 종료 [61](#page-74-0) 항목 [61](#page-74-0) 자원 삭제 [61](#page-74-0) 자원 시작 [61](#page-74-0) 자원 종료 [61](#page-74-0) 자원 창의 버튼 [62](#page-75-0) 자원 추가 [61](#page-74-0) 재연결 시간종료 매개변수 [50](#page-63-0) 적응 세션 레벨 속도 [11](#page-24-0) 전송 매체 [17](#page-30-0) 정보 자원 [85](#page-98-0) 제어기 서버 [5](#page-18-0) 조회 명령 [12](#page-25-0) 종속 LU 6.2 [72](#page-85-0) 종속 LU 리퀘스터(DLUR) [3](#page-16-0) 종속 LU 서버(DLUS) [77](#page-90-0) 종속 LU의 동적 정의(DDDLU) [3](#page-16-0) 중계 세션 경로지정(ISR) [11](#page-24-0) 중지 명령 [82](#page-95-0)

# **차**

창 [59](#page-72-0) 최대 브로드캐스트 시도 수 매개변수 [50](#page-63-0) 추천 문서 [86](#page-99-0) 출판물에 대한 논평 피드백 전송 [87](#page-100-0)

# **카**

클라이언트 [5](#page-18-0) 클라이언트 소프트웨어 사용자 정의 [54](#page-67-0) 설치 제거 [54,](#page-67-0) [55](#page-68-0) 업그레이드 [54](#page-67-0) 재설치 [54](#page-67-0) 클라이언트/서버 구성 [62](#page-75-0) 클라이언트/서버 설치 [28](#page-41-0) 클라이언트/서버 지원 [4](#page-17-0)

# **타**

태스크 시트 [58](#page-71-0) 토의 그룹, 온라인 [85](#page-98-0) 통신용 SAA 공통 프로그래밍 인터페이스(CPI-C) [4](#page-17-0) 투명성, 로컬/원격 [4](#page-17-0) 트랜잭션 프로그램(TP) [4](#page-17-0)

#### **파**

포럼, 온라인 [85](#page-98-0)

포컬(focal) 포인트 [12](#page-25-0) 포트 활성화 [83](#page-96-0) 포트 구성 64-[66](#page-79-0) 포트 및 링크 스테이션 활성화 [83](#page-96-0) 프로시저 Windows의 원격 API 클라이언트 설치 [48](#page-61-0), [51](#page-64-0) 피드백 리더 의견 보내기 [87](#page-100-0) 이메일 템플리트 [87](#page-100-0) 피어 네트워크 [2](#page-15-0) 피어 서버 [5](#page-18-0)

## **하**

하드 디스크 기억영역 [18](#page-31-0) 하드웨어 링크 [17](#page-30-0) 하드웨어 링크 [17](#page-30-0) 하드웨어 요구사항 서버 [17](#page-30-0) AIX 상의 원격 API 클라이언트 [43](#page-56-0) Linux 상의 원격 API 클라이언트 [33](#page-46-0) System z용 Linux의 원격 API 클라이언트 [39](#page-52-0) Windows의 원격 API 클라이언트 [47](#page-60-0) 하위 엔트리 네트워킹 (LEN) 노드 [65](#page-78-0) 한 도메인에 있는 복수의 서버 [5](#page-18-0) 호스트 부속 영역 네트워크 내의 호스트 [2](#page-15-0) APPN 네트워크에서 [3](#page-16-0) LU 지원 [3](#page-16-0) 호출 [4](#page-17-0)

**102** IBM Communications Server for Data Center Deployment on Linux for System z: IBM Communications Server for Data Center Deployment on Linux for System z 빠른 시작

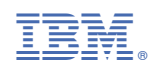

GC31-6769-05

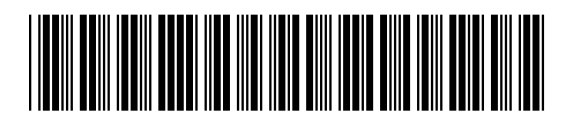